Petunjuk Praktikum (Edisi Revisi)

# **Pemrograman Komputer dengan Turbo Pascal** versi **Windows 1.5**

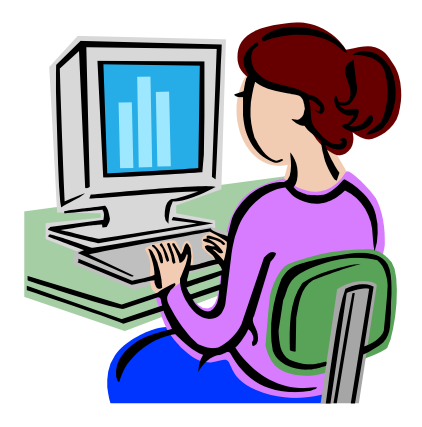

Drs. Sahid, MSc.

======================================================================= Laboratorium Komputer Jurusan Pendidikan Matematika Fakultas Matematika dan Ilmu Pengetahuan Alama Universitas Negeri Yogyakarta **2004**

# Daftar Isi

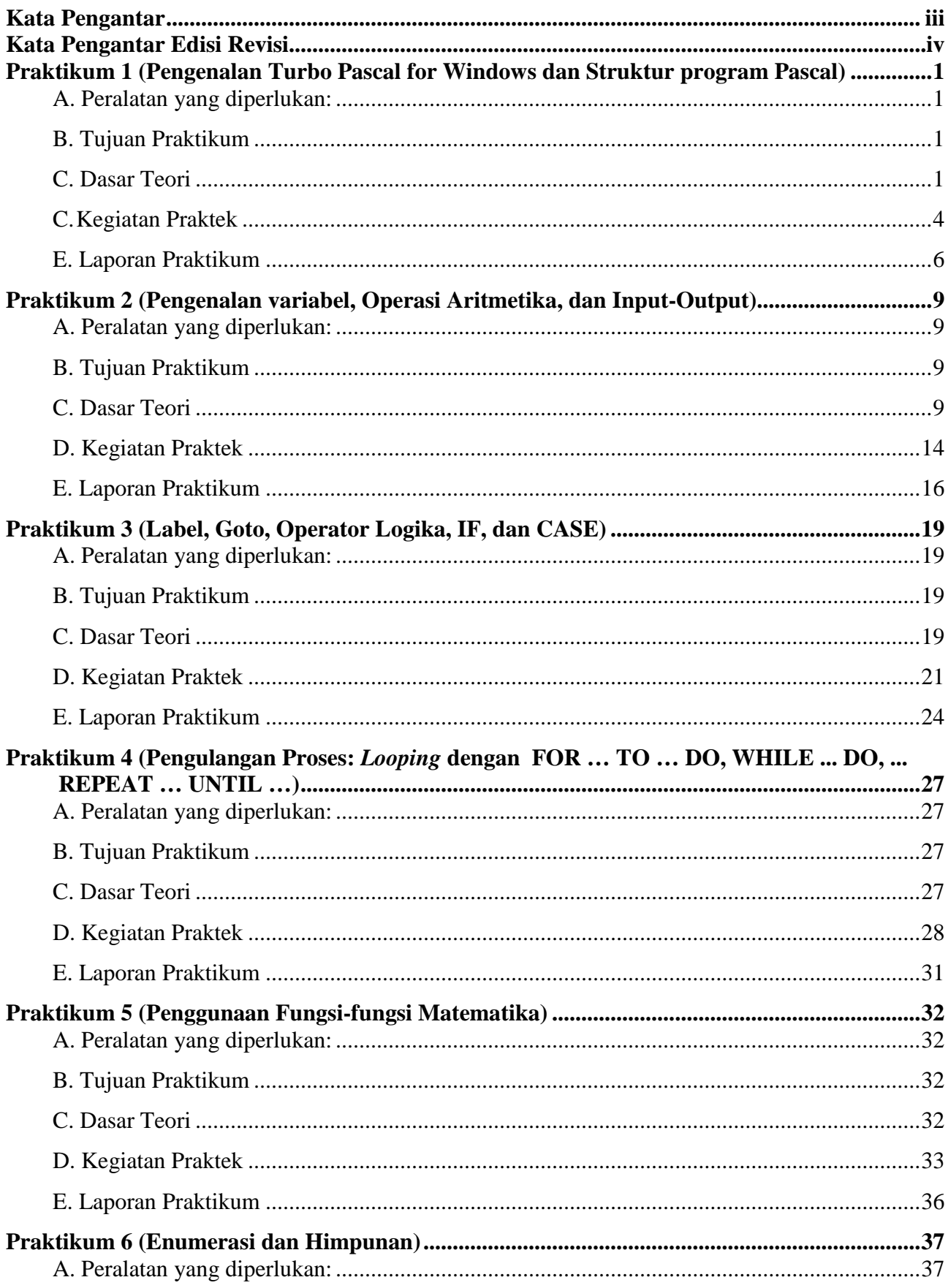

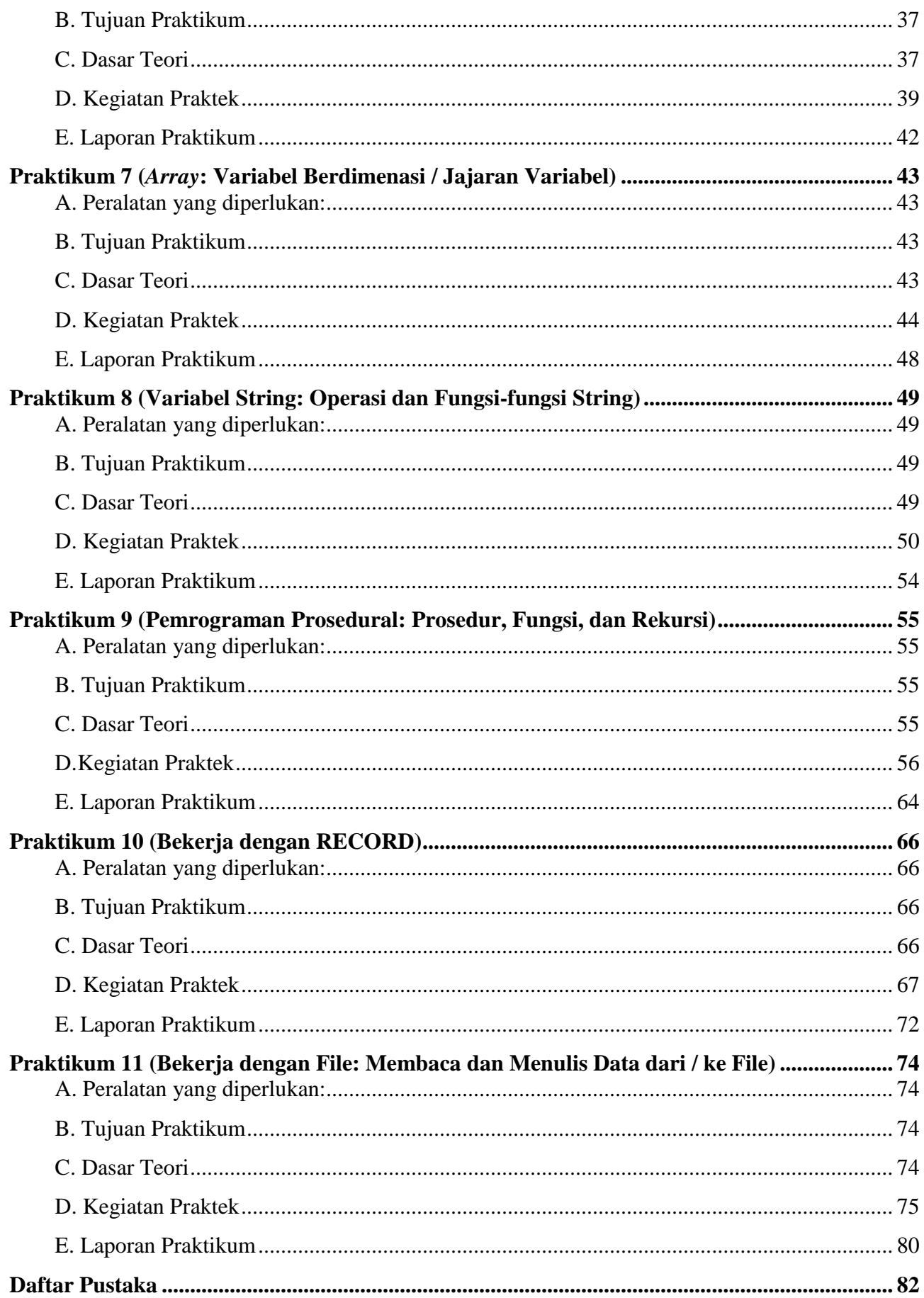

# <span id="page-4-0"></span>**Kata Pengantar**

Puji syukur Alhamdulillah penulis panjatkan ke Hadhirat Allah SwT. atas nikmat kesehatan dan kekuatan yang diberikan kepada penulis, sehingga penulisan petunjuk praktikum ini dapat diselesaikan.

Petunjuk Praktikum ini disusun untuk dapat digunakan sebagai panduan pelaksanaan kegiatan praktikum pada mata kuliah **Pemrograman Komputer** pada program studi Matematika dan Pendidikan Matematika FMIPA Universitas Negeri Yogyakarta.

Petunjuk Praktikum ini terdiri atas 11 modul praktikum, meliputi: (1) *Pengenalan Turbo Pascal for Windows dan Struktur program Pascal*, (2) *Pengenalan variabel, Operasi Aritmetika, dan Input-Output*, (3) *Label, Goto, Operator Logika, IF, dan CASE*, (4) *Pengulangan Proses: Looping dengan FOR … TO … DO, WHILE ... DO, ... REPEAT … UNTIL …*, (5) *Penggunaan Fungsifungsi Matematika*, (6) *Enumerasi dan Himpunan*, (7) *Array: Variabel Berdimenasi / Jajaran Variabe*, (8) *Variabel String: Operasi dan Fungsi-fungsi String*, (9) *Pemrograman Prosedural: Prosedur, Fungsi, dan Rekursi*, (10) *Bekerja dengan RECORD*, dan (11) *Bekerja dengan File: Membaca dan Menulis Data dari / ke File*. Materi-materi praktikum tersebut mendukung kegiatan pembelajaran mata kuliah Pemrograman Komputer satu semester dan meliputi 4 SKS (2 SKS Teori dan 2 SKS Praktek).

Penulis menyadari bahwa tiada gading yang tak retak. Saran dan masukan dari berbagai pihak, baik dosen maupun mahasiswa dengan senang hati akan penulis terima sebagai bahan untuk pengembangan dan perbaikan petunjuk praktikum ini. Penulis menyampaikan banyak terima kassih kepada berbagai pihak yang telah membantu penyusunan petunjuk praktikum ini.

Yogyakarta, 26 Nopember 2002

Penulis

# <span id="page-5-0"></span>**Kata Pengantar Edisi Revisi**

Alhamdulillah, puji syukur penulis panjatkan ke Hadhirat Allah SwT atas nikmat kesehatan dan kekuatan yang diberikan kepada penulis, sehingga revisi petunjuk praktikum ini dapat diselesaikan.

Revisi ini dimaksudkan sebagai penyempurnaan petunjuk praktikum Pemrograman Komputer. Materi praktikum tidak mengalami perubahan, masih sama dengan edisi sebelumnya. Meskipun demikian penambahan **Dasar Teori** untuk setiap kegiatan praktikum telah ditambahkan pada edisi revisi ini, selain penyempurnaan eitorial. Diharapkan dengan adalah bagian dasar teori tersebut mahasiswa di dalam kegiatan praktikum pemrograman dengan Turbo Pascal menjadi lebih memahami apa yang dilakukan.

#### **Catatan untuk mahasiswa:**

Di dalam melakukan kegiatan praktikum menyusun program Pascal, sebaiknya mahasiswa untuk pertama kalinya mengikuti contoh-contoh program yang ada dan berusaha melakukan **debuging**, yakni membetulkan program, baik dari segi **Syntax Error** maupun **logical error**. Syntax error lebih mudah dibetulkan, karena Pascal tidak akan mau menjalankan program selagi program masih salah. Logical error dapat dihindari dengan menguji program menggunakan berbagai kemungkinan masukan dan mengecek hasil (outputnya), apakah sudah benar. Apabila hasilnya salah berarti programnya salah, harus dibetulkan. Dengan demikian Anda tidak hanya belajar mengetik program, tetapi benar-benar belajar menjadi seorang programer. Apabila perlu Anda dapat memodifikasi contoh program yang ada untuk melakukan hal-hal yang Anda inginkan.

Akhirnya, penulis berharap petunjuk praktikum ini dapat bermanfaat.

Yogyakarta, 12 Februari 2004

Sahid

# <span id="page-6-0"></span>**Praktikum 1 (Pengenalan Turbo Pascal for Windows dan Struktur program Pascal)**

# <span id="page-6-1"></span>**A. Peralatan yang diperlukan:**

- 1. Komputer (PC)
- 2. Program Pascal (Turbo Pascal for Windows, TPW 1.5)

# <span id="page-6-2"></span>**B. Tujuan Praktikum**

- 1. Mahasiswa dapat menjalankan program Turbo Pascal for Windows.
- 2. Mahasiswa dapat menyebutkan bagian-bagian layar Turbo Pascal for Windows dan kegunaannya.
- 3. Mahasiswa dapat menyebutkan daftar menu dan sub-submenu pada Turbo Pascal for Windows.
- 4. Mahasiswa dapat menyebutkan kegunaan menu dan sub-submenu pada Turbo Pascal for Windows.
- 5. Mahasiswa dapat menggunakan tombol-tombol untuk menyunting program Pascal.
- 6. Mahasiswa dapat menulis program Pascal sederhana yang menggunakan perintah write dan writeln secara benar.
- 7. Mahasiswa dapat menyebutkan struktur dan tata tulis program Pascal.

# <span id="page-6-3"></span>**C. Dasar Teori**

Struktur suatu program Pascal terdiri atas bagian-bagian sebagai berikut.

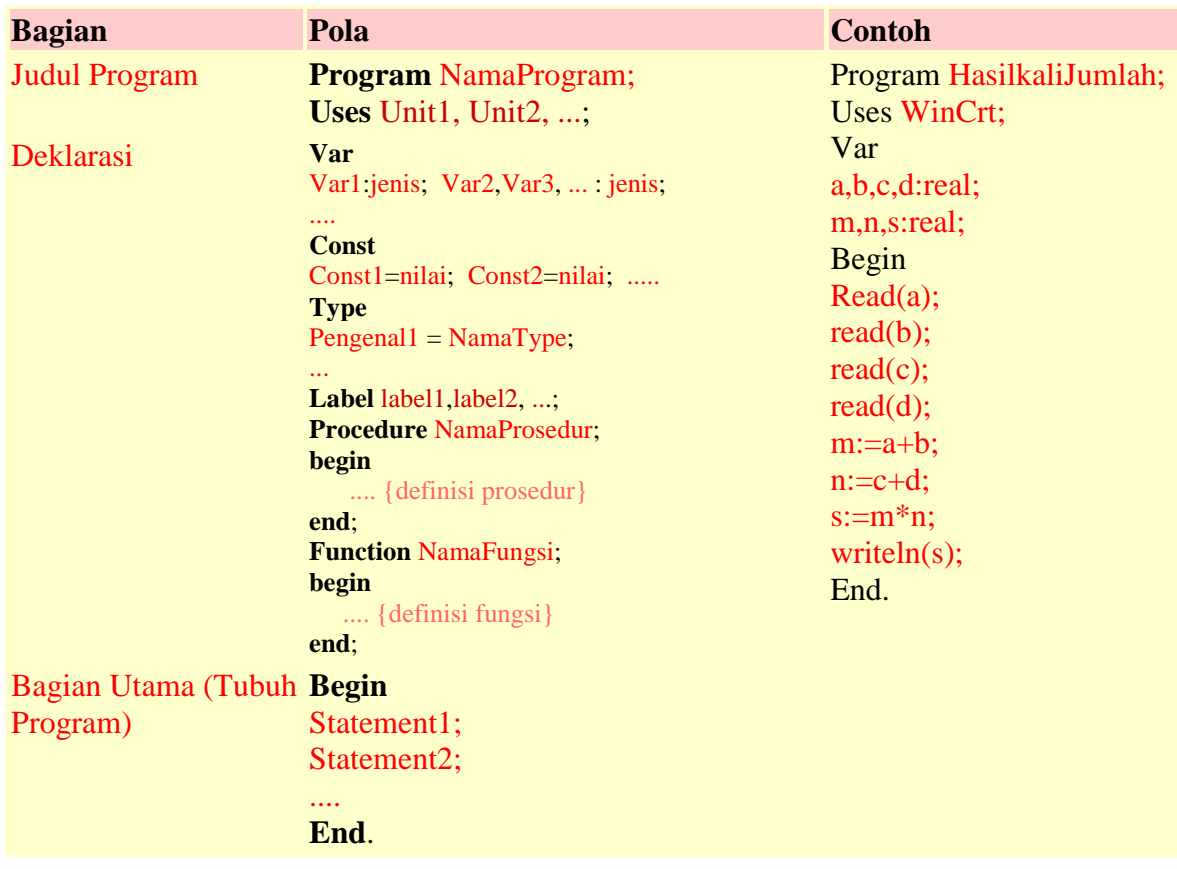

Bagian Judul program berguna untuk memberi nama program dan parameter. Bagian ini sifatnya

dekoratif (untuk menambah keterbacaan program) dan tidak ada artinya sama sekali bagi program itu sendiri.

Kata **uses** digunakan untuk memanggil nama-nama **Unit** yang akan digunakan di dalam program. Bagian Deklarasi digunakan untuk mendefinisi nama-nama pengenal (*Identifier*) baru, seperti nama variabel, konstanta, label, jenis data baru (*type*), nama fungsi, dan nama prosedur. Definisi namanama pengenal baru dapat diulangi berkali-kali dan dengan urutan sebarang.

Kata **label** digunakan untuk mendefinisikan nama-nama label yang menandai beberapa statemen di dalam bagian utama program Pascal. Setiap label hanya menandai satu statement. Nama label harus unik, tidak boleh sama dengan nama label atau pengenal yang sudah ada. Nama label dapat menggunakan abjad maupun angka (atau kombinasi abjad dan angka 0 ... 9999). Di dalam program, nama label ditulis di depan suatu statement dan diakhiri dengan titik dua (:). Untuk meloncat ke suatu statemen yang berlabel digunakan perintah **goto NamaLabel**

### **Contoh**:

```
label 1, 2;
goto 1
 ....
1: x1 := (-b + sqrt(D))/(2*a);x2 := (-b-sqrt(D)) / (2*a);2: x := -b/(2*a);
```
Kata **Const** digunakan untuk mendefinisikan nama-nama konstanta dan nilainya.

#### **const** NamaKonstanta1 = nilai; NamaKonstanta2 = nilai; ...

Nilai yang disimpan dalam suatu konstanta dapat berupa bilangan atau nilai dari suatu ekspresi yang memuat operasi-operasi aritmetika atau perhitungan suatu fungsi. Syaratnya ekspresi tersebut harus dapat dihitung nilainya.

## **Contoh**:

```
(* Deklarasi beberapa konstanta *)
const
  MaxData = 1024 * 64 - 16;
  \text{CacahAbjad} = \text{Ord}('Z') - \text{Ord}('A') + 1;Pesan = 'Selamat Datang ...';
```
Notasi desimal biasa digunakan untuk menyatakan konstanta bilangan (data) jenis integer dan real. Konstanta integer heksadesimal ditulis dengan menggunakan tanda dolar (\$) sebagai awalannya. Untuk menyatakan konstanta real dapat digunakan notasi ilmiah (dengan huruf **E** atau **e** diikuti nilai pangkat) dan dibaca "kali 10 pangkat ...". Misalnya,

```
7E-2 berarti 7 x 10^{\circ}(-2)12.25e+6 atau 12.25e6 berarti 12.25 x 10^(+6).
```
Semua bilangan yang memiliki titik desimal atau pangkat adalah konstanta berjenis **real**. Setiap bilangan desimal lain merupakan jenis integer, nilainya harus dalam jangkauan dari -2,147,483,648 sampai 2,147,483,647.

Bilangan-bilangan heksadesimal merupakan konstanta jenis integer yang memiliki jangkauan nilai dari \$00000000 sampai \$FFFFFFFF.

Kata **Const** juga dapat digunakan untuk mendefinisikan suatu variabel dan memberi nilai awal pada variabel tersebut. Formatnya adalah sebagai berikut:

```
const
 Var1: Jenis = Nilai;
 var2: jenis = Nilai;
  ...
```
Kata **Var** digunakan untuk mendefinisikan variabel-variabel dan jenisnya. Setiap jenis variabel akan disimpan di dalam memori dengan lokasi yang berbeda. Suatu variabel akan digunakan untuk menyimpan nilai paling akhir yang diberikan kepadanya. Format pendefinisian variabel adalah sebagai berikut:

```
var
  Var1, ..., VarN: jenis;
  NamaVar:jenis;
  ...
```
Kata **absolute** dapat digunakan untuk memesan alamat mutlak di dalam memori komputer. Kata **var** juga dapat digunakan untuk mendeklarasi jenis parameter di dalam suatu fungsi atau prosedur.

**Contoh**:

```
{ Deklarasi beberapa variabel}
 var
   X, Y, Z: real;
   I, J, K: Integer;
   Selesai, Salah: Boolean;
   Vektor: array[1..10] of real;
   Nama: string[15];
   BerkasI, BerkasO: Text;
   Abjad: set of 'A'..'Z';
```
Kata **type** digunakan untuk mendeklarasikan suatu pengenal (identifier) yang menunjukkan suatu [type.](http://www.math.uny.ac.id/~sahid/pascal/Types.html) Format deklarasinya adalah sebagai berikut:

```
type
Jenis1 = NamaType;
 jenis2 = NamaType;
  ...
```
NamaType adalah salah satu dari: **array**, **file**, **object**, **ordinal**, **pointer**, **real**, **record**, **set**, **string**.

Pada bagian deklarasi juga dapat didefinisikan suatu prosedur atau fungsi. Suatu prosedur adalah bagian dari suatu program yang digunakan untuk melakukan suatu tugas tertentu, mungkin dengan menggunakan beberapa parameter tertentu.

Bagian utama suatu program Pascal diawali dengan kata **Begin** dan diakhir dengan kata **End.** (ada titiknya!) Antara **Begin** dan **End.** dapat ditulis beberapa statemen sesuai dengan kegunaan program tersebut.

Perintah-perintah berikut berguna untuk mengontrol jalannya program.

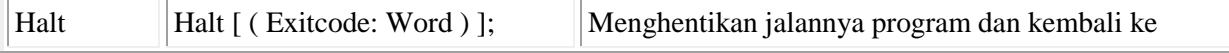

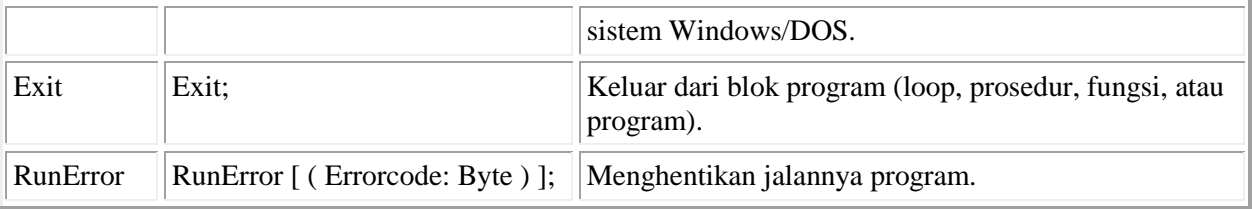

# <span id="page-9-0"></span>**C. Kegiatan Praktek**

*Pada praktikum pertama ini, baca secara cermat dan praktekkan petunjuk-petunjuk di bawah ini, sehingga Anda benar-benar paham dan familier cara pemakaian Turbo Pascal for Windows. Apabila perlu hafalkan pemakaian tombol-tombol dan menu-menu yang ada. Hal ini akan memudahkan dan mempercepat Anda dalam menyunting program*.

1. Menjalankan program Turbo Pascal for Windows 1.5:

Klik ikon **pada layar dekstop atau klik menu Start**  $\rightarrow$  **Programs**  $\rightarrow$  **TPW 1.5**  $\rightarrow$  **TPW 1.5**, sehingga muncul layar Turbo Pascal for Windows seperti gambar di bawah ini.

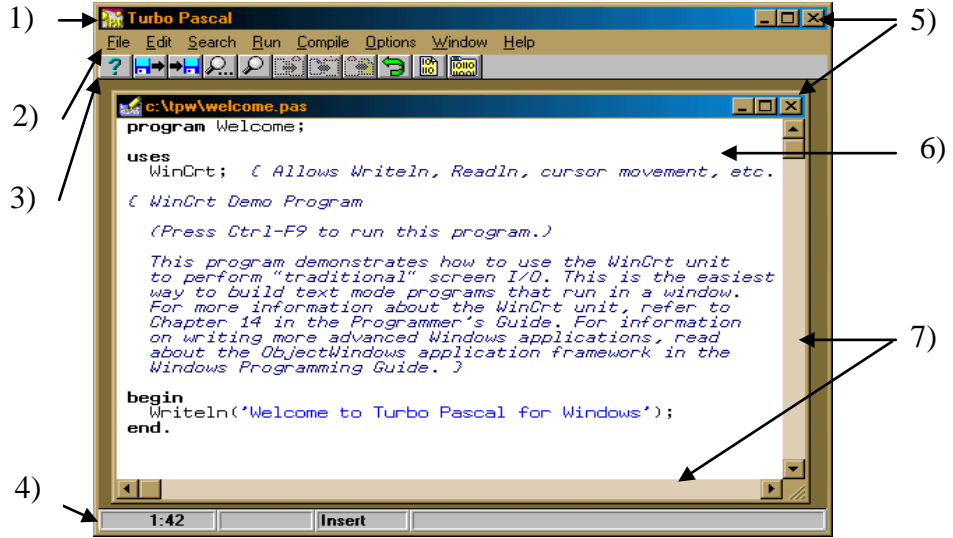

<span id="page-9-1"></span>**Gambar 1:Layar program Turbo Pascal for Windows Versi 1.5**

2. Mengenal Layar Turbo Pascal for Windows 1.5:

[Gambar 1](#page-9-1) menampilkan layar program Turbo Pascal for Windows versi 1.5. Layar tersebut merupakan sebuah IDE (*Integrated Development Envorenment*), yang terdiri atas layar utama Turbo Pascal dan layar editor (tempat untuk mengedit program). Seperti pada gambar tersebut, layar Turbo Pascal versi Windows 1.5 terdiri atas bagian-bagian sebagai berikut:

- **1) Logo dan simbol program Turbo Pascal**
- **2) Baris menu: setiap menu merupakan kumpulan perintah Turbo Pascal**
- **3) Baris batang tool (***toolbar***), yang merupakan simbol perintah-perintah Turbo Pascal**
- **4) Baris status: posisi kursor pada layar editor, modus tindih (***Insert***) / geser (***Overwrite***), dll.**
- **5) Tombol untuk mengecilkan, memperbesar, dan menutup layar**
- **6) Layar editor: tempat menuliskan program Pascal**
- **7) Batang penggeser layar (***scrolbar***), untuk menggeser dan menggulung layar editor.**
- 3. Mengenal lebih jauh tentang menu-menu Turbo Pascal:
	- 1) Klik menu **File**, sebutkan sub-submenu yang ada di bawahnya.
- 2) Klik menu **Edit**, sebutkan sub-submenu yang ada di bawahnya.
- 3) Klik menu **Search**, sebutkan sub-submenu yang ada di bawahnya.
- 4) Klik menu **Run**, sebutkan sub-submenu yang ada di bawahnya.
- 5) Klik menu **Compile**, sebutkan sub-submenu yang ada di bawahnya.
- 6) Klik menu **Options**, sebutkan sub-submenu yang ada di bawah nya.
- 7) Klik menu **Window**, sebutkan sub-submenu yang ada di bawahnya.
- 8) Klik menu **Help**, sebutkan sub-submenu yang ada di bawahnya.
- 4. Latihan menulis program

Di dalam menyunting atau menulis program dengan editor Turbo Pascal, Anda dapat menggunakan tombol-tombol sebagai berikut untuk menggerakkan kursor.

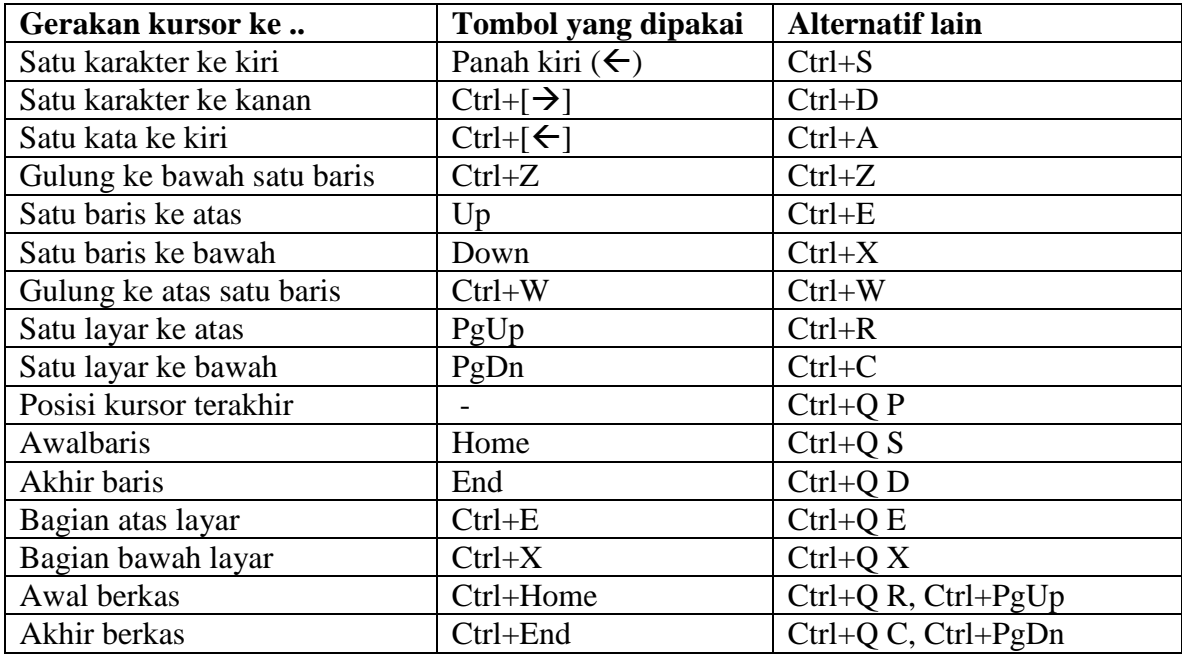

Untuk menghapus dan menyisipkan teks dapat digunakan tombol-tombol sebagai berikut

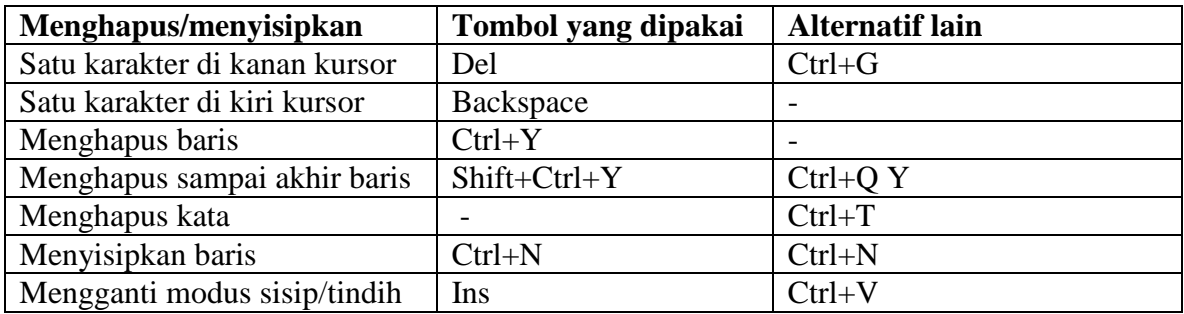

Selain menggunakan tombol, *Anda dapat menggunakan mouse untuk memindahkan kursor. Arahkan penunjuk pada posisi yang diinginkan, lalu klik. Anda juga dapat memblok tulisan dengan cara mengklik awal blok, lalu tekan tombol mosuse kiri sambil digeser ke akhir blok. Tulisan yang diblok dapat dihapus dengan menekan tombol* **Del** *atau mengklik menu*   $E$ dit  $\rightarrow$  Cut.

Pada saat pertama kali dijalankan, Turbo Pascal secara otomatis (sebelum diubah) akan membuka berkas contoh program bernama welcome.pas, seperti terlihat pada [Gambar 1.](#page-9-1) Pada Turbo Pascal, **tulisan yang diapit oleh tanda kurung kurawal { } merupakan komentar atau penjelasan program, tidak akan dikerjakan oleh komputer**. Komentar boleh tidak ditulis, namun keberadaannya membantu pembaca program.

Apabila layar editor Anda berisi program lain, hapus program tersebut, tulis program welcome.pas tersebut. Demikian pula jika layar editor Anda kosong, tulis program tersebut. Untuk menulis program baru kelik menu **File**  $\rightarrow$  **New**.

- 2) Dengan menggunakan program **Windows Explorer**, buat direktori baru untuk menyimpan program-program Anda, misalnya **C:\tpw\mat0015** (Mahasiswa prodi Mat angkatan 2000 dengan nomor urut 15). **Ingat, jangan menyimpan program Pascal dengan atau di direktori dengan nama lebih dari 8 karakter atau tulisan dipisah, misalnya coba 1.pas, My Document\coba1.pas. TPW adalah program yang tidak bisa bekerja dengan nama file panjang.**
- 3) Simpan kembali program welcome.pas dengan nama selamat.pas di direktori Anda: **Klik File**  $\rightarrow$  **Save As**  $\rightarrow$  (Pilih direktori, misalnya **C:\tpw\mat0015)** (Tulis nama file **selamat.pas klik Ok**.
- 4) Compile program Anda: Klik menu **Compile**  $\rightarrow$  **Compile**
- 5) Jalankan program Anda dan amati apa yang terjadi: Klik menu  $\text{Run} \rightarrow \text{Run}$
- 6) Ubah program Anda sehingga jika dijalankan akan menampilkan tulisan dengan format:

#### **Selamat Datang Anda sudah dapat membuat program baru dengan menggunakan Turbo Pascal versi Windows 1.5**

7) Simpan kembali program Anda: Klik menu **File Save** (Anda tidak lagi perlu memberi nama!)

# <span id="page-11-0"></span>**E. Laporan Praktikum**

Tulis laporan praktikum Anda dengan format sebagai berikut.

### A. Judul Praktikum : **Praktikum Pemrograman Komputer**

- B. Identitas Praktikan : Nama Mhs : \_\_\_\_\_\_\_\_\_\_\_\_\_\_\_\_\_\_\_\_\_\_ NIM : \_\_\_\_\_\_\_\_\_\_\_\_\_\_ Praktikum ke : \_\_\_\_\_\_\_\_\_\_\_\_\_\_\_\_\_\_\_\_\_\_ Tgl Praktikum : \_\_\_\_\_\_\_\_\_\_\_\_\_\_
- C. Hasil Praktikum :
- 1. Buat dan lengkapi tabel-tabel seperti di bawah ini a. Daftar perintah (submenu) pada menu **File:**

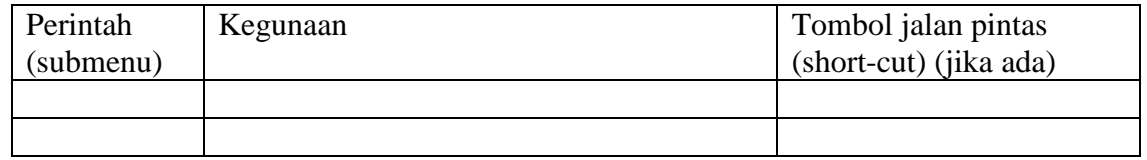

#### b. Daftar perintah (submenu) pada menu **Edit:**

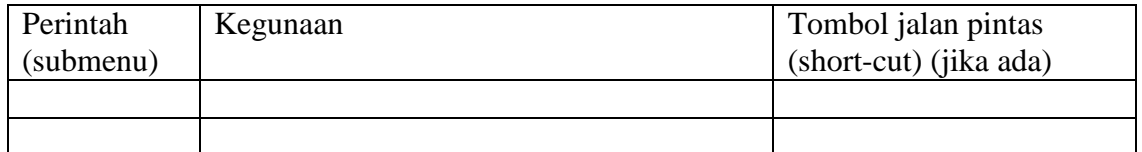

#### c. Daftar perintah (submenu) pada menu **Search:**

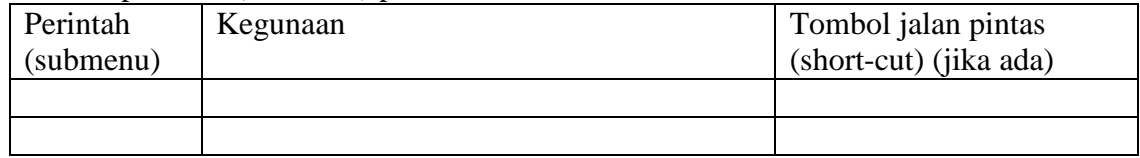

d. Daftar perintah (submenu) pada menu **Run:**

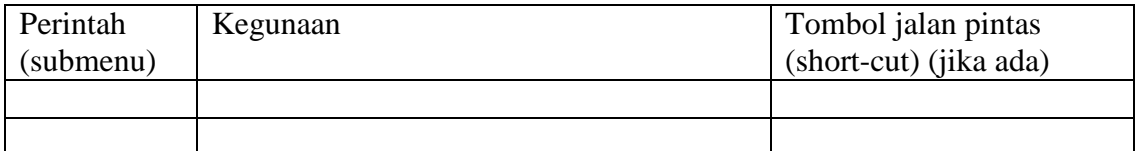

#### e. Daftar perintah (submenu) pada menu **Compile:**

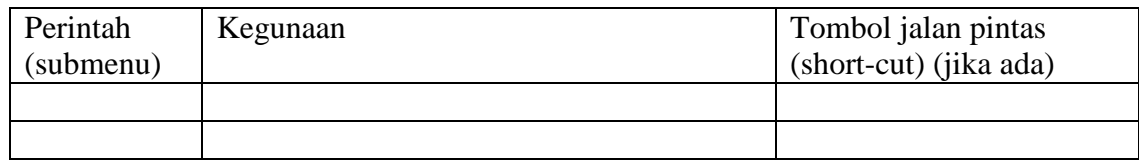

## f. Daftar perintah (submenu) pada menu **Option:**

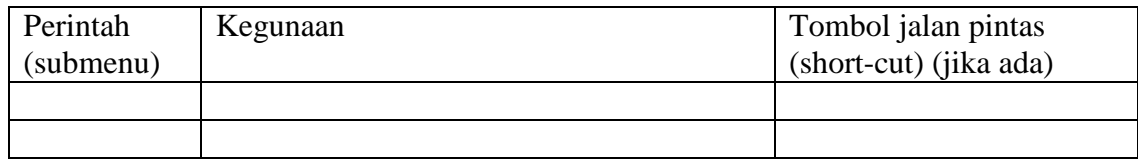

### g. Daftar perintah (submenu) pada menu **Window:**

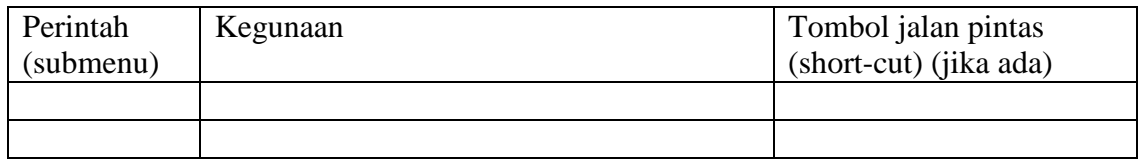

# h. Daftar perintah (submenu) pada menu **Help:**

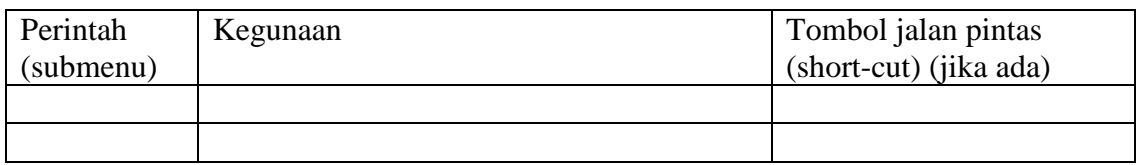

### 2. Lakukan dan lengkapi tabel di bawah ini.

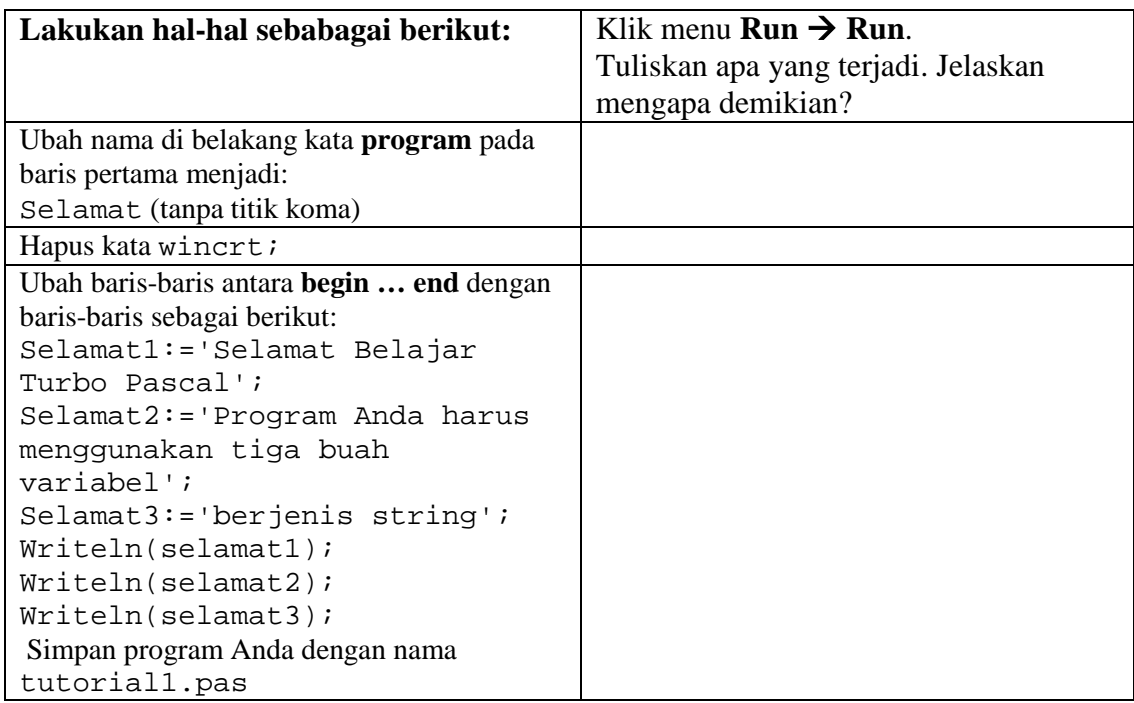

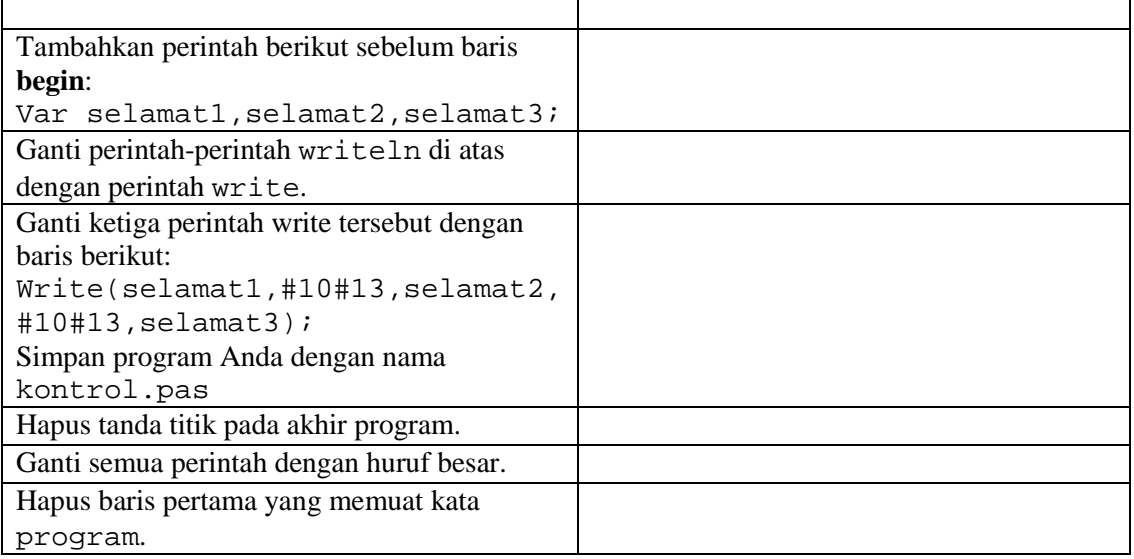

- 3. Jawablah pertanyaan-pertanyaan di bawah ini.
	- a. Apakah kegunaan perintah Uses?
	- b. Haruskah setiap program Pascal diawali dengan kata program?
	- c. Sebutkan aturan penulisan nama di belakang kata program!
	- d. Apakah kegunaan perintah var?
	- e. Apakah Pascal membedakan huruf besar dan huruf kecil?
	- f. Apakah kegunaan tanda titik pada program Pascal?
	- g. Apakah kegunaan tand titik koma pada program Pascal?
	- h. Apakah kegunaan tanda koma pada program Pascal?
	- i. Apakah kegunaan tanda petik tunggal (' …') pada program Pascal?
	- j. Apakah kegunaan tanda titik dua diikuti sama dengan (:=) pada program Pascal?
	- k. Sebutkan tombol-tombol singkat untuk melakukan:
		- 1) mengkompile program
		- 2) menjalankan program
		- 3) menghapus tulisan
		- 4) mengkopi tulisan
		- 5) menempel tulisan
		- 6) melihat manual Turbo Pascal
		- 7) membatalkan operasi penyuntingan
		- 8) keluar Turbo Pascal.

# <span id="page-14-0"></span>**Praktikum 2 (Pengenalan variabel, Operasi Aritmetika, dan Input-Output)**

# <span id="page-14-1"></span>**A. Peralatan yang diperlukan:**

- 1. Komputer (PC)
- 2. Program Pascal (Turbo Pascal for Windows, TPW 1.5)

# <span id="page-14-2"></span>**B. Tujuan Praktikum**

- 1. Mahasiswa dapat menulis dan membetulkan kesalahan program Pascal.
- 2. Mahasiswa dapat menjalankan dan memberikan masukan program Pascal.
- 3. Mahasiswa dapat menyebutkan jenis-jenis variabel dalam Turbo Pascal dan jangkauan nilai masing-masing jenis variabel.
- 4. Mahasiswa dapat membuat program Pascal untuk menampilkan nilai dengan format tertentu.
- 5. Mahasiswa dapat membedakan dan menggunakan perintah write dan writeln secara tepat.
- 6. Mahasiswa dapat menulis program Pascal sederhana yang menggunakan operasi-operasi aritmetika dan operasi bilangan bulat (modulo dan hasil bagi bulat).
- 7. Mahasiswa dapat menulis program yang memerlukan masukan (input).

# <span id="page-14-3"></span>**C. Dasar Teori**

Suatu deklarasi variabel membentuk sebuah daftar pengenal yang merupakan variabel-variabel (dengan kata **var**) dan jenisnya. Jenis yang diberikan pada suatu variabel baru dapat berupa sebarang jenis yang sudah dideklarasikan sebelumnya:

- di dalam bagian deklarasi type pada blok yang sama, atau
- di dalam suatu blok tertutup, atau
- di dalam suatu **unit**.

Pengenal juga dapat berupa suatu nama jenis baru yang didefinisikan. Apabila suatu pengenal didefinisikan di dalam daftar deklarasi variabel, maka pengenal tersebut merupakan pengenal variabel untuk blok di mana deklarasi tersebut dituliskan. Variabel tersebut dapat dirujuk dari seluruh blok, kecuali pengenal tersebut dideklarasikan ulang di dalam suatu blok tertutup. Deklarasi ulang mendefinisikan suatu variabel baru dengan pengenal yang sudah ada, tanpa mempengaruhi nilai variabel aslinya.

## **Var (Kata bawaan)**

Suatu deklarasi variabel (**Var**) akan mengaitkan nama pengenal (variabel) yang bersangkutan dengan sebuah lokasi memori di mana nilai-nilai variabel tersebut akan disimpan dengan lebar tempat sesuai jenisnya.

### **Sintaks:**

Aturan pendeklarasian variabel:

```
var
  NamaVar11, ...,NamaVar1N: jenis;
   ...
   NamaVar1M, ...,NamaVarMN: jenis;
```
### **Catatan**:

Kata **absolute** dapat digunakan untuk menyatakan alamat memori mutlak. Kata **absolute** dapat digunakan untuk mendeklarasikan suatu variabel absolut (yang menempati alamat memori khusus/mutlak).

Kata **var** juga dapat digunakan untuk mendeklarasikan parameter variabel (variabel yang merupakan parameter/input suatu prosedur atau fungsi).

**Contoh**:

```
var
 X, Y, Z: Real;
 I, J, K: Integer;
 Angka: 0..9;
 C: Color;
 Selesai,Kesalahan: Boolean
 Operator: (Plus, Minus, Kali);
 Corak1, Corak2: set of Color;
 Hari: Date;
 Matrix: array[1..10, 1..10] of Real;
 Nama: string[15];
 Berkas1, Berkas2: Text;
 Huruf: set of 'A'..'Z';
```
# **Variabel Global dan Lokal**

*Variabel global* adalah variabel yang dideklarasikan di luar suatu prosedur atau fungsi dan menempati segmen data.

*Variabel lokal* adalah variabel yang dideklarasikan di dalam suatu prosedur atau fungsi, dan menempati segmen stack.

### **Sintaks**:

**var** NamaVar1: jenis **absolute** Segmen:Ofset; atau

**var** NamaVar2: jenis **absolute** Variabel;

### **Catatan**:

Bentuk pertama menyatakan secara langsung alamat (segmen dan ofset) variabel yang bersangkutan. Bentuk kedua mendeklarasikan suatu variabel baru di atas variabel yang sudah ada (pada alamat yang sama). Daftar deklarasi pengenal variabel harus memuat tepat sebuah nama variabel baru apabila kata **absolute** digunakan.

### **Contoh:**

```
type
  TabelVektor = array[0..255] of
pointer;
var
 Vektor1: TabelVektor absolute 0:0;
  ModusCrt: Byte absolute $0040:$0049;
  Str: string;
  StrLen: Byte absolute Str;
```
Turbo Pascal mengenal lima jenis data baku: *bilangan bulat* (**integer**), *bilangan nyata* (**real**), *karakter dan string* (**char** dan **string**), *nilai kebenaran logika* (**Boolean**), dan *penunjuk* (**pointer**).

## **Data Bilangan bulat (Integer)**

adalah bagian dari himpunan bilangan bulat, baik positif, nol, maupun negatif (misalnya 1, 5, -21, dan 752). Jenis data bulat dapat dikelompokkan menjadi lima macam:

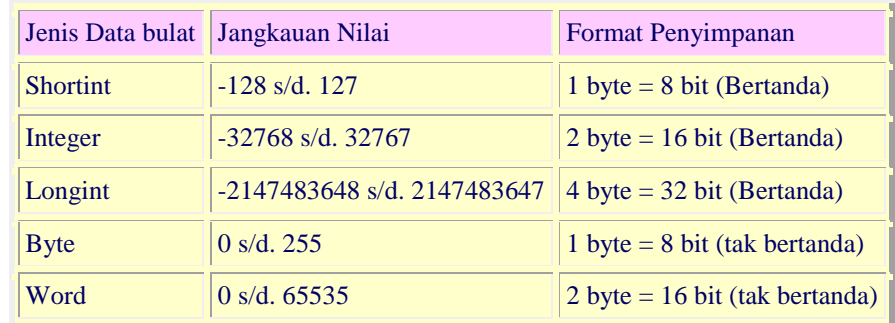

Jenis data bulat termasuk jenis data terurut (type [ordinal\)](http://www.math.uny.ac.id/~sahid/pascal/Types.html#Ordinal).

### **Bilangan Nyata (Real)**

Data **real** adalah data yang nilainya berupa bilangan nyata dan dapat dinyatakan dalam bentuk bilangan pecahan dengan desimal (misalnya, 3.14159) atau dalam bentuk eksponen (misalnya, 2.579x1024). Bilangan **real** juga sering disebut bilangan titik-mengambang (*floating-point number*).

Jenis data real mempunyai himpunan nilai yang berupa himpunan bagian himpunan bilangan nyata. Setiap data real dapat dinyatakan dengan notasi titik-mengambang dengan cacah digit tertentu. Dalam notasi titik-mengambang setiap nilai **N** biasanya ditulis dalam tiga bagian: **M**(antis), **B**(asis), dan **E**(ksponen) sedemikian hingga

### $M \times B E = N$

dengan **B**=2, **M** dan **E** berupa bilangan riil bulat.

Dalam Turbo Pascal jenis data real dikelompokkan menjadi lima macam, masing-masing memiliki jangkaun nilai dan keakuratan (presisi) tersendiri, sebagaimana disajikan dalam tabel berikut ini:

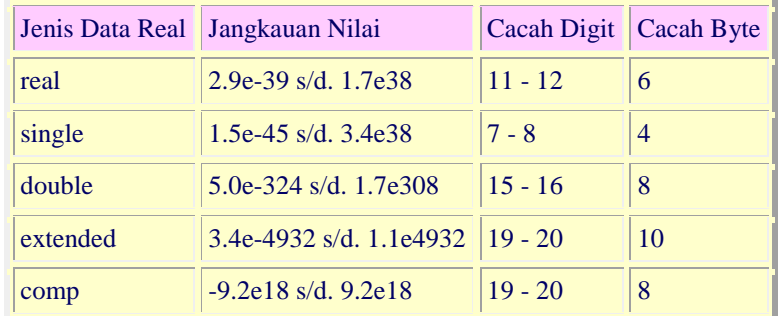

**Catatan**: Jenis data **comp** merupakan jenis **integer** 64-bit dan jangkauan nilainya adalah  $(-2^{63} + 1)$  s/d.  $(2^{63} - 1)$ .

## **Karakter (Char) dan String (String)**

Jenis data karakter (**Char**) adalah data yang berupa sebuah huruf alfabet, simbol, dan angka 0 - 9, yakni semua karakter yang memiliki kode ASCII. Data yang berupa deretan karakter termasuk dalam jenis data **string**. Konstanta karakter (**Char**) dan **string** ditulis di antara tanda kutip tunggal,

*Petunjuk Praktikum Pemrograman Komputer dengan Turbo Pascal* 11

misalnya: 'A', 'g', '?', '\*', '&', ' ', 'Turbo Pascal', 'Apakah Anda sudah makan?', dll.

### **Jenis Boolean**

Data jenis **Boolean** digunakan untuk menunjukkan nilai kebenaran suatu ekspresi, biasanya digunakan dalam ekspresi kondisional. Data **boolean** hanya memiliki dua kemungkinan nilai: True (*Benar*) atau False (*salah*).

## **Jenis Pointer**

Data jenis Pointer berupa alamat lokasi di dalam memori komputer, sebagai tempat penyimpan informasi. Variabel jenis pointer berguna untuk menyimpan alamat memori variabel dinamik jenis tertentu.

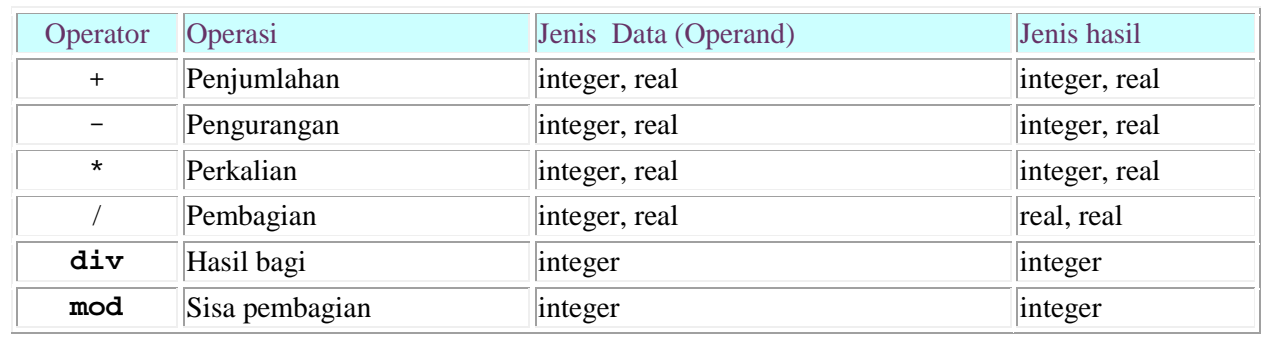

### **Operasi Aritmetika Biner**

#### Catatan:

*Operator + juga digunakan sebagai operator penggabungan string dan himpunan. Operatoroperator +, -, dan \* juga digunakan sebagai operator-operator union, selisih, dan irisan dalam himpunan.*

### **Operator Aritmetika Uner**

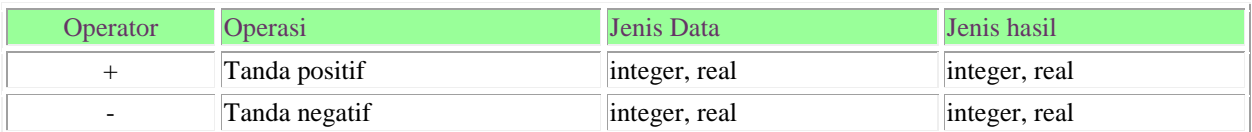

### Catatan:

- Setiap operan (data yang dioperasikan) berjenis yang merupakan bagian dari (subrange) jenis ordinal diperlakukan sebagai data berjenis ordinal.
- Apabila kedua data dari operasi +, -,  $*$ , div, mod merupakan salah satu jenis integer, maka hasil operasinya berjenis sama dengan persamaan jenis kedua operan.
- Jika salah satu atau kedua operan dari operasi  $+$ ,  $-$ , atau  $*$  berjenis real, hasil operasinya berjenis **Real** apabila pengarah koprosesor numerik {\$N-} digunakan (kondisi asli) atau **Extended** dalam modus {\$N+}.
- Apabila operasi tanda digunakan pada data jenis yang termasuk jenis integer, hasilnya berjenis integer. Jika operannya real, hasilnya berjenis Real atau Extended.
- Nilai X/Y selalu berjenis Real atau Extended tanpa menghiraukan jenis operannya. Jika Y=0, maka terjadi suatu error.
- Nilai I **div** J sama dengan hasil bagi I / J, dibulatkan ke arah nol menjadi suatu nilai berjenis integer. Jika J=0, suatu error akan terjadi.
- Operasi mod menghasilkan sisa pembagian:
	- I **mod**  $J = I (I div J) * J$
- Tanda dari hasil operasi **mod** sama dengan tanda I. Jika J=0 akan terjadi suatu error.

### **Perintah Pascal untuk membaca masukan (input)**

### **Format**:

**Read**(Var1,Var2, ..., VarN); **Readln**(Var1,Var2, ..., VarN);

Dengan perintah **Read** atau **Readln** di atas, program akan terhenti sampai pemakai memasukkan data (nilai) untuk variabel-variabel *Var1, Var2, ...,* dan *VarN* dan diakhiri dengan menekan tombol **ENTER**. Jenis data yang dimasukkan harus cocok dengan jenis variabel-variabel tersebut, yang ditentukan pada bagian deklarasi. Pemasukan nilai-nilai HARUS dipisahkan dengan SPASI (karakter kosong) atau dengan menekan tombol ENTER. Pada perintah READ, Pascal TIDAK akan akan berganti baris setelah pemakai menekan tombol ENTER. Pada perintah READLN, Pascal akan berganti baris setelah pemakai menekan tombol ENTER. Perintah

#### **Readln;**

akan menyebabkan program terhenti sampai pemakai menekan tombol ENTER. Hal ini bermanfaat untuk membuat jeda pada suatu proses. Perintah

**Readln**(*Var1,Var2, ..., VarN*); ekivalen dengan perintah **Read**(*Var1,Var2, ..., VarN*); **Readln;** atau **Read**(*Var1*); **Read**(*Var2*); ...;**Read**(*VarN*);**readln;**

#### **Contoh:**

**read(a);read(b);read(c); readln(Nama,Nilai1,Nilai2,Nilai3); read(Alamat,TglLahir);readln;**

### **Perintah Pascal untuk mencetak tampilan string atau nilai variabel.**

Tata tulis perintah:

**Write***(Nilai1:lebar,Nilai2:lebar, ...);*

### **Writeln***(Nilai1:lebar,Nilai2:lebar, ...);*

dengan *Nilai1, Nilai2*, dst. dapat berupa konstanta (untuk konstanta **Char** atau **String** harus diapit dengan tanda petik tunggal), atau nilai suatu variabel. Tambahan (sifatnya opsional) *:lebar* berguna untuk menentukan lebar tempat untuk mencetak *Nilai1, Nilai2*, dst. dan menyebabkan *Nilai1, Nilai2*, dst. dicetak rata kanan dengan tempat selebar *lebar*. Apabila Nilai1 merupakan bilangan jenis **real**, maka format

#### *Nilai1:lebar1:lebar2*

akan mencetak *Nilai1* dengan menggunakan *lebar1* tempat untuk bagian bulat dan *lebar2* tempat untuk bagian pecahan desimal.

Perintah **Write(..)** tidak menyebabkan pergantian baris setelah program menampilkan nilai. (Kursor akan tetap berada di belakang karakter terakhir yang dicetak.) Perintah **Writeln(..)** akan menyebabkan pergantian baris setelah mencetak nilai. (Kursor akan berpindah ke kolom pertama baris di bawahnya.)

# Perintah

**Writeln;**

akan mencetak sebuah baris kosong.

### **Contoh:**

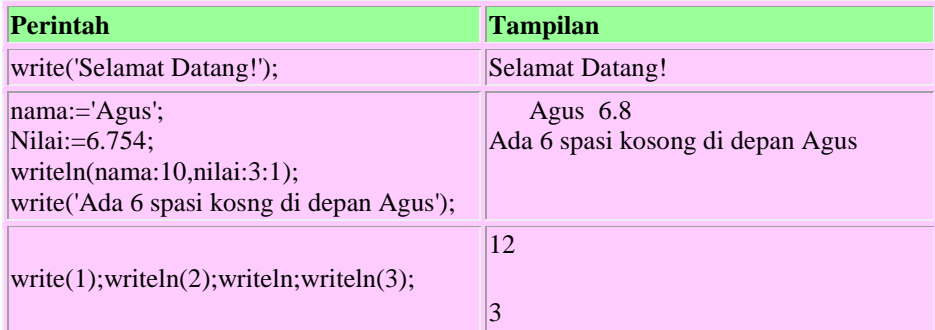

Perintah berikut ini berguna untuk mengatur tampilan (output) di layar.

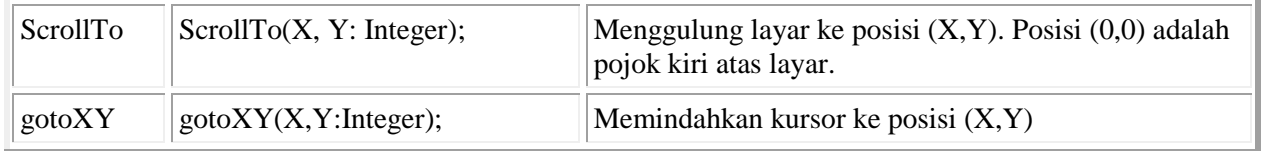

# <span id="page-19-0"></span>**D. Kegiatan Praktek**

1. Tulis program-program di bawah ini (persis apa adanya) dan simpan dengan nama sama dengan yang tertulis pada baris pertama (di belakang kata **program**). ----------------------------------------

```
{1} program tutor2;
{2} uses wincrt;
\{3\} var x,y,z:integer;
{4}begin
{5} x:=3; writeln('x = ',x);<br>{6} y:=x*2; writeln('y = ',y
{6} y:=x*2; writeln('y = ',y);<br>{7} x:=y-5; writeln('x = ',x);
{7} x:=y-5; written (x = ' , x);<br>{8} z:=x+y; written (z = ' , z){8} z:=x+y; writeln('z = ',z)<br>{9} writeln(z,'-',x,'=',z-x);
{9} writeln(z, '-',x, '=',z-x);<br>{10} writeln(z, '+',x, '=',z+x);
{10} writeln(z, '+',x, '=',z+x);<br>{11} writeln(z, 'x',x, '=',z*x);
             \text{writeln}(z, 'x', x, '=', z*x);{12} end.
-----------------------------------------------------------------------
{1} program operasi1;
{2} uses wincrt;
{3} var bagi, hasilbagi, sisa: integer;
{4} begin
{5} bagi:=15/4;<br>{6} hasilbagi:=
\{6\} hasilbagi:=15 div 4;<br>\{7\} sisa:= 15 mod 4;
{7} sisa:= 15 mod 4;<br>{8} writeln('Hasil p
{8} writeln('Hasil pembagian 15 oleh 4 adalah ',bagi);
            {9} writeln('Hasilbagi bulat 15 oleh 4 adalah ',
             hasilbagi);
{10} writeln('Sisa pembagian 15 oleh 4 adalah ', sisa);
```
{11} end. ----------------------------------------

2. Tulis program-program di bawah ini (persisi apa adanya) dan simpan dengan nama sama dengan yang tertulis pada baris pertama (di belakang kata **program**).

```
---------------------------------------------
program teks1;
uses wincrt;
var teks: string;
begin
     writeln('Ketik suatu tulisan (teks) dan akhiri dengan 
            tombol ENTER:');
     readln(teks);
     write('Anda tadi menuliskan: ',#10#13,teks);
end.
----------------------------------------------
program operasi2;
uses wincrt;
var bil1, bil2: integer;
begin
  write('Masukkan sebuah bilangan: ');
  read(bil1);
  write('Masukkan bilangan kedua: ');
  readln(bil2);
  written (bill, ' + ', bil2, ' = ', bil1+bil2);writeln(bil1,' - ',bil2,' = ',bil1-bil2);
  writeln(bil1, x ',bil2, i = ',bil1*bil2);
  writeln(bil1,' : ',bil2,' = ',bil1/bil2:6:2);
  writeln(bil1, 'DIV ',bil2, ' = ',bil1 div bil2);
  written (bill, ' MOD ', bill', ' = ', bill mod bil2);end.
----------------------------------------------
```
3. Tulis program di bawah ini (persis apa adanya) dan simpan dengan nama sama dengan yang tertulis pada baris pertama (di belakang kata **program**).

```
-----------------------------------------------------------
Program SPL2v;
uses wincrt;
var a,b,c,d,e,f,det,x,y: real;
begin
 writeln('Menyelesaikan SPL ax + by = c');
 writeln(' dx + ey = f') ;
  writeln;
   write('Masukkan nilai a, b, c, d, e, f ');
  writeln('(pisahkan dgn SPASI/ENTER):');
  readln(a,b,c,d,e,f);
 det:=(a*e-b*d) ;
   if det <> 0 then
      begin
       x:= (c*e-b*f)/det; y:= (a*f-c*d)/det; write('Penyelesaikan SPL di atas adalah (');
        writeln(x:5:2,',',y:5:2,')');
      end
   else if (a/d <> c/f) then writeln('SPL di atas tidak konsisten!')
   else
      begin
```

```
 writeln('SPL di atas mempunyai tak berhingga penyelesaian');
         write('Bentuk umum penyelesaiannya adalah ');
      writeln('x = ',-b/a:5:2,'y +',c/a:5:2);<br>end;
 end;
writeln('Tekan ENTER jika sudah paham ...');readln;
clrscr;
writeln('Terima kasih ... sampai ke Program berikutnya.') ;
writeln('Tekan ENTER untuk keluar program ...'); readln;
donewincrt;
end.
-----------------------------------------------------------
```
# <span id="page-21-0"></span>**E. Laporan Praktikum**

Tulis laporan praktikum Anda dengan format sebagai berikut.

A. Judul Praktikum : **Praktikum Pemrograman Komputer**

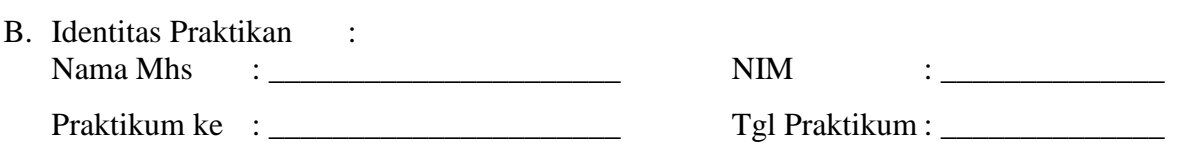

- C. Hasil Praktikum :
	- 1. a). Apa yang terjadi jika program **tutor2** dikompile atau dijalankan? b). Pada baris manakah terjadi kesalahan? c). Mengapa? Betulkan! d). Tuliskan tampilan programnya. e). Mengapa tampilan pada baris pertama berbeda dengan tampilan pada baris ketiga?
		- f). Ubah semua perintah writeln menjadi write. Tuliskan kembali tampilan programnya. g). Apa perbedaan perintah write dan writeln?
	- 2. a). Mengapa program operasi1 tidak dapat jalan? b). Bilangan apakah hasil pembagian 15/4, bulat atau pecahan? c). Bilangan pecahan harus disimpan ke dalam variabel jenis apa, **integer** atau **real**? Ubah definisi variabel bagi menjadi real:

var bagi: real;

- d). Jalankan kembali dan perhatikan serta catat hasilnya.
- e). Ubah baris ke-8 menjadi writeln('Hasil pembagian 15 oleh 4 adalah ',bagi:3:4); Tuliskan tampilan pada baris pertama jika program dijalankan kembali.
- f). Apa artinya tambahan ':3:4' tersebut?
- 3. a) Jalankan program teks1. Ketik beberapa kalimat. b) Ulangi menjalankan program tersebut. Cobalah menulis beberapa kalimat yang panjang.c) Berapa karakterkah (termasuk spasi) maksimum Anda dapat menuliskan teks masukan?

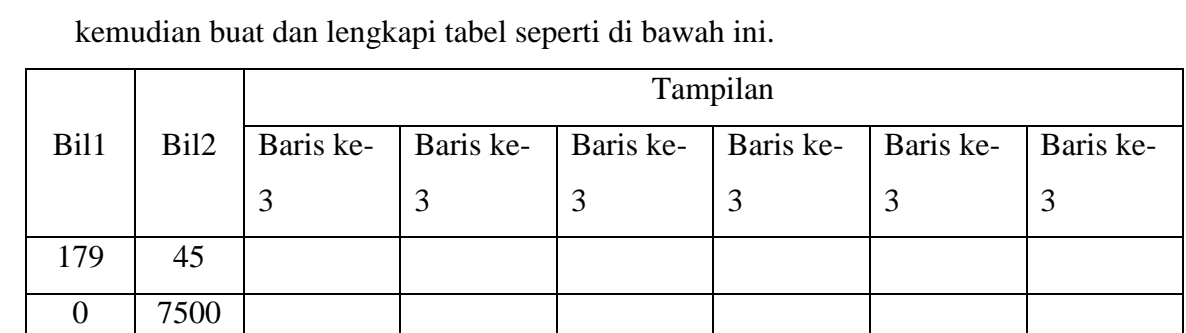

32100 12345

150 3

4. a). Jalankan program operasi2 berkali-kali dan masukkan dua buah bilangan,

- b) Jawaban manakah yang benar dan manakah yang salah? Mengapa terjadi salah jawaban?
- c). Ubah definisi variabel bil1 dan bil2 menjadi shortint. Jalankan kembali programnya berkali-kali dengan data pada tabel di atas. Jawaban manakah yang salah? Mengapa demikian?
- d). Ubah definisi variabel bil1 dan bil2 menjadi longint. Jalankan kembali programnya berkali-kali dengan data pada tabel di atas. Jawaban manakah yang salah? Mengapa demikian?
- e). Ubah definisi variabel bil1 dan bil2 menjadi real. Jalankan kembali programnya berkali-kali dengan data pada tabel di atas. Jawaban manakah yang salah? Mengapa demikian?
- 5. a). Tulis sebuah program untuk menghitung keliling (K) dan luas lingkaran (L) dengan rumus K=2πR dan L=πR<sup>2</sup>, dengan π=3.14. Simpan program Anda dengan nama lingkarn.pas. b). Tentukan jenis variabel apakah yang tepat untuk nilai-nilai K, L, dan R?Lengkapi tabel berikut dengan memberi tanda centang pada isian yang tepat:

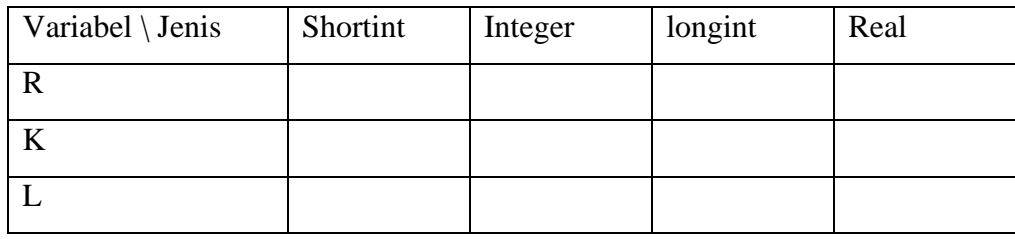

c). Jalankan program Anda beberapa kali dan lengkapi tabel berikut.

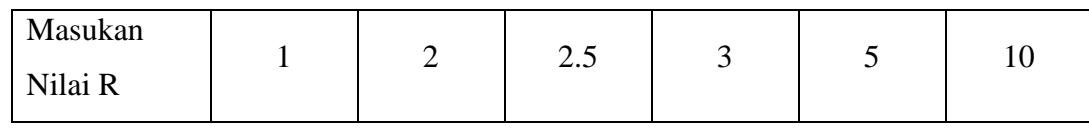

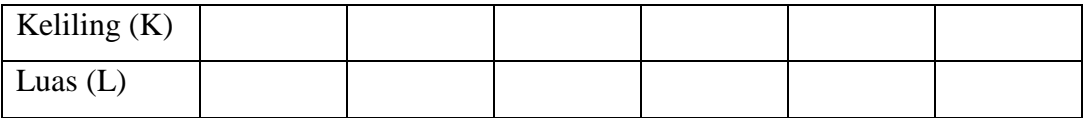

Ketik program di bawah ini dan simpan dengan nama segi3lk.pas. Bandingkan hasil program Anda dengan hasil program di bawah ini. Perhatikan perintah-perintah Pascal baru dan catat kegunaannya!

```
-------------------------------------------------------
Program segi3lk; 
uses wincrt;
var r,a,b,c,l,k: real;
n:integer;
begin
  writeln('Menghitung luas segitiga siku-siku');
  writeln('Masukkan panjang sisi-sisi tegak:');
  write('a = '); readln(a); write('b = '); readln(b);
  c:=sqrt(a*a+b*b); {sisi miring}
  l:=a*b/2; \qquad \{luas \; seqitiga\}writeln('OK! Luas segitiga tersebut adalah', l:5:3);
  writeln('sedangkan panjang sisi miringnya = ',c:5:3);
  writeln;
  writeln('Tekan ENTER untuk melanjutkan...');readln;
  clrscr; {bersihkan layar ...}
  writeln('Menghitung keliling dan luas lingkaran jika 
  diketahui jari-jarinya');
  write('Panjang jari-jari lingkaran, R = '); readln(r);
  k:=2*pi*r; {keliling lingkaran}
  l:=pi*r*r; {luas lingkaran}
  writeln('Keliling lingkaran: K = ', k:5:3);
  writeln('Luas lingkaran: L = ', l:5:3);
  writeln;
  writeln('Tekan ENTER jika sudah paham ...'); readln;
  clrscr;
  writeln('Selesai. Mau keluar? Tekan tombol ENTER!') ;
  readln; donewincrt;
end.
--------------------------------------------------------
```
# **Praktikum 3 (Label, Goto, Operator Logika, IF, dan CASE)**

# <span id="page-24-1"></span><span id="page-24-0"></span>**A. Peralatan yang diperlukan:**

- 1. Komputer (PC)
- 2. Program Pascal (Turbo Pascal for Windows, TPW 1.5)

# <span id="page-24-2"></span>**B. Tujuan Praktikum**

- 1. Mahasiswa dapat menulis dan membetulkan kesalahan program Pascal.
- 2. Mahasiswa dapat menjalankan dan memberikan masukan program Pascal.
- 3. Mahasiswa dapat menulis program Pascal yang menggunakan perintah IF … THEN … dan IF … THEN … ELSE ….
- 4. Mahasiswa dapat membuat program Pascal yang menggunakan perintah LABEL dan GOTO.
- 5. Mahasiswa dapat menulis program Pascal yang menggunakan struktur CASE .. OF … dan CASE … OF … ELSE …. END.
- 6. Mahasiswa dapat menulis program Pascal untuk menghitung akar persamaan kuadrat.
- 7. Mahasiswa dapat menulis program untuk membadingkan dua buah bilangan bulat.
- 8. Mahasiswa dapat menulis program Pascal untuk melakukan operasi dua buah bilangan.

# <span id="page-24-3"></span>**C. Dasar Teori**

Operator logika (**boolean**) dalam Pascal meliputi:

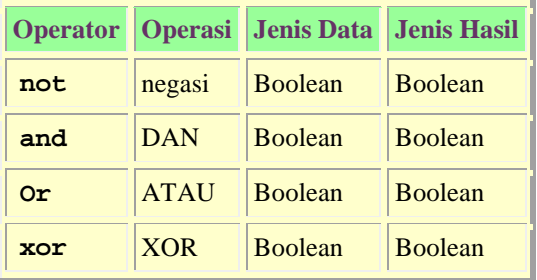

*Operator* **not** *merupakan operator uner*.

Operator relasi dalam Pascal adalah sebagai berikut.

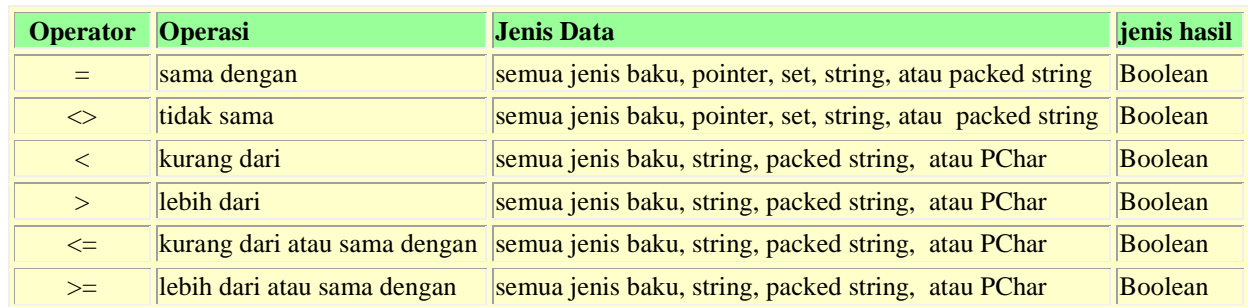

# **Peloncatan program dengan GOTO**

Perintah **goto** NamaLabel;

*Petunjuk Praktikum Pemrograman Komputer dengan Turbo Pascal* 19

digunakan untuk membuat agar jalannya program meloncat ke statemen yang diawali dengan kata NamaLabel: (ada titik duanya!). NamaLabel harus didefinisikan pada bagian deklarasi dengan kata **label.**

#### **Contoh**:

```
label baca;
begin
 baca:
 read(a);
 if a = 0 then goto baca;
 ...
end.
```
#### **Pengendalian program dengan if ... then ... else**

Kata **if**, **then**, dan **else** digunakan untuk mengendalikan jalannya suaatu program berdasarkan pada suatu kondisi atau syarat. Perintah ini berguna untuk memilih statemen mana yang akan dikerjakan oleh komputer berdasarkan nilai kebenaran syarat yang diberikan. Format if ... then ... else adalah:

```
if kondisi then statemen;
atau 
if kondisi then statemen1 else statemen2;
```
Apabila *kondisi* bernilai benar (True) maka *statemen* (atau *statemen1*) akan dikerjakan. Jika *kondisi* bernilai salah (False) maka *statemen* (atau *statemen1*)TIDAK dikerjakan. Apabila ada **else** maka yang dikerjakan adalah statemen setelah **else**, yakni *statemen2*.

#### **Catatan:**

Apabila kata **else** digunakan, maka statemen antara **then** dan **else** TIDAK diakhiri dengan titik koma, tetapi statemen setelah e**l**se harus diakhiri dengan titik koma (;). Apabila tidak ada kata **else**, maka statemen setelah **then** HARUS diakhiri dengan titik koma (;).

#### **Contoh:**

```
(* Statemen "if - then - else" *)
if (I \lt Min) or (I \gt Max) then I := 0;
if ParamCount <> 2 then
begin
  WriteLn('Salah tulis perintah');
  Halt(1); {Program terhenti ...}
end
else
begin
  ReadFile(ParamStr(1));
  WriteFile(ParamStr(2));
end;
```
#### **Pengendalian program dengan case..of..else..end**

Statemen **case** terdiri atas sebuah *ekspresi* (pemilih) dan sebuah daftar *statemen*, masing-masing diawali dengan sebuah nilai (*kasus ekspresi*) dan titik dua (:).

#### **Aturan pemakaian:**

```
case ekspresi of
  nilai1: statement1;
```

```
nilai2: statement2; ...
end
atau
case ekspresi of
  nilai1: statement1; ...
  nilaiN: statementN;
else
  statementLain;
end
```
Pada pola pertama, *statement1* akan dikerjakan apabila nilai *ekspresi=*nilai1. Jika tidak, *statement2*  akan dikerjakan apabila nilai *ekspresi=*nilai2, dst. Pada pola kedua, sama dengan pola pertama, kecuali bahwa *statementLain* akan dikerjakan apabila nilai *ekspresi* tidak sama dengan nilai1, nilai2, ..., maupun nilaiN.

Nilai *ekspresi* harus suatu ekspresi yang nilainya berjenis ordinal (dapat diurutkan). Nilai1, Nilai2, dst. dapat berupa sebuah nilai jenis ordinal (sesuai dengan jenis *ekspresi*)atau beberapa nilai yang dipisahkan dengan tanda koma.

#### **Contoh:**

```
case karakter of
 'A'..'Z', 'a'..'z': WriteLn('Huruf');
                    WriteLn('Angka satuan');
  '+', '-', '*', '/': WriteLn('Operator');
else
 WriteLn('Karakter khusus!');
end;
```
## <span id="page-26-0"></span>**D. Kegiatan Praktek**

1. Tulis program-program di bawah ini (persis apa adanya) dan simpan dengan nama sama dengan yang tertulis pada baris pertama (di belakang kata **program**). -----------------------------------------------------------

```
Program tutor3;
uses wincrt;
var x,y:integer;
pilih:char;
label baca;
begin
baca:
clrscr;
writeln('Program Membaca Dua Bilangan Bulat');
write('Masukkan bilangan pertama: '); readln(x);
write('Masukkan bilangan kedua: '); readln(y);
if x > y then
writeln('Anda tentu tahu bahwa ', x, ' > ', y)
else
writeln('Anda tentu tahu bahwa ', x, ' <= ', y);
writeln;
write('Mau melanjutkan? <Y/T>: ');readln(pilih);
if (pilih = 'Y') or (pilih = 'y') then goto baca;
writeln('Program sudah selesai ... terima kasih!');
```
*Petunjuk Praktikum Pemrograman Komputer dengan Turbo Pascal* 21

```
end.
```

```
-----------------------------------------------------------
Program Operasi3;
uses wincrt;
var x,y:integer;
operasi,pilih:char;
label baca;
begin
baca:
 clrscr;
writeln('Program Operasi Dua Bilangan Bulat');
write('Masukkan bilangan pertama: '); readln(x);
write('Masukkan bilangan kedua: '); readln(y);
write('Pilih Operasi : ');readln(operasi);
 if operasi='+' thenwriteln(x,' + ', y, ' = ', x+y)
else
if operasi='-' thenwriteln(x,' - ', y, ' = ', x-y)
      else
      if (operasi='*') or (operasi='x') or (operasi='X') 
           thenwriteln(x,' * ', y, ' = ', x*y)
          else
          if ((operasi='/') or (operasi=':')) and (y \le 0) then
writeln(x, ' : ', y, ' = ', x/y:4:3)
          else
writeln('Error! Anda tidak tahu operasi aritmetika?');
writeln;
write('Mau melanjutkan? <Y/T>: ');readln(pilih);
if (pilih = 'Y') or (pilih = 'y') then goto baca;
writeln('Program sudah selesai ... terima kasih!');
end.
-----------------------------------------------------------
Program AkarPK;
uses WinCrt;
var
a,b,c:real;
D,x1,x2:real;
R,I:real;
pilih:Char;
label baca;
begin
baca:
clrscr;
writeln('Program menghitung akar persamaan ax^2+bx+c=0');
writeln;
write('Masukkan nilai-nilai a, b, dan c :');
readln(a,b,c);if a = 0 then
begin
     writeln('Nilai a harus tidak nol!');
      goto baca; {Ulangi lagi sampai a<>0!}
end;
(* Tulis persamaan ... *)
writeln('Anda mempunyai persamaan kuadrat: ');
```

```
if a=1 thenwrite('x^2') else write(a:3:2,'x^2');
if b>0 then
 begin
     if b=1 then write(' + x')
     else write(' + ',b:3:2,'x')
 end
 else if b < 0 then write(b:3:2,'x');
if c>0 then write(' + ',c:3:2)
 else if c < 0 then write(c:3:2);
written(' = 0.''); writeln;
D:=b*b-4*a*c; {dapat juga ditulis D:=sqr(b)-4*a*c}
if D=0 then
begin
 x1:=-b/(2*a);writeln('Oleh karena nilai D = ', D:3:2,',');
 writeln('maka akar-akarnya adalah x1 = x2 = ',x1:3:2);
 end
else if D>0 then
 begin
     x1:=(-b+sqrt(D))/(2*a);x2:=(-b-sqrt(D))/(2*a);writeln('Oleh karena nilai D = ',D:3:2,',');
     writeln('maka akar-akarnya adalah:');
     writeln('x1 = ',x1:3:2,' dan x2 = ',x2:3:2);
 end
else if D<0 then
 begin
     R:=-b/(2*a); I:=(sqrt(-D))/(2*a);writeln('Oleh karena nilai D = ',D:3:2,',');
     writeln('maka akar-akarnya adalah:');
     write('x1 = ');if R < > 0 then write(R:3:2);if I>0 then write('+',I:3:2,'i')
else write(I:3:2,'i');
     write(' dan x2 = ');
     if R<>0 then write(R:3:2);if i>0 then writeln('-',I:3:2,'i')else writeln(I:3:2,'i');
 end;
writeln;
write('Mau menghitung yang lain? <Y/T>: ');
readln(pilih);
if (pilih='Y') or (pilih='y') then goto baca
     else writeln('Selesai!');
donewincrt;
end.
------------------------------------------------------------
Program Operasi4;
uses wincrt;
var x,y:integer;
operasi,pilih:char;
label baca;
begin
 baca:
```

```
clrscr;
 writeln('Program Operasi Dua Bilangan Bulat');
 write('Masukkan bilangan pertama: ');readln(x);
 write('Masukkan bilangan kedua: '); readln(y);
 write('Pilih Operasi : '); readln(operasi);
 case operasi of
    '+' : writeln(x,' + ', y, ' = ', x+y);
 '-' : writeln(x,' - ', y, ' = ', x-y);
    '*','x','X': writeln(x,' * ', y, ' = ', x*y);
     '/',':' : if (y<>0) then
writeln(x, ' : ', y, ' = ', x/y:4:3);
 else
writeln('Error! Anda tidak tahu operasi aritmetika?');
end;
writeln;
write('Mau melanjutkan? <Y/T>: ');readln(pilih);
if (pilih = 'Y') or (pilih = 'y') then goto baca;
writeln('Program sudah selesai ... terima kasih!');
end.
-----------------------------------------------------------
```
# <span id="page-29-0"></span>**E. Laporan Praktikum**

Tulis laporan praktikum Anda dengan format sebagai berikut.

#### A. Judul Praktikum : **Praktikum Pemrograman Komputer**

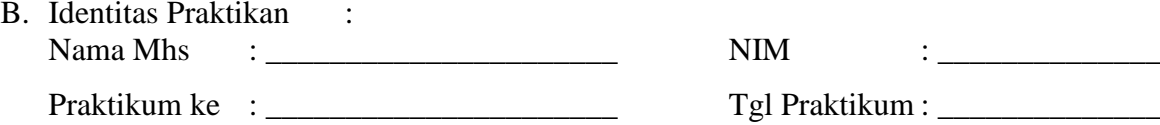

- C. Hasil Praktikum :
- 1. a) Jalankan programtutor3.pas beberapa kali dan lengkapi tabel di bawah ini.

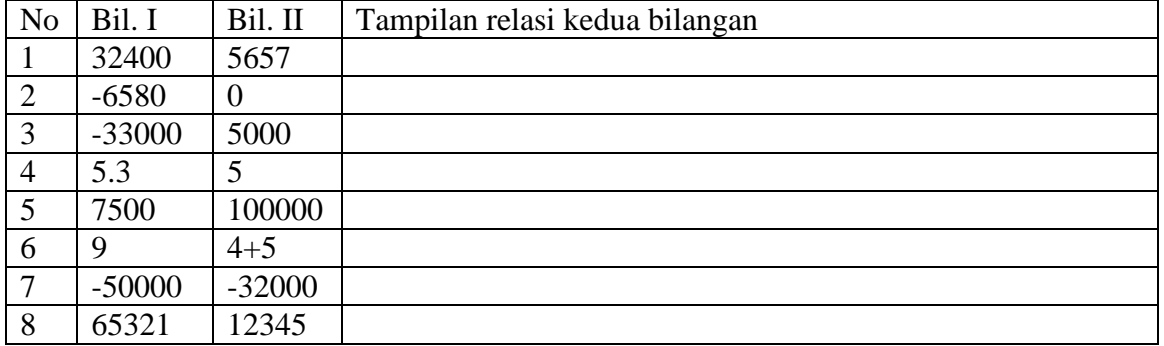

- b). Tampilan manakah yang benar?
- c). Tampilan manakah yang benar tetapi bilangannya berubah?
- d). Mengapa terjadi perubahan nilai bilangan yang ditampilkan? Bagaimanakah cara agar tidak terjadi hal demikian?
- e). Nomor-nomor manakah yang menampilkan hasil yang salah dan berubah bilangannya? Bagaimanakah untuk menghindari terjadinya hal demikian?
- f). Manakah yang menyebabkan terjadinya pesan **error** ? Mengapa demikian? Bagaimanakah caranya untuk menghindari hal demikian?
- g). Dapatkah kesalahan yang terjadi pada isian nomor 6 dihindari dengan cara mengubah programnya?
- h). Apakah kegunaan perintah label dan bagaimanakh cara menggunakannya?

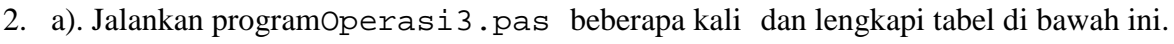

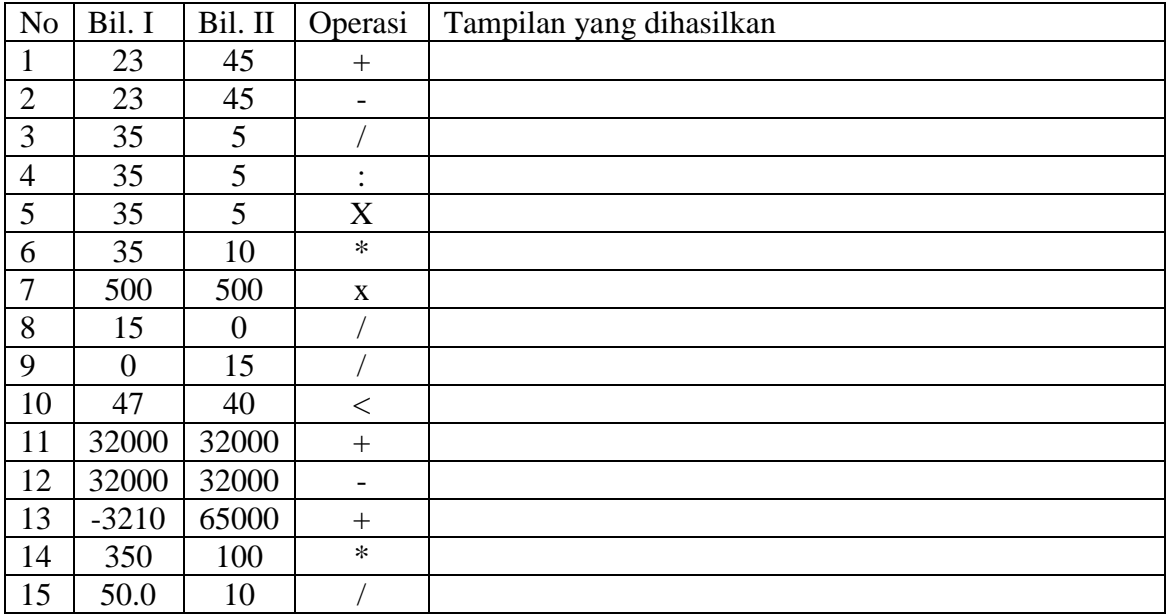

b). Nomor-nomor manakah yang menghasilkan tampilan (hasil perhitungan) yang salah?

- c). Nomor-nomor manakah yang menghasilkan pesan **error** (tidak ada hasil perhitungan)?
- d). Bagaimanakah cara menghindari kesalahan seperti nomor 7 dan 14?
- e). Bagaimanakah cara menghindari kesalahan seperti nomor 8?
- f). Bagaimanakah cara menghindari kesalahan seperti nomor 9?
- g). Mengapa nomor 11 hasilnya salah padahal nomor 12 hasilnya benar?
- h). Bagaimanakah cara menghindari kesalahan seperti nomor 11?
- i). Bagaimanakah cara menghindari kesalahan seperti nomor 13?
- j). Bagaimanakah cara menghindari kesalahan seperti nomor 15?
- 3. a). Jalankan programAkarPK.pas beberapa kali dan lengkapi tabel di bawah ini.

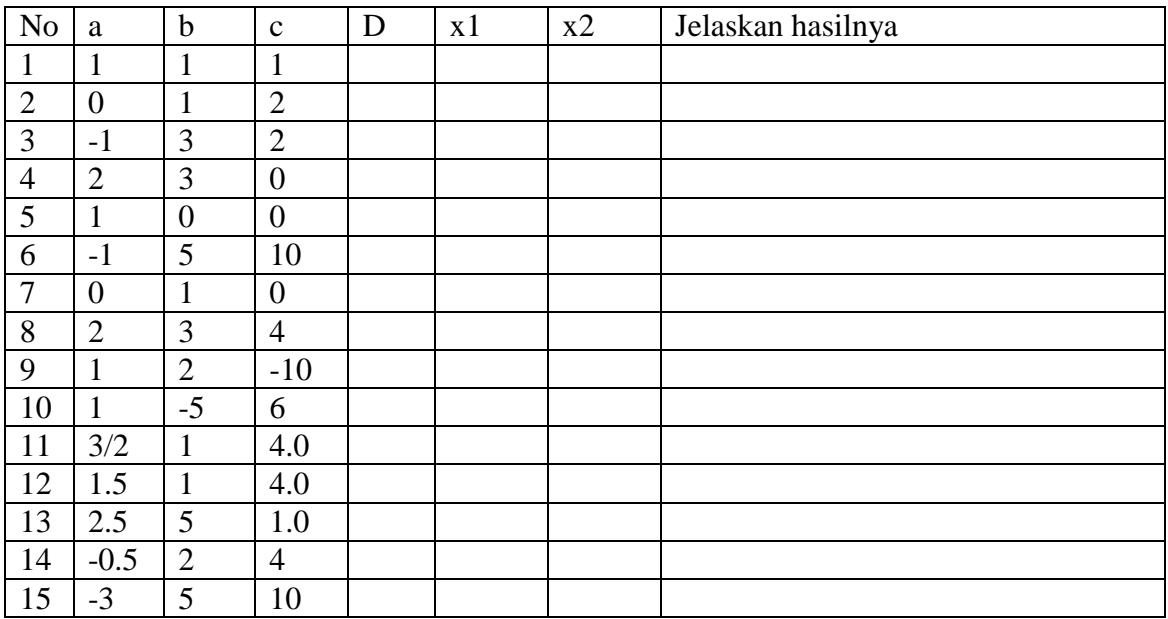

- b). Nomor-nomor manakah yang menghasilkan akar kembar? Mengapa?
- c). Nomor-nomor manakah yang menghasilkan akar kompleks? Mengapa?
- d). Nomor-nomor manakah yang menghasilkan dua akar berlainan? Mengapa?
- 4. Bagaimanakah cara memberi masukan (input) untuk merespon perintah read(a,b,c)?
- 5. Apakah kegunaan perintah clrscr?
- 6. a). Jalankan programOperasi4.pas beberapa kali dan lengkapi tabel di bawah ini.

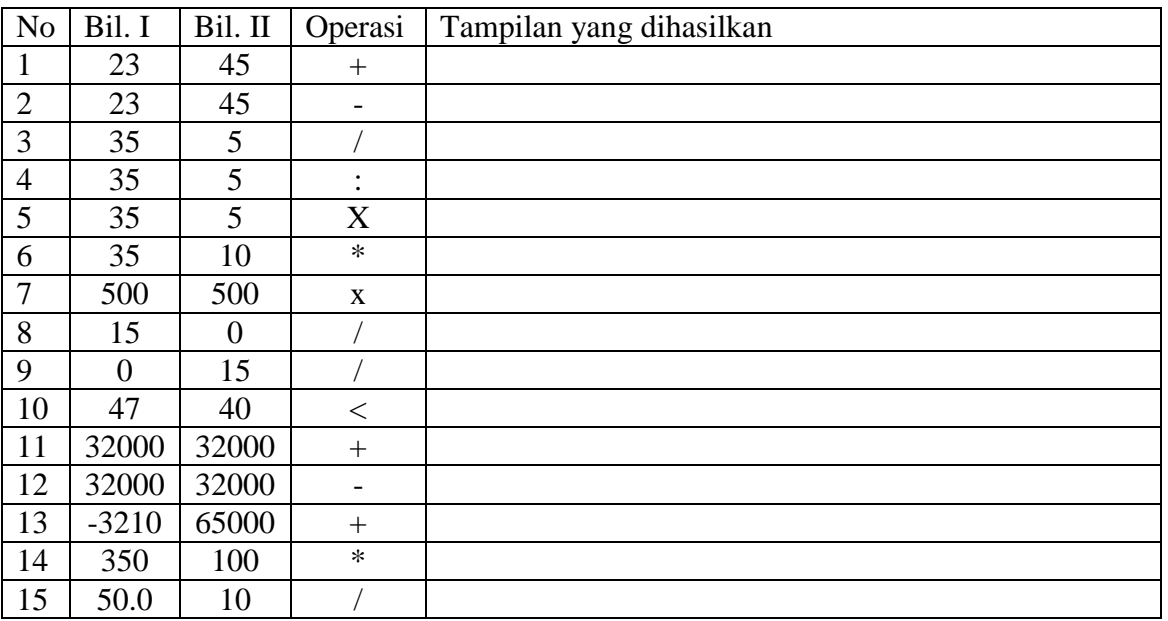

b). Nomor-nomor manakah yang menghasilkan tampilan (hasil perhitungan) yang salah?

- c). Nomor-nomor manakah yang menghasilkan pesan **error** (tidak ada hasil perhitungan)?
- d). Bagaimanakah cara menghindari kesalahan seperti nomor 7 dan 14?
- e). Mengapai nomor 8 tidak menampilkan kesalahan?Bagaimanakah untuk memberi tahu terjadinya pembagian dengan nol?
- f).Bagaimanakah cara menghindari kesalahan seperti nomor 9?
- g). Mengapa nomor 11 hasilnya salah padahal nomor 12 hasilnya benar?
- h). Bagaimanakah cara menghindari kesalahan seperti nomor 11?
- i). Bagaimanakah cara menghindari kesalahan seperti nomor 13?
- j). Bagaimanakah cara menghindari kesalahan seperti nomor 15?
- 7. Apakah kesamaan dan perbedaan fungsi dan pemakaian perintah IF … THEN … ELSE dan CASE … OF … ELSE …?

# <span id="page-32-0"></span>**Praktikum 4 (Pengulangan Proses:** *Looping* **dengan FOR … TO … DO, WHILE ... DO, ... REPEAT … UNTIL …)**

# <span id="page-32-1"></span>**A. Peralatan yang diperlukan:**

- 1. Komputer (PC)
- 2. Program Pascal (Turbo Pascal for Windows, TPW 1.5)

### <span id="page-32-2"></span>**B. Tujuan Praktikum**

- 1. Mahasiswa dapat menulis dan membetulkan kesalahan program Pascal.
- 2. Mahasiswa dapat menjalankan dan memberikan masukan program Pascal.
- 3. Mahasiswa dapat menyebutkan jenis-jenis variabel dalam Turbo Pascal dan jangkauan nilai masing-masing jenis variabel.
- 4. Mahasiswa dapat membuat program Pascal untuk melakukan pengulangan proses.
- 5. Mahasiswa dapat membedakan dan menggunakan struktur pengulangan (*loop*) dengan *for .. to .. do, while .. do,* dan *repeat .. until*.
- 6. Mahasiswa dapat menulis program Pascal sederhana yang menggunakan struktur pengulangan (*loop*) dengan *for .. to .. do, while .. do,* dan *repeat .. until*.
- 7. Mahasiswa dapat menulis program yang memerlukan masukan (input) secara berulang.

# <span id="page-32-3"></span>**C. Dasar Teori**

Ada tiga struktur di dalam Pascal untuk melakukan pengulangan proses (*looping*), yakni: **(1) for..to** atau **for ..downto..do, (2) while..do,** dan **(3) repeat..until.**

### **Loop dengan for ... to, for ... downto**

#### **Sintaks**:

**for** *variabel***:=***nilai1* **to** *nilai2* **do** *statment;* atau **for** *variabel***:=***nilai2* **downto** *nilai1* **do** *statment;*

Statemen **for** (dengan syarat *nilai2 > nilai1*) di atas mengakibatkan *statement* setelah kata **do** dikerjakan sebanyak *(nilai2-nilai1+1)* kali, dari nilai *variabel***=***nilai1* sampai *variabel***=***nilai2* (atau sebaliknya). Dalam hal ini, *variabel* merupakan variabel indeks (penghitung). *variabel, nilai1,* dan *nilai2* harus termasuk jenis ordinal (yang nilainya dapat dihitung secara berurutan, misalnya **Char** dan **Integer**).

```
Contoh: 
(* for ... to, for ... down to *)for I := 1 to 10 do WriteLn(I); {cetak 1, 2, ..., 10 ke bawah)
for I := 1 to 10 do
 for J := 1 to 10 do
 begin
   X := 0;for K := 1 to 10 do
     X := X + M1[I, K] * M2[K, J];M[I, J] := X; {simpan nilai-nilai X ke dalam matriks M berukuran 10 x 10}
  end;
```
#### **Loop dengan while .. do**

#### **Sintaks**:

**while** *ekspresi* **do** *statemen*;

Struktur tersebut akan mengakibatkan *statemen* dikerjakan selama *ekspresi* bernilai True. Nilai kebenaran akan *ekspresi* dicek sebelum *statemen* dikerjakan. Jika *ekspresi* bernilai False di awal (sebelum while), maka *statemen* tidak akan pernah dikerjakan.

#### **Contoh:**

```
I := 1;while I < 10 do
    begin
         WriteLn(I); {cetak 1, 2, ..., 9 ke bawah)
          I := I + 1;end;
```
#### **Loop dengan repeat .. until ..**

#### **Sintaks**:

**repeat** *statement1; statement2; ... statement* **until** *ekspresi;*

Struktur tersebut akan menyebabkan *statemen-statemen* di antara kata **repeat** dan **until** dikerjakan selama *ekspresi* Boolean setelah kata until bernilai True. Statemen-statemen antara kata **repeat** dan **until** akan dikerjakan sekali, kemudian *ekspresi* setelah until dicek, jika bernilai False, maka proses pengulangan terhenti.

```
Contoh: 
I := 1;repeat
      WriteLn(I); {cetak 1, 2, ..., 9 ke bawah)
      T: = T + 1;until I=10;
```
### <span id="page-33-0"></span>**D. Kegiatan Praktek**

1. Tulis program di bawah ini (persis apa adanya) dan simpan dengan nama sama dengan yang tertulis pada baris pertama (di belakang kata **program**).

```
-----------------------------------------------------------
```

```
Program Tblkali;
uses wincrt;
var
     dimensi, i,j: integer;
begin
  writeln('Mencetak tabel perkalian');
  write('Masukkan ukuran tabel (1 .. 15): ');
  readln(dimensi); writeln;
  if (dimensi>=1) and (dimensi<=15) then
      begin
```

```
write('*|':3); {judul tabel & pembatas judul}
  for i := 1 to dimensi do write(i:4);
  writeln;
  for i := 1 to (dimension i) * 4 do write('=');
  writeln; 
  for i := 1 to dimensi do {cetak tabel }
      begin
         if i < 10 then write(' ');
         write(i, '|');
         for j := 1 to dimensi do write(i * j : 4);
         writeln; 
      end;
end
else writeln('Anda salah memasukkan ukuran!');
```
end.

2. Tulis program di bawah ini (persis apa adanya) dan simpan dengan nama sama dengan yang tertulis pada baris pertama (di belakang kata **program**).

```
-----------------------------------------------------------
Program loopfor;
uses wincrt;
var
   angka1, angka2, angka3 : integer;
   huruf1, huruf2 : char;
begin
    for angkal:=1 to 10 do write(angkal:2);
     writeln;
     for angka2:=10 downto 1 do write(angka2:2);
     writeln;
    for hurufl:='A' to 'P' do write(hurufl:2);
     writeln;
    for huruf2:='z' downto 's' do write(huruf2:2);
     writeln;
    for angka3:=175 to 200 do write(chr(angka3):2);
end.
-----------------------------------------------------------
```
3. Tulis program di bawah ini (persis apa adanya) dan simpan dengan nama sama dengan yang tertulis pada baris pertama (di belakang kata **program**).

```
-----------------------------------------------------------
Program Pgktblt;
uses wincrt;
var basis, pangkat, hasil, i: integer;
begin
     writeln('Program Perpangkatan Bilangan Bulat');
     write('Tulis basis: '); readln(basis);
     write('Tulis pangkat: '); readln(pangkat);
     hasil:=1;i := 1;while i<pangkat do
          begin
```
*Petunjuk Praktikum Pemrograman Komputer dengan Turbo Pascal* 29

```
inc(i);
                hasil:=hasil*basis;
           end;
     written (basis, '^\prime', pangkat, ' = ', hasil:6);writeln(basis,'^',pangkat,' = ', 
             exp(pangkat*ln(basis)):5:3,'(dengan rumus a^x = 
             e^{\lambda}[x \ln(a)])');
end.
-----------------------------------------------------------
```
4. Tulis program di bawah ini (persis apa adanya) dan simpan dengan nama sama dengan yang tertulis pada baris pertama (di belakang kata **program**).

```
-----------------------------------------------------------
program fktorial;
uses wincrt;
var
    i,n: byte;
    faktorial: integer;
begin
     writeln('Menghitung nilai faktorial');
    write('Masukkan bilangan asli n = '); real(n);
     faktorial:=1;
    for i:= 1 to n do faktorial:=faktorial*i;
    written(n,' != ',faktorial);end.
-----------------------------------------------------------
```
5. Tulis program di bawah ini (persis apa adanya) dan simpan dengan nama sama dengan yang tertulis pada baris pertama (di belakang kata **program**).

```
-----------------------------------------------------------
program dec2bin;
uses wincrt;
var
   n : integer;
    sisa : integer;
    biner,bit:string;
begin
     writeln('Konversi sistem desimal ke biner.');
    write('Masukkan bilangan asli n = '); readln(n);
     biner:='';
    sisa:=0; while n>0 do
           begin
               sisa:=n mod 2;
              n:= n div 2;
               str(sisa,bit);
               biner:=bit+biner;
           end;
    written(n, ' dalam sistem biner = ',biner);end.
-----------------------------------------------------------
```
```
-----------------------------------------------------------
program FPBnKPK;
uses wincrt;
var
    a,b,r,m,n : integer;
begin
     writeln('Mencari FPB dan KPK');
     write('Masukkan bilangan asli pertama a = '); readln(a);
    write('Masukkan bilangan asli kedua b = '); readln(b);
    m:=a; n:=b; repeat
          r:= m mod n;
           if (r<>0) then
              begin
                 m:=n;n:=r; end;
    until (r=0);
    written('FPB(', a,'',', b,'') = ', n);written('KPK(', a',',', b',') = ', a*b div n);end.
-----------------------------------------------------------
```
#### **E. Laporan Praktikum**

Tulis laporan praktikum Anda dengan format sebagai berikut.

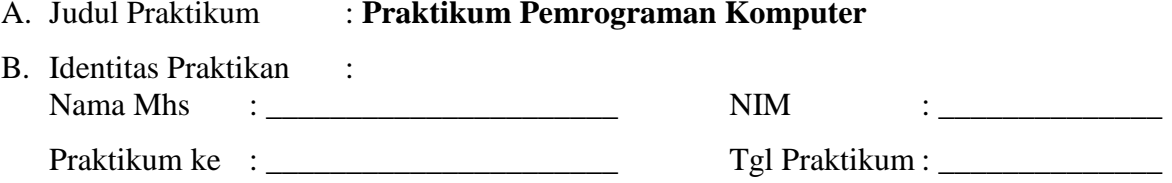

#### C. Hasil Praktikum :

- 1. **Compile** program-program yang Anda tulis tersebut. Cek apakah terdapat kesalahan. Jika masih salah, betulkan. Jika sudah benar, cek dengan masukan yang sesuai, apakah outputnya benar.
- 2. Setelah program Anda benar error, jalankan program-program Anda di atas beberapa kali dengan data yang berbeda-beda, kemudian tuliskan hasilnya pada bagian ini.
- 3. Tuliskan perintah-perintah Pascal baru yang baru saja Anda ketahui dan jelaskan kegunaannya.

# **Praktikum 5 (Penggunaan Fungsi-fungsi Matematika)**

## **A. Peralatan yang diperlukan:**

- 1. Komputer (PC)
- 2. Program Pascal (Turbo Pascal for Windows, TPW 1.5)

## **B. Tujuan Praktikum**

- 1. Mahasiswa dapat menulis dan membetulkan kesalahan program Pascal.
- 2. Mahasiswa dapat menjalankan dan memberikan masukan program Pascal.
- 3. Mahasiswa dapat menyebutkan jenis-jenis variabel dalam Turbo Pascal dan jangkauan nilai masing-masing jenis variabel.
- 4. Mahasiswa dapat membuat program Pascal untuk menghitung nilai-nilai beberapa fungsi matematika yang tersedia pada Turbo Pascal.
- 5. Mahasiswa dapat membedakan dan menggunakan fungsi-fungsi matematika dalam Turbo Pascal untuk menghitung nilai-nilai fungsi matematika umum.
- 6. Mahasiswa dapat menulis program Pascal sederhana yang menggunakan operasi-operasi aritmetika dan fungsi-fungsi matematika.
- 7. Mahasiswa dapat menulis program yang memerlukan masukan (input) untuk menghitung nilai fungsi.

## **C. Dasar Teori**

Berikut adalah daftar fungsi/prosedur matematika yang sudah disediakan oleh Turbo Pascal.

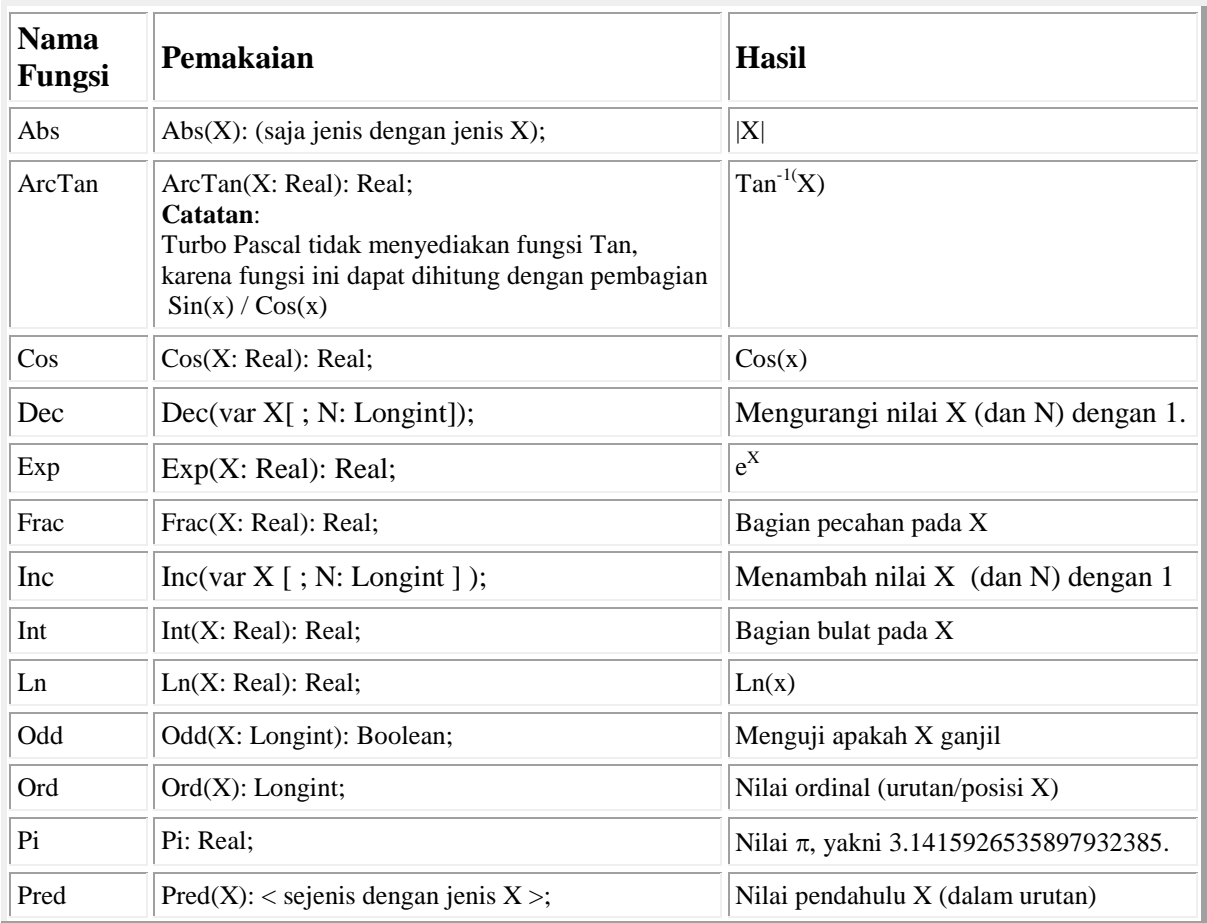

32 *Petunjuk Praktikum Pemrograman Komputer dengan Turbo Pascal*

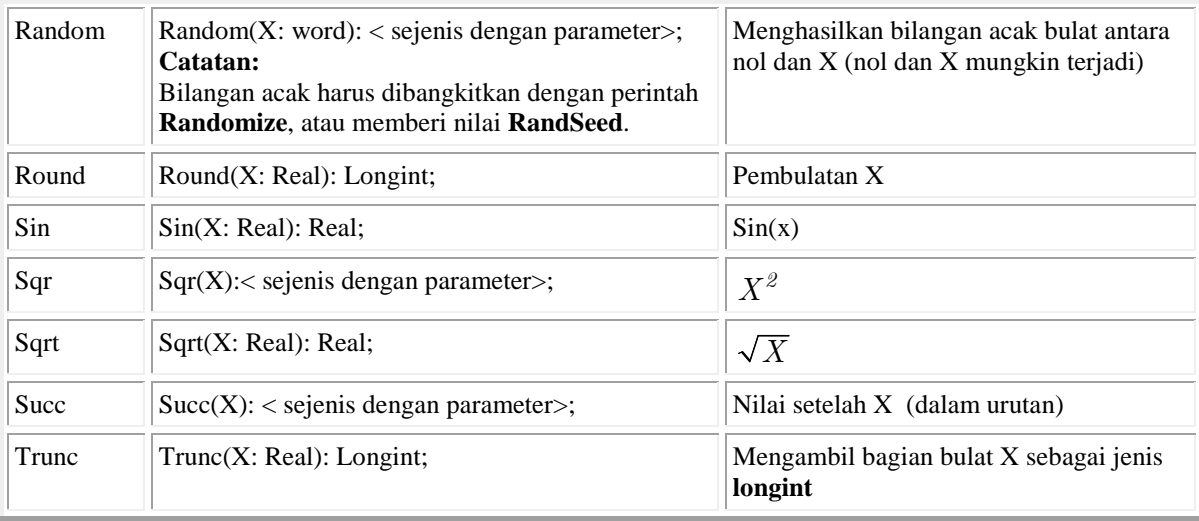

#### **D. Kegiatan Praktek**

1. Tulis program di bawah ini (persis apa adanya) dan simpan dengan nama sama dengan yang tertulis pada baris pertama (di belakang kata **program**).

```
-----------------------------------------------------------
program Tebakbil;
uses wincrt;
var
     pilih: char;
    bil acak,tebakan, kesempatan: integer;
label mulai;
begin
mulai:
 clrscr;
 randomize; {panggil pembangkit bilangan acak} 
 bil acak := random(100) + 1; {hasilkan sebuah
                         bilangan acak yang harus ditebak} 
 kesempatan := 6; {banyaknya kesempatan menebak}
 tebakan := 1000; {beri nilai awal tebakan} 
 writeln('Saya mempunyai bilangan antara 1 dan 100.');
 writeln('Cobalah Anda tebak!');
 while (kesempatan > 0) and (tebakan <> bil_acak) do
         {selagi masih punya kesempatan menebak}
    begin 
      readln(tebakan);
      if tebakan = bil_acak then
        writeln('Tepat sekali, Anda memang hebat!')
      else
        begin 
          dec(kesempatan);
          if kesempatan = 0 then 
            begin
             writeln('Maaf ya, Anda kehabisan kesempatan menebak.');
            writeln('Bilangan tersebut adalah',bil_acak,'.');
            end
            else 
           if tebakan > bil_acak then 
                begin 
              writeln('Aduh, kurang daripada ',tebakan);
      writeln('(Anda masih punya ', kesempatan, 'kesempatan menebak.)');
                end 
           else 
            begin
             writeln('Ah, lebih besar daripada ',tebakan);
```
*Petunjuk Praktikum Pemrograman Komputer dengan Turbo Pascal* 33

```
 writeln('(Anda masih punya ',kesempatan,'kesempatan menebak.)'); 
            end;
           end; 
    end; 
    writeln; 
    writeln('Anda ingin bermain lagi? (Y/T)'); 
    readln(pilih); if upcase(pilih)='Y' then goto mulai; 
end. 
           -----------------------------------------------------------
```

```
-----------------------------------------------------------
   program tblfgsi;
   uses wincrt;
   var
             : real;
       lagi : char;
   label hitung;
   begin
        writeln('Menghitung nilai berbagai fungsi matematika.');
       x:=-23.456; writeln('Contoh: x = ',x:5:3);
        writeln('Harga mutlak : |x| = ',abs(x),' (REAL)');
    writeln('Bagian pecahan : Frac(x) = ',frac(x),' (REAL)');
   writeln('Bagian bulat : Int(x) = ',int(x),' (REAL)');
        writeln('Logaritma alami : Ln(|x|) = ',ln(abs(x)),' (REAL)');
   \texttt{written}(\texttt{Pembullet}(\texttt{atan} \texttt{if} \texttt{Round}(x)) = \texttt{I}, \texttt{round}(x), \texttt{I}(\texttt{LongInt}) \texttt{if} \texttt{if} \writeln('Nilai bulat : Trunc(x)= ', trunc(x),'(LongInt)':24);
   writeln('Ekspnensial : e^x = ', exp(x),' (REAL)');
         writeln('Notasi mEp artinya m x 10^p.');
        write('Tekan ENTER'); readln;
        hitung:
         clrscr;
        write('Masukkan bil REAL x = '); readln(x);
    writeln('Harga mutlak : |x| = ',abs(x),' (REAL)');
    writeln('Bagian pecahan : Frac(x) = ',frac(x),' (REAL)');
        writeln('Bagian bulat : Int(x) = ',int(x),' (REAL)');
        writeln('Logaritma alami : Ln(|x|) = ', ln(abs(x)),' (REAL)');
    writeln('Pembulatan : Round(x)= ',round(x),'(LongInt)':24);
   writeln('Nilai bulat : Trunc(x)= ', trunc(x),'(LongInt)':24);
   writeln('Ekspnensial : e^x = ', exp(x),' (REAL)');
         writeln('Notasi mEp artinya m x 10^p.');
         writeln;write('Hitung lagi ? <Y/T>_');readln(lagi);
         if upcase(lagi)='Y' then goto hitung;
         donewincrt;
   end.
   -----------------------------------------------------------
3. Tulis program di bawah ini (persis apa adanya) dan simpan dengan nama sama dengan yang 
   tertulis pada baris pertama (di belakang kata program). 
   -----------------------------------------------------------
   program trigonom;
   uses wincrt;
   var
       sudut, sudut1, sudut2, i,langkah: integer;
       radian : real;
   begin
```

```
 clrscr;
 writeln('Tabel Trigonometri');
write('Masukkan sudut terkecil : '); readln(sudut1);
write('Masukkan sudut terbesar : '); readln(sudut2);
for i:=1 to 50 do write('='); writeln;
```

```
 writeln('Sudut(',chr(176),') ',' Sudut 
(Radian)','Cos':7,'Sin':8,'Tan':8);
     for i:=1 to 50 do write('-'); writeln;
     if (sudut2-sudut1)<=10 then langkah:=1
     else if (sudut2-sudut1)<=20 then langkah:=2
     else if (sudut2-sudut1)<=30 then langkah:=3
     else if (sudut2-sudut1)<=40 then langkah:=4
     else if (sudut2-sudut1)<=50 then langkah:=5
     else if (sudut2-sudut1)<=60 then langkah:=6
     else if (sudut2-sudut1)<=70 then langkah:=7
     else if (sudut2-sudut1)<=80 then langkah:=8
     else if (sudut2-sudut1)<=90 then langkah:=9
     else if (sudut2-sudut1)<=100 then langkah:=10
     else langkah:=20;
     sudut:=sudut1;
     while sudut<=sudut2 do
    begin
        radian:=sudut*Pi/180;
        write(sudut:6,#176,radian:12:2,cos(radian):13:2,sin(radian):8:2);
        if cos(radian)<>0 then writeln(sin(radian)/cos(radian):8:2)
           else writeln('Inf':8);
        sudut:=sudut+langkah; 
     end;
    for i:=1 to 50 do write('='); writeln;
end.
   -----------------------------------------------------------
```

```
-----------------------------------------------------------
  Program Tripytha;
  uses wincrt;
  var n,p,q,r,i : integer;
  begin
   writeln('Mencetak daftar Triple Pythagoras ...');
    write('Maksimum nilai yang diinginkan, 2<n<182 : ');
   readln(n);
   writeln('Daftar Tripel Pythagorasnya adalah:');
    i := 1;for r:=3 to n do
       for q:=1 to r-1 do
         for p:=1 to q do
           if (p<>q) AND (p*p+q*q=r*r) then
            begin
            write(i:2,'). ','(',p:4,',',q:4,',',r:4,')');<br>writeln(' Cek:',p*p:5,'+':3,q*q:6,'=':3,r*;
                         Cek:',p*p:5,'++':3,q*q:6,'=':3,r*r:7); inc(i);
            if (i mod 21 = 0) then
               begin
           write('Tekan ENTER untuk melihat lanjutannya ...');
           readln;
               end;
             end; 
   end.
   -----------------------------------------------------------
5. Tulis program di bawah ini (persis apa adanya) dan simpan dengan nama sama dengan yang 
   tertulis pada baris pertama (di belakang kata program). 
   ----------------------------------------------------------- Program Faktorbi;
  uses wincrt;
```
var a,p,bf:integer; {a bilangan asli, p pembagi, bf = cacah faktor}

lagi:char;

```
label baca;
begin
  baca: clrscr;
 Write('Masukkan sebuah bilangan asli > 1 : '); readln(a);
  if a<2 then goto baca;
  Writeln('Faktor-faktor dari ',a,' adalah: ');
 written(1:5); bf:=2; {minimal cacah faktor}
   if a>3 then 
    for p:=2 to round(int(a/2)) do if a mod p = 0 then
        begin
          writeln(p:5);<br>inc(bf);
                         {berarti p adalah faktor a}
        end;
 written(a:5); if bf=2 then writeln('Jelas bahwa ', a,' adalah prima!')
   else writeln ('Jelas bahwa ', a,' adalah komposit!');
      write('Mau coba lagi? <Y/T>: ');readln(lagi);
   if upcase(lagi)='Y' then goto baca;
  donewincrt;
end.
-----------------------------------------------------------
```
### **E. Laporan Praktikum**

Tulis laporan praktikum Anda dengan format sebagai berikut.

- A. Judul Praktikum : **Praktikum Pemrograman Komputer**
- B. Identitas Praktikan :  $Nama Mhs$  :  $\hspace{1.6cm} NIM$  : Praktikum ke : \_\_\_\_\_\_\_\_\_\_\_\_\_\_\_\_\_\_\_\_\_\_ Tgl Praktikum : \_\_\_\_\_\_\_\_\_\_\_\_\_\_
- C. Hasil Praktikum :
	- 1. **Compile** program-program yang Anda tulis tersebut. Cek apakah terdapat kesalahan. Jika masih salah, betulkan. Jika sudah benar, cek dengan masukan yang sesuai, apakah outputnya benar.
	- 2. Setelah program Anda benar error, jalankan program-program Anda di atas beberapa kali dengan data yang berbeda-beda, kemudian tuliskan hasilnya pada bagian ini.
	- 3. Tuliskan perintah-perintah Pascal baru yang baru saja Anda ketahui dan jelaskan kegunaannya.

# **Praktikum 6 (Enumerasi dan Himpunan)**

## **A. Peralatan yang diperlukan:**

- 1. Komputer (PC)
- 2. Program Pascal (Turbo Pascal for Windows, TPW 1.5)

## **B. Tujuan Praktikum**

- 1. Mahasiswa dapat menulis dan membetulkan kesalahan program Pascal.
- 2. Mahasiswa dapat menjalankan dan memberikan masukan program Pascal.
- 3. Mahasiswa dapat menyebutkan jenis-jenis variabel dalam Turbo Pascal dan jangkauan nilai masing-masing jenis variabel.
- 4. Mahasiswa dapat membuat program Pascal untuk menampilkan elemen-elemen suatu daftar atau himpunan.
- 5. Mahasiswa dapat menggunakan perintah type, const, ord, pred, succ.
- 6. Mahasiswa dapat menulis program Pascal sederhana yang menggunakan jenis data enumerasi dan himpunan.
- 7. Mahasiswa dapat menulis program yang memerlukan masukan (input) untuk pengulangan program.

# **C. Dasar Teori**

Operator pada himpunan (**set**) meliputi:

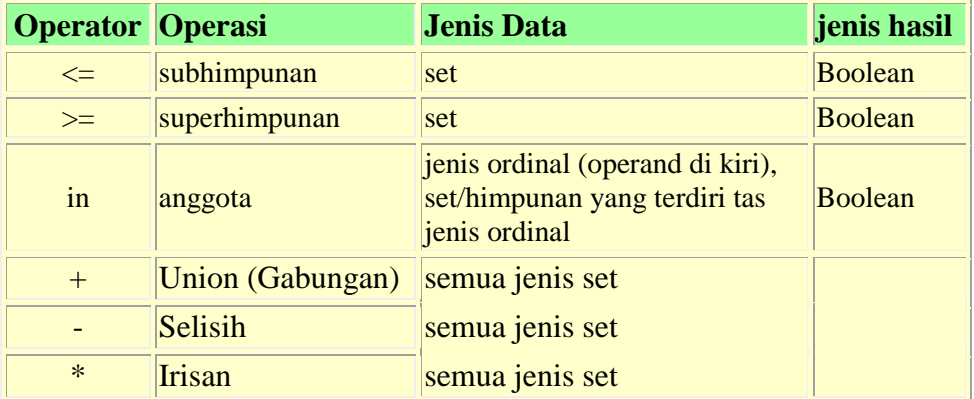

Hasil operasi himpunan mengikuti aturan logika himpunan:

- Suatu nilai ordinal C adalah anggota  $A + B$  hanya jika C adalah anggota A atau B.
- Suatu nilai ordinal C adalah anggota A B hanya jika C adalah anggota A tetapi bukan anggota B.
- Suatu nilai ordinal C adalah anggota A \* B hanya jika C adalah anggota A maupun B.

Apabila nilai ordinal terkecil anggota hasil suatu operasi himpunan adalah A dan nilai trebesarnya B, jenis hasil operasi tersebut adalah **set of** A..B.

Suatu deklarasi **type** mendefinisikan suatu pengenal yang menyatakan suatu jenis data. Aturan penulisannya adalah sbb.:

```
type 
   NamaJenis1 = Jenis; 
   ... 
   NamaJenisN = Jenis;
```
dengan Jenis adalah salah satu dari: **array, file, object, ordinal, pointer, real, record, set, string** 

Turbo Pascal menyediakan enam kelas jenis pokok. Jenis sederhana mendefinisikan himpunan nilai-nilai yang terurut: Jenis **Ordinal**, Jenis **Integer**, Jenis **Boolean**, Jenis **Char**, Jenis **Enumerated**, Jenis **Subrange**, Jenis **Real**.

Turbo Pascal mendefinisikan sembilan jenis ordinal (dapat dibilang). Lima di antaranya termasuk jenis **integer** yang merupakan himpunan bagian khusus dari himpunan bilangan bulat. Keempat jenis ordinal lainnya adalah jenis boolean (**Boolean**, **WordBool**, **LongBool**), dan **Char**. Dua kelas jenis lain yang dapat digunakan untuk mendefinisikan jenis baru adalah jenis **enumerated** dan **subrange**.

Fungsi-fungsi baku yang dapat digunakan pada semua jenis ordinal adalah: **Ord, Pred, Succ.**

Jenis **boolean** dibagi menjadi tiga: **Boolean**, **WordBool**, dan **LongBool**.

#### **Sintaks**:

```
type
 Boolean = (False, True);
 WordBool = (False, True);
 LongBool = (False, True);
```
#### **Catatan**:

Ketiga jenis boolean tersebut masing-masing berukuran:

```
- jenis Boolean = satu-Byte (8 bits)
- jenis WordBool = seukuran Word (16 bits)
- jenis LongBool = seukuran Longint (32 bits)
```
Oleh karena jenis **boolean** termasuk jenis **ordinal enumerated**, maka berlaku:

False < True  $Ord(False) = 0$ Ord(True) = 1 Succ(False) = True Pred(True) = False

**Boolean** merupakan jenis yang lebih disukai dan memakan lebih sedikit memori dibanding kedua jenis **boolean** lainnya. Keberadaan jenis **WordBool** dan **LongBool** untuk memberikan kecocokan (kompatibilitas) dengan lingkungan Windows.

Jenis **Enumerated** mendefinisikan suatu himpunan nilai-nilai terurut dengan memerikan namanama pengenal yang menunjukkan nilai-nilai tersebut. Urutan nilai-nilainya sama dengan urutan penulisannya.

#### **Sintaks:**

```
type
 NamaHimpunan = (nilai1, nilai2, ..., nilaiN );
```
#### **Catatan:**

Pada definisi di atas, nilai1, nilai2, ..., nilaiN merupakan konstanta-konstanta untuk jenis NamaHimpunan. Konstanta nilai1 mempunyai nilai ordinal 0, nilai2 1, dan seterusnya, ord(nilaN)=N-1. Jenis **Enumerated** merupakan bagian dari jenis ordinal.

#### **Contoh:**

type hari = (Ahad, Senin, Selasa, Rabu, Kamis, Jum'at, Sabtu);

Pada contoh di atas, Rabu adalah suatu nilai konstanta jenis hari.

 $Ord(Ahad) = 0$ Ord(Senin) = 1 Ord(Selasa) = 2

#### **D. Kegiatan Praktek**

```
-----------------------------------------------------------
Program enum1;
uses wincrt;
type
    namabulan =(Jan,Feb,Mar,April,Mei,Juni,Juli,Agust,Sept,Okt,Nop,Des);
var n, hari : integer;
     bulan:namabulan;
     lagi : char;
const
     K: set of namabulan =[April..Sept];
begin
     randomize;
     writeln('Program Pemakaian Enumerasi/Daftar');
     repeat
     n:=random(12); bulan:=namabulan(n);
     write('Tahukah Anda bahwa bulan ');
     case bulan of
        Jan : begin write(' Januari ');hari:=31;end;
       Feb : begin write(' Pebruari '); hari:=28; end;
       Mar : begin write(' Maret '); hari:=31; end;
       April: begin write(' April '); hari:=30; end;
        Mei : begin write(' Mei ');hari:=31;end;
        Juni : begin write(' Juni ');hari:=30;end;
        Juli : begin write(' Juli ');hari:=31;end;
       Agust: begin write(' Agustus '); hari:=31; end;
       Sept : begin write(' September '); hari:=30; end;
       Okt : begin write(' Oktober ' ); hari:=31; end;
        Nop : begin write(' Nopember ');hari:=30;end;
       Des : begin write(' Desember '); hari:=31; end;
     end;
     writeln('bulan ke-',ord(bulan)+1,' dan terdiri atas ',hari,' hari?');
     if (bulan in K) then
        writeln('Pada bulan tersebut biasanya musim kemarau.')
       else writeln('Pada bulan tersebut biasanya musim penghujan.');
     writeln;
     write('Mau tahu bulan lain? <Y/T>_');readln(lagi);
     until upcase(lagi)<>'Y';
```

```
 donewincrt;
end.
```
-----------------------------------------------------------

```
-----------------------------------------------------------
Program enum2;
uses wincrt;
type
namahari=(Ahad,Senin,Selasa,Rabu,Kamis,Jumat,Sabtu);
var n : integer;
     hari : namahari;
     lagi : char;
const
     Libur:set of namahari=[Ahad]; 
begin
     writeln('Program Pemakaian Enumerasi/Daftar');
     repeat
     randomize;
    n:=random(7); hari:=namahari(n);
     write('Jika sekarang hari ');
     case hari of
        Ahad : write('Ahad ');
       Senin : write('Senin ');
        Selasa : write('Selasa ');
        Rabu : write('Rabu ');
        Kamis : write('Kamis ');
        Jumat : write('Jum''at ');
        Sabtu : write('Sabtu ');
     end;
     if (hari in Libur) then
        writeln('(Libur).')
       else writeln('(Hari kerja).');
     hari:=pred(namahari(n));
     write('Maka hari sebelumnya adalah ');
     case hari of
        Ahad : write('Ahad ');
       Senin : write('Senin ');
        Selasa : write('Selasa ');
        Rabu : write('Rabu ');
        Kamis : write('Kamis ');
        Jumat : write('Jum''at ');
        Sabtu : write('Sabtu ');
        else write('Sabtu ');
     end;
     if (hari in Libur) then
        writeln('(Libur).')
       else writeln('(Hari kerja).');
     hari:=succ(namahari(n));
     write('Hari sesudahnya adalah ');
     case hari of
        Ahad : write('Ahad ');
       Senin : write('Senin ');
```

```
 Selasa : write('Selasa ');
        Rabu : write('Rabu ');
        Kamis : write('Kamis ');
        Jumat : write('Jum''at ');
       Sabtu : write('Sabtu ');
        else write('Ahad ');
     end;
     if (hari in Libur) then
        writeln('(Libur).')
       else writeln('(Hari kerja).');
     writeln;
     write('Mau tahu hari lain? <Y/T>_');readln(lagi);
    until (lagi in ['Y', 'y']) = false;
     donewincrt;
end.
-----------------------------------------------------------
```

```
-----------------------------------------------------------
Program himpunan;
uses wincrt;
const
 HURUFBESAR:set of char =['A'..'Z'];
 hurufkecil:set of char =['a'..'z'];<br>angka :set of char =['0'..'9'];
           :set of char =['0'..'9'];
 hurufhidup:set of char
               =['A','a','E','e','I','i','O','o','U','u']; 
var k, huruf, lagi : char;
begin
     writeln('Program pengujian karakter input.');
     repeat
    write('Ketikkan sebuah karakter : '); readln(huruf);
     if huruf in HURUFBESAR then
     begin
      write('Anda telah mengetik sebuah huruf besar ');
      if huruf in hurufhidup then writeln('(HURUF HIDUP).')
        else writeln('(HURUF MATI).');
     end
     else if huruf in hurufkecil then
     begin
      write('Anda telah mengetik sebuah huruf kecil ');
      if huruf in hurufhidup then writeln('(huruf hidup).')
        else writeln('(huruf mati).');
     end
     else if huruf in angka then
     writeln('Anda telah mengetik sebuah angka digit.')
              else writeln('Anda mengetik karakter khusus.');
     writeln;
     write('Mau tahu hari lain? <Y/T>_');readln(lagi);
    until (lagi in ['Y', 'y']) = false;
```
*Petunjuk Praktikum Pemrograman Komputer dengan Turbo Pascal* 41

```
 donewincrt;
```
end.

-----------------------------------------------------------

## **E. Laporan Praktikum**

Tulis laporan praktikum Anda dengan format sebagai berikut.

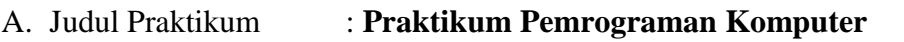

B. Identitas Praktikan : Nama Mhs : \_\_\_\_\_\_\_\_\_\_\_\_\_\_\_\_\_\_\_\_\_\_ NIM : \_\_\_\_\_\_\_\_\_\_\_\_\_\_ Praktikum ke : \_\_\_\_\_\_\_\_\_\_\_\_\_\_\_\_\_\_\_\_\_\_ Tgl Praktikum : \_\_\_\_\_\_\_\_\_\_\_\_\_\_

C. Hasil Praktikum :

- 1. **Compile** program-program yang Anda tulis tersebut. Cek apakah terdapat kesalahan. Jika masih salah, betulkan. Jika sudah benar, cek dengan masukan yang sesuai, apakah outputnya benar.
- 2. Setelah program Anda benar error, jalankan program-program Anda di atas beberapa kali dengan data yang berbeda-beda, kemudian tuliskan hasilnya pada bagian ini.
- 3. Tuliskan perintah-perintah Pascal baru yang baru saja Anda ketahui dan jelaskan kegunaannya.

# **Praktikum 7 (***Array***: Variabel Berdimenasi / Jajaran Variabel)**

## **A. Peralatan yang diperlukan:**

- 1. Komputer (PC)
- 2. Program Pascal (Turbo Pascal for Windows, TPW 1.5)

# **B. Tujuan Praktikum**

- 1. Mahasiswa dapat menulis dan membetulkan kesalahan program Pascal.
- 2. Mahasiswa dapat menjalankan dan memberikan masukan program Pascal.
- 3. Mahasiswa dapat menyebutkan jenis-jenis variabel dalam Turbo Pascal dan jangkauan nilai masing-masing jenis variabel.
- 4. Mahasiswa dapat membuat program Pascal untuk menyimpan dan menampilkan sekumpulan data sejenis dengan menggunakan variabel *array*.
- 5. Mahasiswa dapat menggunakan perintah array untuk mendefinisikan variabel berdimensi satu (vektor) dan variabel berdimensi dua (matriks).
- 6. Mahasiswa dapat menulis program Pascal sederhana yang menggunakan variabel-variabel array untuk pengolahan data numerik/string.
- 7. Mahasiswa dapat menulis program yang memerlukan masukan (input) beberapa data.

# **C. Dasar Teori**

Sebuah **array** adalah suatu kelompok atau sekumpulan kelompok seperti beberapa item yang terdefinisi. Contoh sebuah definisi array adalah:

```
skor : array[1..100] of real;
```
yang mendefinisikan sebuah array bernama skor yang dapat digunakan untuk menyimpan sampai dengan 100 nilai riil: skor[1], skor[2], ..., skor[100].

Array sering digunakan untuk menghemat nama variabel, dengan cara mengelompokkan sejumlah variabel sejenis dan memberinya nama yanga sama, nilai yang satu dibedakan dengan dengan nilai yang lain oleh indeks. Hal ini akan mempermudah pengolahan data yang disimpan dengan variabel berindeks tersebut. Dalam hal ini, indeks berfungsi sebagai perujuk ke nilai tertentu dari variabel yang bersangkutan. Dalam contoh di atas, misalnya, skor[25] dapat digunakan untuk merujuk skor ke-25, dst. Contoh yang lain, misalkan kita ingin menyimpan data suhu selama satu bulan (30 hari). Sudah tentu kita dapat menggunakan 30 nama variabel yang berlainan untuk menyimpan data suhu hari pertama sampai hari ke-30. Namun cara ini tidak efisien dan menyulitkan pengolahan data kita. Cara terbaik adalah dengan menggunakan array, misalnya:

```
suhu : array[1..30] of real;
```
Untuk memahami bagaimana proses perujukan ke nilai tertentu dari sebuah variabel berindeks, kita perlu mengetahui bagaimana data dalam suatu array disimpan di dalam memori komputer. Terdapat sebuah aturan bahwa: SEMUA DATA DISIMPAN DI DALAM MEMORI KOMPUTER SECARA LINIER. Hal itu berarti bahwa data yang satu disimpan pada lokasi yang berurutan dengan lokasi data sebelumnya. Itulah sebabnya kita dapat menggunakan indeks untuk merujuk nilai tertentu pada suatu array. Sebagai indeks perujuk dapat kita gunakan ekspresi matematis.

Jika kita ingin mencetak data suhu selama satu bulan baris demi baris, kita dapat menggunakan variabel berindeks di atas sebagai berikut:

```
for i := 1 to 30 do
      writeln('Suhu pada hari ke-',i,' : ',suhu[i]);
```
Array juga dapat digunakan pada loop **for/while/repeat** dengan menggunakan variabel indeks (dalam contoh di atas adalah **i** sebagai **penghitung**). Variabel penghitung harus berjenis ordinal, misalnya **integer** atau **char**, sesuai dengan nilai-nilai yang tercantum pada definisi array yang bersangkutan, seperti:

```
 array1: array[1..10] of integer;
 array2: array[-15..0] of real;
 array3: array['a'..'z'] of char;
```
Kita dapat mendefinisikan, asalkan memori komputer mencukupi, sejumlah tak berhingga array. Sebagai contoh, misalkan kita ingin mendefinisikan sebuah array untuk menyimpan data suhu selama satu tahun (12 bulan, tiap bulan maksimum 31 hari). Dalam hal ini kita dapat menggunakan definisi:

```
suhu: array[1..12] of array[1..31] of integer;
```
atau

```
suhu: array[1..12, 1..31] of integer;
```
Di dalam memori komputer data suhu tersebut akan disimpan dengan urutan sebagai berikut:

suhu[1,1] suhu[1,2] ... suhu[1,31] suhu[2,1] .... suhu[12,31]

dan suhu[i,j] menyatakan suhu pada hari ke-j pada bulan ke-i.

Berikut adalah contoh kode untuk mencetak data suhu selama satu tahun pada layar dalam bentuk 12 baris:

```
for i := 1 to 12 do
  begin
    for j := 1 to 31 do
      write(suhu[i, j], '');
     writeln;
   end;
```
Sebuah array juga dapat digunakan untuk menyimpan beberapa konstan, seperti pada contoh berikut:

```
const
 bulan: array[1..12] of string[3] = ('Jan', 'Feb', 'Mar', 'Apr', 'Mei', 'Jun', 'Jul', 'Agu', 'Sep', 'Okt', 'Nov', 'Des');
```
#### **D. Kegiatan Praktek**

```
-----------------------------------------------------------
Program olahdata;
uses wincrt;
var x:array[1..100] of real; {maksimum 100 data}
    n,i,j:interger; s,m,v,d:real;
begin
writeln('Program Olah Data Sederhana:');writeln;
write('Cacah data: 100 \leq''); readln(n);
writeln('Data acak dalam rentang 0 - 100:');
writeln;
{hasilkan data langsung hitung jumlahnya}
s := 0;randomize;
for i:=1 to n do
     begin
         x[i]:=random(101);writeln(' Data ke-',i,': ',x[i]:5:2);
         s:=s+x[i];if i mod 15 = 0 then
         begin write('Tekan ENTER ...'); readln; end;
     end;
m:=s/n; {rata-rata}
v:=0; {hitung varians}
for i:=1 to n do v:=v+sqrt((x[i]-m));v:=v/n;{urutkan data dari terbesar ke terkecil ...}
for i:=1 to n-1 do
     for j:=i+1 to n do
         if x[i]<x[j] then {tukar nilai x[i] dan x[j]}
         begin
             d:=x[i];x[i]:=x[j];x[j]=d; end;
{cetak data ...}writeln;
writeln('Jumlah data = ', s: 5:3);
written('Rata-rata = ',m:5:3);writeln('varians = ', v:5:3);
written('Simpangan baku = ', sqrt(v):5:3);writeln;
writeln('Data setelah diurutkan:');writeln;
for i:=1 to n do
begin write(x[i]:8:2); if i mod 8 = 0 then writeln; end;
-----------------------------------------------------------
```

```
-----------------------------------------------------------
Program Tripels;
uses wincrt;
var A, B, C : array [1..100] of integer;
         n : integer;
    p,q,r,i: integer;
```

```
begin
 writeln('Mencetak daftar Triple Pythagoras ...');
 write('Maksimum nilai yang diinginkan, 2<n<182 : ');
 readln(n);
 i := 1;for r:=3 to n do
     for q:=1 to r-1 do
         for p:=1 to q do
          if (p \leq q) AND (p \neq p + q \neq q = r \neq r) then
 begin
    A[i]:=p:B[i]:=q:C[i]:=r; write(A[i]:5,B[i]:5,C[i]:5);
     writeln(' Cek:':5,p*p:5,'+':3,q*q:6,'=':3,r*r:7);
     inc(i);
    if (i mod 21 = 0) then
       begin
          write('Tekan ENTER untuk melihat lanjutannya ...');
          readln;
       end;
 end;
end.
                      -----------------------------------------------------------
```

```
-----------------------------------------------------------
  Program Pascal3;
  uses wincrt;
  var P : array[1..25,1..25] of integer;
        n : integer;
       i,j: integer;
  begin
  writeln('Mencetak Segitiga Pascal ...');
  write('Banyaknya baris yang diinginkan, n<=15 : ');
  readln(n);
  P[1,1]:=1; writeln(P[1,1]:5);
  for i:=2 to n do
        begin
           P[i,1]:=1; write(P[i,1]:5);
            for j:=2 to i do
                begin
                P[i,j]:=P[i-1,j-1]+P[i-1,j]; write(P[i,j]:5);
                 end;
            writeln;
        end;
  end.
                                                -----------------------------------------------------------
4. Tulis program di bawah ini (persis apa adanya) dan simpan dengan nama sama dengan yang 
  tertulis pada baris pertama (di belakang kata program).
```
----------------------------------------------------------- Program Fakbils; uses wincrt;

```
type pembagi= array[1..50] of integer;
```

```
var a:integer;
       faktor:pembagi; 
       lagi:char;
       p,bf:integer;
  label baca;
  begin
     baca:
     clrscr;
     Write('Masukkan sebuah bilangan asli > 1 : ');
    readln(a); if a<2 then goto baca;
    bf:=1;faktor[bf]:=1; if a>3 then 
      for p:=2 to round(int(a/2)) do if a mod p = 0 then
           begin inc(bf); faktor[bf]:=p; end;
    inc(bf); faktor[bf]:=a;
     {cetak faktor:}
     Writeln('Faktor-faktor dari ',a,' adalah: ');
    for p:=1 to bf do writeln(faktor[p]:5);
     if bf=2 then writeln('Jelas bahwa ', a,' adalah prima!')
       else writeln ('Jelas bahwa ', a,' adalah komposit!');
     write('Mau coba lagi? <Y/T>: ');readln(lagi);
     if upcase(lagi)='Y' then goto baca;
     donewincrt;
  end.
  -----------------------------------------------------------
5. Tulis program di bawah ini (persis apa adanya) dan simpan dengan nama sama dengan yang 
  tertulis pada baris pertama (di belakang kata program). 
  -----------------------------------------------------------
  Program BSA3;
  uses wincrt;
  var BSA : array[1..15,1..15] of integer;
       n,i,j,k,jumlah: integer;
  label baca;
  begin
  baca:
  writeln('Bujur Sangkar Ajaib Berukuran Ganjil');
  write('Banyaknya baris yang diinginkan, n<=15 : ');
  readln(n);
  if (n mod 2 = 0) or (n<3) or (n>15) then goto baca;
  i := 1; j := (n+1) div 2;
  for k:=1 to n*n do
       begin
         BSA[i,j]:=k;if k \mod n = 0 then
             if i+1>n then i:=1 else inc(i); if k mod n <>0 then
              begin
               if i-1<1 then i:=n else dec(i);
               if j+1>n then j:=1 else inc(j);
              end;
       end;
  jumlah:=0;
  for i:=1 to n do
```

```
 begin
        jumlah:=jumlah+BSA[i,i];
       for j:=1 to n do write(BSA[i,j]:5);
       writeln;
        end;
  written('Jumlah baris/kolom/diagonal = ',jumlah);end.
        -----------------------------------------------------------
6. Tulis program di bawah ini (persis apa adanya) dan simpan dengan nama sama dengan yang 
  tertulis pada baris pertama (di belakang kata program). 
  -----------------------------------------------------------
  Program Fibonaci;
  uses wincrt;
  var F : array[1..100] of integer;
       n,i: integer;
  label baca;
  begin
  baca:
  writeln('Barisan Bilangan Fibonacci');
  write('Banyaknya suku barisan, n<=23 : ');
  readln(n);
  if (n<3) or (n>23) then goto baca;
  F[1]:=1;F[2]:=1;for i:=3 to n do F[i]:=F[i-1]+F[i-2];
  for i:=1 to n do
       begin
      write(F[i]:6); if i mod 10 = 0 then writeln;
        end;
  end.
  -----------------------------------------------------------
```
### **E. Laporan Praktikum**

Tulis laporan praktikum Anda dengan format sebagai berikut.

- A. Judul Praktikum : **Praktikum Pemrograman Komputer** B. Identitas Praktikan : Nama Mhs : \_\_\_\_\_\_\_\_\_\_\_\_\_\_\_\_\_\_\_\_\_\_ NIM : \_\_\_\_\_\_\_\_\_\_\_\_\_\_ Praktikum ke : \_\_\_\_\_\_\_\_\_\_\_\_\_\_\_\_\_\_\_\_\_\_ Tgl Praktikum : \_\_\_\_\_\_\_\_\_\_\_\_\_\_
- C. Hasil Praktikum :
	- 1. Jalankan program-program Anda di atas beberapa kali dengan data yang berbeda-beda, kemudian tuliskan hasilnya pada bagian ini.
	- 2. Tuliskan perintah-perintah Pascal baru yang baru saja Anda ketahui dan jelaskan kegunaannya.

# **Praktikum 8 (Variabel String: Operasi dan Fungsi-fungsi String)**

## **A. Peralatan yang diperlukan:**

- 1. Komputer (PC)
- 2. Program Pascal (Turbo Pascal for Windows, TPW 1.5)

## **B. Tujuan Praktikum**

- 1. Mahasiswa dapat menulis dan membetulkan kesalahan program Pascal.
- 2. Mahasiswa dapat menjalankan dan memberikan masukan program Pascal.
- 3. Mahasiswa dapat menyebutkan jenis-jenis variabel dalam Turbo Pascal dan jangkauan nilai masing-masing jenis variabel.
- 4. Mahasiswa dapat membuat program Pascal untuk melakukan manipulasi data teks / string.
- 5. Mahasiswa dapat menggunakan perintah chr, upcase, ord, delete, pos, dan copy untuk melakukan operasi dan manipulasi string.
- 6. Mahasiswa dapat menulis program Pascal sederhana yang menggunakan operasi-operasi karakter dan string.

# **C. Dasar Teori**

Berikut adalah daftar fungsi/prosedur string dan karakter pada Turbo Pascal.

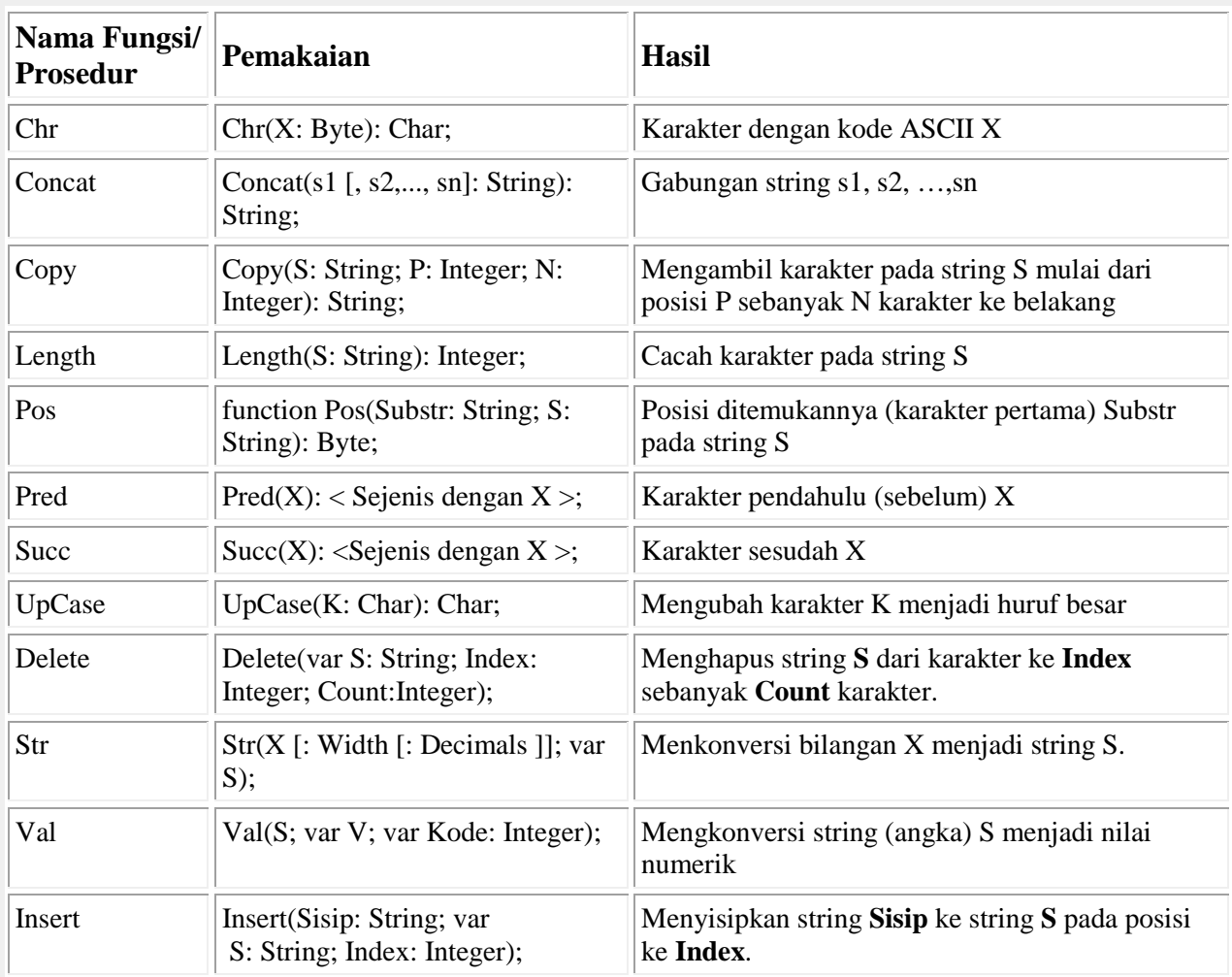

#### **Operator String**

Di dalam Turbo Pascal, operator + dapat digunakan untuk menggabungkan dua buah nilai berjenis string atau Char, menghasilkan nilai jenis string. Apabila panjang string hasil penggabungan lebih dari 255 karakter, maka akan dipotong menjadi 255 karakter.

#### **D. Kegiatan Praktek**

```
-----------------------------------------------------------
Program string1;
uses wincrt;
type
     teks=string[10];
var
     teks1,teks2 : teks;
    n1,n2,i,j : integer;<br>lagi : char;
               : char;
label baca;
begin
   baca: clrscr;
   writeln('Pengolahan String (Teks)');
   write('Tuliskan teks I, maksimum 10 karakter: ');
   readln(teks1);
   write('Tuliskan teks II, maksimum 10 karakter: ');
   readln(teks2);
   writeln;
   writeln('Teks pertama Anda adalah: ',teks1);
   n1:=length(teks1);
   write('Terdiri atas ',n1);
   writeln(' karakter (termasuk spasi).');
   write('Jika dibalik tulisan tersebut menjadi: ');
  for i:=n1 downto 1 do write(teks1[i]); writeln;
   write('Jika ditulis dengan HURUF BESAR: ');
  for i:=1 to n1 do write(upcase(teks1[i])); writeln;
   writeln;
   writeln('Teks kedua Anda adalah: ',teks2);
   n2:=length(teks2);
   write('Terdiri atas ',n2);
   writeln(' karakter (termasuk spasi).');
   write('Jika dibalik tulisan tersebut menjadi: ');
  for i:=n2 downto 1 do write(teks2[i]);writeln;
   write('Jika ditulis dengan HURUF BESAR: ');
  for i:=1 to n2 do write(upcase(teks2[i])); writeln;
   writeln;
   writeln('Urutan kedua teks tersebut adalah:');
   if teks1 <= teks2 then writeln(teks1,', ',teks2)
     else writeln(teks2,', ',teks1);
  writeln('Tekan ENTER ...'); readln;
   writeln('Huruf-huruf yang sama pada kedua teks:');
   for i:=1 to n1 do
       for j:=1 to n2 do
         if upcase(teks1[i])=upcase(teks2[j]) then
```

```
 begin
            write(teks1[i],'(posisi ke-',i,') dan ');
           write(test2[j], '(posisi ke-', j, ')).');
           writeln<br>end;
 end;
 write('Coba lagi?<Y/T>_');readln(lagi);
   if upcase(lagi)='Y' then goto baca;
  donewincrt;
end.
-----------------------------------------------------------
```

```
-----------------------------------------------------------
Program string2;
uses wincrt;
type
     teks=string[50];
var
     kalimat,sisa : teks;
     n,i,ls : integer;
    lagi : char;
    suku,temp : string[5];
     posisi : array[1..50] of integer;
     jumlah : integer;
label baca;
begin
   baca: clrscr;
   writeln('Pencarian suku kata dalam kalimat');
   writeln('Tuliskan sebuah kalimat, maksimum 50 karakter: ');
   readln(kalimat);
   write('Tuliskan sebuah suku-kata: '); readln(suku);
   writeln;
  ls:=length(suku); jumlah:=0; sisa[0]:=kalimat[0];
  for i:=1 to length(kalimat) do sisa[i]:=upcase(kalimat[i]);
   for i:=1 to ls do 
temp[i]:=upcase(suku[i]);temp[0]:=suku[0]; n:=pos(temp,sisa);
   while n<>0 do
   begin
       inc(jumlah);posisi[jumlah]:=n+ls*(jumlah-1);
       delete(sisa,n,ls);
       n:=pos(temp,sisa);
   end;
   writeln('Kalimat: ',kalimat);
  writeln('memuat ',jumlah,' suku kata ',suku);
   if jumlah>0 then
   begin
     write('Yakni pada posisi ke-');
    for i:=1 to jumlah do write(posisi[i]:3);writeln;
   end;
```

```
 writeln;
   write('Coba lagi?<Y/T>_');readln(lagi);
   if upcase(lagi)='Y' then goto baca;
   donewincrt;
end.
```
- -----------------------------------------------------------
- 3. Tulis program di bawah ini (persis apa adanya) dan simpan dengan nama sama dengan yang tertulis pada baris pertama (di belakang kata **program**).

```
-----------------------------------------------------------
Program Kar2bin;
uses wincrt;
type
    kodebiner=string[8];
var<br>karakter,lagi : char;
 karakter,lagi : char;
kode : kodebiner;
ascii : byte;
i : integer;
label mulai;
begin
    mulai: clrscr;
    writeln('Kode ASCII dan BINER 8-bit suatu karakter');
   write('Ketikkan sebuah karakter : '); readln(karakter);
    ascii:=ord(karakter);
   kode:=\square;
     for i:=1 to 8 do
    begin
         if (ascii AND 1)=1 then kode:='1'+kode
         else kode:='0'+kode;
         ascii:=ascii SHR 1;
     end;
     write('Karakter ',karakter,' mempunyai nilai ASCII #');
     writeln(ord(karakter),' dan kode biner 8-bit ',kode);
    write('Coba lagi?<Y/T>_');readln(lagi);
     if upcase(lagi)='Y' then goto mulai;
    donewincrt;
end.
-----------------------------------------------------------
```

```
-----------------------------------------------------------
```

```
Program string3;
uses wincrt;
type
    teks=string[100];
var
    kalimat : teks;
     n,i : integer;
     lagi,huruf: char;
label baca;
begin
   baca: clrscr;
```

```
 writeln('Mengubah huruf besar menjadi huruf kecil');
   writeln('Tuliskan kalimat, maks 100 karakter, huruf besar 
semua: ');
   readln(kalimat);
   write('Jika ditulis dengan huruf kecil menjadi: '); 
   writeln;
   n:=length(kalimat);
   for i:=1 to n do 
  begin
        huruf:=kalimat[i];
        if (huruf>='A') AND (huruf<='Z') then
        begin
            huruf:=chr(ord(huruf)+32);
            kalimat[i]:=huruf;
        end; 
   end;
   writeln(kalimat);
   writeln;
   write('Coba lagi?<Y/T>_');readln(lagi);
   if upcase(lagi)='Y' then goto baca;
   donewincrt;
end.
-----------------------------------------------------------
```

```
-----------------------------------------------------------
Program string4;
uses wincrt;
type
     teks=string[100];
var
     kalimat,hasil : teks;
 k,n,p : integer;
lagi : char;
label baca;
begin
   baca: clrscr;
   writeln('Mengkopi String dari String (Kumpulan Karakter)');
   writeln('Tuliskan sebuah kalimat, maksimum 100 karakter: 
');
   readln(kalimat);
  write('Ingin mengkopi mulai karakter ke-'); readln(k);
  write('Cacah huruf yang hendak dikopi : '); readln(p);
   writeln;
   n:=length(kalimat); if p>n then p:=n-k;
   hasil:=copy(kalimat,k,p);
   writeln('Kalimat yang Anda 
masukkan:');writeln(#34,kalimat,#34);
   writeln(p,' karakter dari posisi ke-',k,' adalah 
',#34,hasil,#34);
   writeln;
```

```
 write('Coba lagi?<Y/T>_');readln(lagi);
   if upcase(lagi)='Y' then goto baca;
  donewincrt;
end.
-----------------------------------------------------------
```
### **E. Laporan Praktikum**

Tulis laporan praktikum Anda dengan format sebagai berikut.

- A. Judul Praktikum : **Praktikum Pemrograman Komputer**
- B. Identitas Praktikan : Nama Mhs : \_\_\_\_\_\_\_\_\_\_\_\_\_\_\_\_\_\_\_\_\_\_ NIM : \_\_\_\_\_\_\_\_\_\_\_\_\_\_ Praktikum ke : \_\_\_\_\_\_\_\_\_\_\_\_\_\_\_\_\_\_\_\_\_\_ Tgl Praktikum : \_\_\_\_\_\_\_\_\_\_\_\_\_\_
- C. Hasil Praktikum:
	- 1. **Compile** program-program yang Anda tulis tersebut. Cek apakah terdapat kesalahan. Jika masih salah, betulkan. Jika sudah benar, cek dengan masukan yang sesuai, apakah outputnya benar.
	- 2. Setelah program Anda benar error, jalankan program-program Anda di atas beberapa kali dengan data yang berbeda-beda, kemudian tuliskan hasilnya pada bagian ini.
	- 3. Tuliskan perintah-perintah Pascal baru yang baru saja Anda ketahui dan jelaskan kegunaannya.

# **Praktikum 9 (Pemrograman Prosedural: Prosedur, Fungsi, dan Rekursi)**

## **A. Peralatan yang diperlukan:**

- 1. Komputer (PC)
- 2. Program Pascal (Turbo Pascal for Windows, TPW 1.5)

## **B. Tujuan Praktikum**

- 1. Mahasiswa dapat menulis dan membetulkan kesalahan program Pascal.
- 2. Mahasiswa dapat menjalankan dan memberikan masukan program Pascal.
- 3. Mahasiswa dapat menyebutkan jenis-jenis variabel dalam Turbo Pascal dan jangkauan nilai masing-masing jenis variabel.
- 4. Mahasiswa dapat membuat program Pascal yang menggunakan prosedur dan fungsi.
- 5. Mahasiswa dapat membedakan dan menggunakan perintah procedure dan function secara tepat.
- 6. Mahasiswa dapat menulis program Pascal yang menggunakan prosedur rekursif untuk melakukan suatu proses tertentu.
- 7. Mahasiswa dapat menulis program Pascal yang menggunakan fungsi rekursif untuk menghitung suatu fungsi matematika.

## **C. Dasar Teori**

Program yang rumit dapat ditulis secara sistematis dengan mengelompokkan beberapa perintah tertentu menjadi satu kesatuan sebagai suatu prosedur atau fungsi. Hal ini sangat bermanfaat selain untuk menyederhanakan program juga untuk menghemat penulisan perintah. Baik prosedur maupun fungsi harus didefinisikan pada bagian deklarasi suatu program Pascal.

Suatu prosedur adalah bagian dari suatu program yang digunakan untuk melakukan suatu tugas tertentu, mungkin dengan menggunakan beberapa parameter tertentu. Format pendefinisian suatu prosedur adalah sbb:

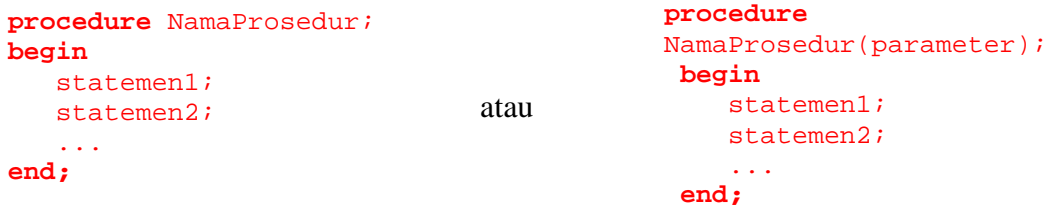

Kata **procedure** digunakan untuk mendefinisi nama prosedur dan parameter (jika ada) yang dapat digunakan pada saat memanggil prosedur tersebut di dalam bagian utama program Pascal.

Bagian utama suatu prosedur diawali dengan kata **Begin** dan diakhir dengan kata **End;** (diikuti tanda titik koma!) Antara kata **Begin** dan **End;** dapat dideklarasikan beberapa variabel, konstanta, dll. sebagaimana pada program Pascal. Deklarasi ini bersifat lokal, hanya berlaku dalam prosedur yang bersangkutan, tidak dapat digunakan di dalam program utama. Dengan kata lain, struktur suatu prosedur mirip dengan dengan struktur program Pascal itu sendiri. Statemen-statemen antara **Begin** dan **End;** akan dikerjakan apabila nama prosedur tersebut dipanggil di dalam bagian utama program Pascal.

Paramater di dalam suatu prosedur dapat digunakan sebagai pengganti bagian deklarasi lokal dalam prosedur tersebut.

#### **Contoh**:

```
{ Mendefinisikan suatu prosedur }
 procedure TulisStr(X, Y: integer; S: string);
 var
   PosisiX, PosisiY: Integer;
 begin
   PosisiX := WhereX;
   PosisiY := WhereY;
   GotoXY(X, Y);
   Write(S);
   GotoXY(PosisiX, PosisiY);
 end;
```
Suatu fungsi di dalam program Pascal adalah bagian program yang berfungsi untuk melakukan perhitungan dan menghasilkan suatu nilai. Format pendefinisian suatu fungsi adalah sbb:

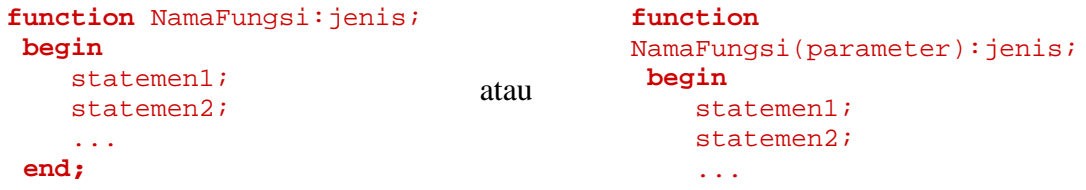

Kata **function** digunakan untuk mendefinisikan nama fungsi, parameter (jika ada) dan jenis nilai hasil perhitungan. Struktut suatu fungsi mirip dengan struktur suatu prosedur, bedanya fungsi harus menghasilkan suatu nilai. Bagian utama suatu fungsi harus memuat sedikitnya sebuah statemen yang memberi nilai pada NamaFungsi. Hasil dari fungsi yang bersangkutan adalah nilai terakhir NamaFungsi.

#### **Contoh**:

```
(* Definisi suatu fungsi *)
function StrHurufBesar(S: string): string;
var
 I: Integer;
 for I := 1 to Length(S) do
 if (S[I] >= 'a') and (S[I] <= 'z') then
 Dec(S[I], 32);
 StrHurufBesar := S; {Nilai fungsi 
StrHurufBesar}
end;
```
Fungsi atau prosedur yang di dalamnya memanggil dirinya sendiri (fungsi atau prosedur itu) disebut **fungsi rekursif** atau **prosedur rekursif**.

#### **D. Kegiatan Praktek**

```
----------------------------------------------------------- program prosedu1;
uses wincrt;
var 
    x, y : integer;
```

```
hasil : integer;
    hasilkali: longint;<br>lagi : char;
          : char;
procedure tambah(bil1, bil2: integer; var jumlah: integer); 
begin 
    jumlah := bil1 + bil2; 
end;
procedure selisih(bil1, bil2: integer; var sisa: integer);
begin 
   sisa := bil1 - bil2;
end;
procedure kali(bil1, bil2: longint; var hasil: longint);
begin 
   hasil := bill*bil2;
end;
label baca;
begin
  baca: clrscr;
  writeln('Operasi dua buah bilangan bulat dengan prosedur'); 
  writeln('Masukkan dua buah bilangan (pisahkan dengan spasi).'); 
 readln(x, y);
  tambah(x, y, hasil); 
   writeln('Jumlahnya adalah ', hasil, '.');
   selisih(x, y, hasil);
   writeln('Selisihnya adalah ', hasil, '.');
  kali(x, y, hasilkali);
   writeln('Hasil kalinya adalah ', hasilkali, '.');
   write('Coba lagi?<Y/T>_');readln(lagi);
   if upcase(lagi)='Y' then goto baca;
   donewincrt;
end.
 -----------------------------------------------------------
```

```
----------------------------------------------------------- program fungsi1;
uses wincrt;
var 
    x, y : integer;
     lagi : char; 
function tambah(bil1, bil2: integer): integer; 
begin 
   tambah := bill + bil2;end;
function selisih(bil1, bil2: integer): integer;
begin 
  selisih := bil1 - bil2;
end;
function kali(bil1, bil2: longint): longint;
begin 
  kali := bill*bil2;end;
label baca;
```

```
Petunjuk Praktikum Pemrograman Komputer dengan Turbo Pascal 57
```
begin

```
 baca: clrscr;
  writeln('Operasi dua buah bilangan bulat dengan fungsi:');
  writeln('Masukkan dua buah bilangan (pisahkan dengan spasi).'); 
  readln(x, y); 
  writeln('Jumlahnya adalah ', tambah(x,y), '.');
  writeln('Selisihnya adalah ',selisih(x,y), '.');
  writeln('Hasil kalinya adalah ', kali(x,y), '.');
  write('Coba lagi?<Y/T>_');readln(lagi);
  if upcase(lagi)='Y' then goto baca;
 donewincrt;
end.
-----------------------------------------------------------
```

```
----------------------------------------------------------- Program Permtasi;
uses wincrt;
type
    permutasi=array[1..10] of char;
var
       : permutasi;
   i, K : byte;
   lagi : char;
    total: longint;
procedure masukan(N:byte;var P:permutasi);
var
         i : byte;
   huruf : char;
begin
     for i:=1 to N do
     begin
        write('Karakter ke-',i,': '); readln(huruf);
        P[i]:=huruf; end;
end;
procedure CetakPerm(P: permutasi;awal:byte;var total:longint);
var
        i : byte;
   tmp : char;
begin
     if awal=K then
     begin
        for i:=1 to K do write(P[i]);
         writeln;inc(total);
        if (total mod 20 = 0) then
        begin writeln('Tekan ENTER ...'); readln; end;
     end
     else
     begin
         for i:=awal to K do
         begin
             tmp:=P[i];P[i]:=P[awal];P[awal]:=tmp;
             CetakPerm(P,awal+1,total);
         end;
     end;
end;
label mulai;
begin
  mulai: clrscr;
   writeln('Program Permutasi Huruf');
  write('Masukkan cacah huruf<=10 : ');readln(K);
```

```
 if (K<1) or (K>10) then goto mulai;
  masukan(K,P);
  write('Permutasi lengkap dari huruf ');
 for i:=1 to K do write(P[i], ', '); writeln(' adalah :');
 total:=0; CetakPerm(P,1,total);
 writeln('Terdapat sebanyak ', total,' permutasi.');
 write('Mau coba lagi? <Y/T>: ');readln(lagi);
  if upcase(lagi)='Y' then goto mulai;
 donewincrt;
end.
-----------------------------------------------------------
```

```
----------------------------------------------------------- Program Matriks3;
uses wincrt;
type matrix3 = array[1..3,1..3]of integer; {definisi matriks 3 x 3}
var a,b,c,d,e,h:matrix3;
procedure baca_matriks(var a:matrix3); {untuk memasukkan matriks 3 x 3}
var i:integer;<br>begin
                {basea matriks 3 x 3 baris demi baris }
   for i:=1 to 3 do readln(a[i,1],a[i,2],a[i,3]);
end;
procedure cetak matriks(a:matrix3); {mencetak matriks 3 x 3}
var i: integer;<br>begin
               {ceta matriks 3 x 3 baris demi baris}
     for i:=1 to 3 do writeln(a[i,1]:4,a[i,2]:4,a[i,3]:4);
end;
procedure jumlah(a,b:matrix3;var m:matrix3); {hitung m=a+b}
var i,j: integer;
begin
      for I:=1 to 3 do
         for j:=1 to 3 do
              m[i,j]:=a[i,j]+b[i,j];end;
procedure selisih(a,b:matrix3;var m:matrix3); {hitung m=a-b}
var i,j: integer;
begin
      for I:=1 to 3 do
         for j:=1 to 3 do
              m[i,j]:=a[i,j]-b[i,j];end;
procedure kali(a,b:matrix3; var m:matrix3); {hitung m=ab}
var i,j,k: integer;
begin
      for I:=1 to 3 do
          for j:=1 to 3 do
                       \{hitung c[i,j] = a[i,1]*[b[1,j] +
...+a[i,3]*b[3,j]m[i,j]:=0; for k:=1 to 3 do
                   m[i,j]:=m[i,j]+a[i,k]*b[k,j]; end;
end;
procedure transpose(a:matrix3; var m:matrix3); {hitung m=a'}
var i, j: integer;
```

```
begin
     for i:=1 to 3 do
          for j:=1 to 3 do
              m[i,j]:=a[j,i];end;
begin {bagian utama}
writeln('Program Operasi Matriks 3 x 3');
writeln('Caca memasukkan matriks:');
writeln('Antar elemen sebaris pisahkan dengan SPASI.');
writeln('Antar baris pisahkan dengan ENTER.');
writeln('Masukkan matriks A:');baca_matriks(a);
writeln('Masukkan matriks B:');baca_matriks(b);
jumlah(a,b,c);selisih(a,b,d);kali(a,b,e);transpose(a,h);
write('Tekan ENTER ...'); readln;
written('A = '):cetak_matrix(a);writeln('B = ');cetak_matriks(b);
written('A + B = '); cetak_matrix(c);written('A - B = '); cetak_matrix(d);written('AxB = '):cetak_matrix(e);written('A''] = '); cetak_matrix(h);end.
-----------------------------------------------------------
```

```
----------------------------------------------------------- Program rekursi1;
uses wincrt;
function faktorial(n:byte):longint;
begin
     if (n=0) or (n=1) then faktorial:=1
     else faktorial:=n*faktorial(n-1);
end;
function Fibonacci(n:byte):longint;
begin
     if (n=0) then Fibonacci:=0 else
     if (n=1) then Fibonacci:=1 else
     Fibonacci:=Fibonacci(n-1)+Fibonacci(n-2);
end;
function FPB(m,n:integer):integer;
begin
     if (m=0) then FPB:= n else
    if (m < n) then FPB := FPB(n,m) else FPB:=FPB(m mod n,n);
end;
function KPK(m,n:integer):integer;
begin
    KPK:=m*n div FPB(m,n);
end;
function kombinasi(m,k:integer):integer;
begin
    if m<k then kombinasi:= 0 else
     kombinasi:=faktorial(m) div (faktorial(k)*faktorial(m-k));
end;
var
 pilih,lagi: char;<br>i.n : byte;
           : byte;
```

```
a,b : integer;
  label mulai;
  begin
     mulai: clrscr;
     writeln('Program Matematika:');
     writeln('==================');
     writeln('1. Barisan Fibonacci');
     writeln('2. Menghitung Faktorial');
     writeln('3. Menghitung FPB dan KPK');
     writeln('4. Menghitung Nilai Kombinasi');
     writeln('5. Keluar Program');
    write('Masukkan nomor pilihan Anda :_');readln(pilih);
     case pilih of
     '1': begin
           write('Masukkan cacah suku : '); readln(n);
           for i:=1 to (n-1) do write(Fibonacci(i),', ');
            writeln(Fibonacci(n));
           end;
      '2': begin
            write('Masukkan sebuah bilangan asli : '); readln(n);
            written(n,' != ',faktorial(n)); end;
      '3': begin
             write('Masukkan dua buah bilangan asli : ');
             readln(a,b);
             writeln('FPB(',a,',',b,') = ',FPB(a,b));
             writeln('KPK(',a,',',b,') = ',KPK(a,b));
           end;
      '4': begin
             write('Masukkan dua buah bilangan asli : ');
             readln(a,b);
          writeln('C(',a,',',b,') = ',kombinasi(a,b));<br>end:
    end;
    '5': donewincrt;
     else writeln('Anda salah memasukkan pilihan!');
     end;
     write('Mau coba lagi? <Y/T>: ');readln(lagi);
      if upcase(lagi)='Y' then goto mulai;
     donewincrt;
   end.
    -----------------------------------------------------------
6. Tulis program di bawah ini (persis apa adanya) dan simpan dengan nama sama dengan yang 
  tertulis pada baris pertama (di belakang kata program). 
   -----------------------------------------------------------
```

```
Program Menu1;
uses wincrt;
Var a,b,n,pilihan:integer;
     lagi:char;
label baca,awal;
Procedure Faktor(a:integer);
var x,bf:integer; 
     pembagi:array[1..50] of integer; 
begin
     pembagi[1]:=1;bf:=1; { 1 adalah faktor a}
      if a>3 then {kita perlu menghitung semua faktor a}
        for x:=2 to a-1 do if a mod x = 0 then
            begin<br>bf:=bf+1;
                                  \{berarti x adalah faktor a\}
```
*Petunjuk Praktikum Pemrograman Komputer dengan Turbo Pascal* 61

```
pembagi[bf]:=x; {simpan nilai x}<br>end;
end;
 bf:=bf+1;pembagi[bf]:=a; { a merupakan faktor a}
      {cetak faktor:}
      Writeln('Faktor-faktor dari ',a,' adalah: ');
     for x:=1 to bf do writeln(pembagi[x]:5);
      if bf=2 then writeln('Jelas bahwa ', a,' adalah prima!')
      else writeln ('Jelas bahwa ', a,' adalah komposit!');
end;
Procedure Fibonacci(a,b,n:integer);
var Fib:array[1..50] of integer;
       i:integer;
begin
    Fib[1]:=a; Fib[2]:=b; i:=2; while i<n do
           begin
              i := i + 1;Fib[i]:=Fib[i-2]+Fib[i-1]; end;
     for i:=1 to n do
         begin
             write(Fib[i]); if i<n then write(', '); end;
         writeln;
end;
Procedure Menu;
begin
      clrscr;
      writeln('Program Memilih Menu');
      writeln('====================');writeln;
      writeln('Menu Pilihan:');writeln;
      writeln('1. Faktor Bilangan');writeln;
      writeln('2. Barisan Fibonacci');writeln;
     writeln('3. Keluar');writeln;
end;
begin {Program utama}
       awal:
       Menu; {tampilkan menu}
       repeat
            write('Tulis nomor pilihan Anda: ');readln(pilihan);
       until pilihan in [1,2,3];
       {case pilihan of}
       if pilihan=1 then
          begin
              repeat
                   baca: Write('Masukkan sebuah bilangan asli > 1 : ');
                  readln(a);
                   if a<2 then goto baca;
                  Faktor(a);
                  write('Mau coba lagi? <Y/T>: ');readln(lagi);
              until upcase(lagi)<>'Y';
              goto awal;
          end;
       if pilihan=2 then
          begin
             repeat
                  Write('Masukkan suku ke-1, 2, dan banyak suku (n) : ');
                  readln(a,b,n);
```

```
 Fibonacci(a,b,n);
                write('Mau coba lagi? <Y/T>: ');readln(lagi);
            until upcase(lagi)<>'Y';
          goto awal;
          end;
       if pilihan=3 then writeln('Terima kasih!');
end.
-----------------------------------------------------------
```

```
----------------------------------------------------------- program dec2base; { mengubah basis bilangan }
uses wincrt; 

function pangkat(x, y: integer):longint; 
{menghitung x pangkat y, diperlukan pada fungsi desimal } 
var 
    i, hasil: longint; 
begin 
    hasil := 1;
    for i := 1 to y do
      hasil := hasil * x;
     pangkat := hasil; 
end; 
function nondesimal(x: longint; basis: integer):string; 
    { mengubah basis 10 ke basis basis lain < 37 } 
const 
     simbolbil: string = '0123456789ABCDEFGHIJKLMNOPQRSTUVWXYZ'; 
       { simbol-simbol untuk lambang bilangan } 
var 
   i: integer; 
   hasil, hasilbagi, sisa: longint; 
   simpan: string; 
begin 
    if basis > 36 then 
    nondesimal := '!' {karakter penanda kegagalan fungsi ini } 
    else 
       begin 
        simpan := '';
        hasil := xi while hasilbagi <> 0 do 
           begin 
             hasilbagi := hasil div basis; 
             sisa := hasil mod basis; 
             simpan := simbolbil[sisa + 1] + simpan; 
                       { penyajian sesungguhnya } 
             hasil := hasilbagi; 
           end; 
           nondesimal := simpan; 
        end; 
   end; 
function desimal(x: string; basis: integer):longint; 
    { mengubah sembarang basis < 37 ke basis 10 } 
const 
     simbolbil: string = '0123456789ABCDEFGHIJKLMNOPQRSTUVWXYZ'; 
var 
    i, pkt: integer; 
    hasil: longint; 
    cacahsimbol: integer; 
begin 
   if basis > 36 then
```

```
 desimal := -1 {untuk menandai kegagalan fungsi ini } 
   else 
     begin 
      hasil := 0;i := 1;pkt := length(x) - 1;
      while i \langle length(x)+1 do { kembalikan ke basis 10 }
          begin 
           hasil := hasil + (pos(x[i], simbolbil)-1) *
                              pangkat(basis, pkt); 
            i := i + 1;pkt := pkt - 1;
             end; 
       end; 
      desimal := hasil; end; 
var 
    bil, basis1: longint; 
    basis2: string;
    lagi : char;
label mulai; 
begin
   mulai: clrscr; 
   writeln('Program konversi basis bilangan:'); 
   writeln('-------------------------------'); 
   write('Tuliskan sebuah bilangan (basis 10): '); 
   readln(bil); 
   write('Ingin diubah ke dalam basis berapa? '); 
   readln(basis1); 
   writeln; 
   basis2 := nondesimal(bil, basis1); 
   if basis2 = '!' then 
      writeln('Tuliskan basis yang kurang dari 37') 
   else begin 
       write(bil,' (basis 10) sama dengan ', basis2);
       writeln(' (basis ',basis1, ').'); 
      bil := 0; write('Untuk mengecek: ',basis2, ' (basis ', basis1);
       writeln(') sama dengan ',desimal(basis2, basis1),' (basis 10).'); 
   end;
   write('Mau coba lagi?<Y/T>_ ');readln(lagi);
   if upcase(lagi)='Y' then goto mulai;
   donewincrt;
end.<br>______________
                 -----------------------------------------------------------
```
### **E. Laporan Praktikum**

Tulis laporan praktikum Anda dengan format sebagai berikut.

A. Judul Praktikum : **Praktikum Pemrograman Komputer**

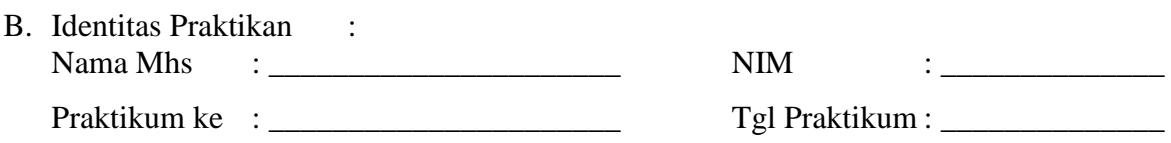

C. Hasil Praktikum :

- 1. **Compile** program-program yang Anda tulis tersebut. Cek apakah terdapat kesalahan. Jika masih salah, betulkan. Jika sudah benar, cek dengan masukan yang sesuai, apakah outputnya benar.
- 2. Setelah program Anda benar error, jalankan program-program Anda di atas beberapa kali dengan data yang berbeda-beda, kemudian tuliskan hasilnya pada bagian ini.
- 3. Tuliskan perintah-perintah Pascal baru yang baru saja Anda ketahui dan jelaskan kegunaannya.

# **Praktikum 10 (Bekerja dengan RECORD)**

# **A. Peralatan yang diperlukan:**

- 1. Komputer (PC)
- 2. Program Pascal (Turbo Pascal for Windows, TPW 1.5)

## **B. Tujuan Praktikum**

- 1. Mahasiswa dapat menulis dan membetulkan kesalahan program Pascal.
- 2. Mahasiswa dapat menjalankan dan memberikan masukan program Pascal.
- 3. Mahasiswa dapat menyebutkan jenis-jenis variabel dalam Turbo Pascal dan jangkauan nilai masing-masing jenis variabel.
- 4. Mahasiswa dapat menggunakan perintah type untuk mendefinisikan jenis data record.
- 5. Mahasiswa dapat membedakan dan menggunakan perintah read/readln dan write/writeln secara tepat untuk membaca dan menulis data berjenis record.
- 6. Mahasiswa dapat menulis program Pascal sederhana yang menggunakan operasi-operasi data record
- 7. Mahasiswa dapat menulis program Pascal sederhana yang menggunakan variabel array berjenis record.

# **C. Dasar Teori**

Dalam Pascal, kita dapat mengelompokkan beberapa jenis data yang berbeda dengan menggunakan record. Untuk mendefinisikan sebuah record, kita harus menggunakan perintah **type** dan diakhiri dengan **end;**. Berikut adalah contoh ddefinisi sebuah record untuk menyimpan data mahasiswa, yang terdiri atas nama, nomor mahasiswa, program studi, dan alamat:

```
 type
  mahasiswa = record
     nama: string[25]
     nim: longint;
     prodi: string[20];
     alamat: string[50];
   end;
```
Dalam definisi di atas, kita mengelompokkan empat buah variabel (nama, nim, prodi, alamat) ke dalam sebuah jenis record bernama mahasiswa. Dalam hal ini, mahasiswa adalah jenis variabel baru yang memiliki empat komponen. Selanjutnya kita dapat mendefinisikan variabel barus berjenis mahasiswa.

Kita dapat bekerja dengan semua atau sebagian variabel yang merupakan bagian dari sebuah **record**. Keseluruhan record dapat diakses dengan memanggil variabel record yang digunakan. Untuk mengakses variabel yang merupakan bagian dari suatu record digunakan nama record diikuti nama variabel yang bersangkutan dan dipisahkan dengan tanda titik (.). Perintah **WITH** dapat digunakan untuk mempermudah pengetikan dan mengurangi kemungkinan salah ketik karena kurang tanda titik di dalam bekerja dengan sebuah record.
Pada array variabel record, indeks diletakkan sesudah nama variabel record, BUKAN setelah nama variabel yang merupakan bagian dari record.

### **D. Kegiatan Praktek**

1. Tulis program di bawah ini (persis apa adanya) dan simpan dengan nama sama dengan yang tertulis pada baris pertama (di belakang kata **program**).

```
-----------------------------------------------------------
program record1;
uses wincrt; 
type 
   mahasiswa = record 
    nama: string[20];
      nim: string[10];
    prodi: string[20]; 
   alamat: string[30]; 
   end; 
 var 
    data mhs: array[1..50] of mahasiswa;
     n,i: integer;
begin 
   clrscr; 
   writeln('Contoh pemakaian record: Data Mahasiswa'); 
  write('Masukkan cacah data: ');readln(n);
   for i:=1 to n do 
   begin 
      writeln('data ke-',i);
     write('nama mahasiswa: ');readln(data mhs[i].nama);
     write('nomor mahasiswa: ');readln(data_mhs[i].nim);
      write('program studi: ');readln(data_mhs[i].prodi); 
      write('alamat: ');readln(data_mhs[i].alamat); 
   end; {perhatikan pemakaian indeks untuk array !} 
   writeln;
  write('Tekan ENTER ...'); readln;
   clrscr;
   writeln('Tabel Data');
   for i:=1 to n do 
   begin 
     with data_mhs[i] do {#32 = SPASI} begin 
         write(i, #32, nama, #32:20-length(name)); write(nim,#32:8-length(nim));
          write(prodi,#32:20-length(prodi));
          writeln(alamat);
      end;
   end;
end.
-----------------------------------------------------------
```
2. Tulis program di bawah ini (persis apa adanya) dan simpan dengan nama sama dengan yang tertulis pada baris pertama (di belakang kata **program**). -----------------------------------------------------------

program Kalimat1;

```
uses
   WinCrt; 
const
  PanjangBaris = 128; 
  LebarKata = 10; 
type
  Kalimat = String[PanjangBaris];
   DataHuruf = record
    Cacah : Word; 
     AwalKata: Word; 
   end;
var
  Baris, Kata : Word;
 Huruf : LongInt;
  TabeLebarKata: array[1..LebarKata] of Word;
 TabelHuruf : array['A'..'Z'] of DataHuruf;<br>Masukan : Kalimat;
  Masukan : Kalimat;<br>i : byte;
                i : byte;
procedure InfoDataHuruf(Awal, Akhir: Char);
var
  S: Char;
begin
 Writeln; Write('Huruf :');
 for S := Awal to Akhir do Write(S:5);
 Writeln; Write('Frekuensi :');
  for S := Awal to Akhir do Write(TabelHuruf[S].Cacah:5);
  Writeln; Write('Di awal kata:');
   for S := Awal to Akhir do Write(TabelHuruf[S].AwalKata:5);
   Writeln;
end; 
procedure CetakHasil;
var
  i : Integer;
  KataPerbaris: Real;
begin 
   if Baris <> 0 then KataPerbaris := Kata / Baris
   else KataPerbaris := 0;
   Writeln;
   Writeln('Anda telah menuliskan ',Baris, ' baris (kalimat) ');
   writeln('yang memuat ',Kata, ' kata dan ',Huruf,' huruf.');
   Writeln('Rata-rata kata per baris: ',KataPerbaris:0:2,'.');
   Writeln;
   Write('Huruf/Kata: ');
  for i := 1 to LebarKata do Write(i:4);
   Writeln;
   Write('Frekuensi : ');
   for i := 1 to LebarKata do Write(TabeLebarKata[i]:4);
   Writeln;
   InfoDataHuruf('A', 'M');
   InfoDataHuruf('N', 'Z');
end; 
procedure Inisialisasi;
begin
 Baris := 0;Kata := 0;Huruf := 0; FillChar(TabelHuruf, SizeOf(TabelHuruf), 0);
```

```
 FillChar(TabeLebarKata, SizeOf(TabeLebarKata), 0);
end;
function CekHuruf(S: Char): Boolean;
begin
   CekHuruf := UpCase(S) in ['A'..'Z'];
end; 
procedure CekBaris(var S: Kalimat);
var
          i : Integer;
   LebarHuruf: Word;
begin 
   Inc(Baris);
  i := 1;while i \leq Length(S) do
   begin
    while (i <= Length(S)) and not CekHuruf(S[i]) do Inc(i);LebarHuruf := 0;while (i <= Length(S)) and CekHuruf(S[i]) do
     begin
       Inc(Huruf);
       Inc(TabelHuruf[UpCase(S[i])].Cacah);
       if LebarHuruf = 0 then Inc(TabelHuruf[UpCase(S[i])].AwalKata);
      Inc(i); Inc(LebarHuruf);
     end;
     if LebarHuruf > 0 then
     begin
       Inc(Kata);
       if LebarHuruf <= LebarKata then
      Inc(TabeLebarKata[LebarHuruf]);
     end;
   end; 
end;
function BacaBaris(i:byte): Kalimat;
var
   S: Kalimat;
begin
  Write('Kalimat ke-',i,': ');
  Readln(S); BacaBaris := S;
end;
begin
   Writeln('Program Membaca kalimat/string dan memprosesnya.');
  Writeln('Tuliskan sebuah kalimat & baris kosong untuk mengakhiri.');
   Inisialisasi;
  i := 1;Massukan := Bacabaris(i);inc(i); while Masukan <> '' do
   begin
     CekBaris(Masukan);
    Massukan := Bacabaris(i);inc(i); end;
   CetakHasil;
end.
                                                  -----------------------------------------------------------
```
-----------------------------------------------------------

```
Program Matrixmn;
uses wincrt;
const maxbaris=10;
       maxkolom=10;
type matrix = record
     baris, kolom : byte;<br>elemen : array
               : array[1..maxbaris,1..maxkolom] of real;
end;
procedure baca_matriks(var A:matrix;m,n:byte);
var i,j:byte;
begin
    A.baris:=m; A.kolom:=n;
    for i:=1 to m do
      for j:=1 to n do
         begin
        write('Element ke-(', i, ', ', j, ') = ');
         readln(A.elemen[i,j]);
         end;
end;
procedure cetak_matriks(A:matrix);
var i,j: byte;
begin 
    for i:=1 to A.baris do
      begin
      for j:=1 to A.kolom do write(A.elemen[i,j]:7:2);
       writeln;
      end;
end;
procedure jumlah(A,B:matrix;var M:matrix);
var i,j: byte;
begin
    if (A.baris <> B.baris) or (A.kolom <>B.kolom) then
    writeln('Error, matriks tidak cocok!') else
    begin
    M.baris:=A.baris;M.kolom:=A.kolom;
    for i:=1 to A.baris do
       for j:=1 to A.kolom do
          M.elemen[i,j]:=A.elemen[i,j]+B.elemen[i,j];
    end;
end;
procedure selisih(A,B:matrix;var M:matrix);
var i,j: byte;
begin
    if (A.baris <> B.baris) or (A.kolom<>B.kolom) then
    writeln('Error, matriks tidak cocok!') else
    begin
    M.baris:=A.baris;M.kolom:=A.kolom;
    for i:=1 to A.baris do
       for j:=1 to A.kolom do
          M.elemen[i,j]:=A.elemen[i,j]-B.elemen[i,j];
    end;
end;
procedure kali(A,B:matrix;var M:matrix);
var i,j,k: byte;
begin
   if A.kolom<>B.baris then
   writeln('Error, matriks tidak cocok!') else
   begin
   M.baris:=A.baris;
```

```
 M.kolom:=B.kolom;
   for i:=1 to M.baris do
     for j:=1 to M.kolom do
        begin
          M.elemen[i,j]:=0; for k:=1 to A.kolom do
    M.elemen[i,j]:=M.elemen[i,j]+A.elemen[i,k]*B.elemen[k,j];
        end;
    end;
end;
procedure transpose(A:matrix; var M:matrix); 
var i,j:byte;
begin
    M.baris:=A.kolom;
    M.kolom:=A.baris;
    for i:=1 to M.baris do
       for j:=1 to M.kolom do
          M.elemen[i,j]:=A.elemen[j,i];
end;
var A,B,C,D,E,H:matrix;
     m,n: byte;
begin {bagian utama}
writeln('Program Operasi Matriks');
writeln('Maksimum ukuran matriks 10 x 10.');
writeln('Menentukan ukuran matriks.');
writeln('Matriks A:');
write('Cacah baris = '); readln(m);write('Cacah kolom = '); readln(n);
baca_matriks(A,m,n);
writeln('Matriks B:');
write('Cacah baris = '); readln(m);write('Cacah kolom = '); readln(n);baca_matriks(B,m,n);
write('Tekan ENTER ...'); readln;
written('A = '):cetak_matrix(R);written('B = '):cetak_matrix(B);write('Tekan ENTER ...'); readln;
writeln('A + B = '); jumlah(A,B,C); cetak_matriks(C);
written('A - B = '); sellingih(A,B,D);cetak_matrix(D);write('Tekan ENTER ...');readln;
written('AxB = '); kali(A, B, E); cetak_matrix(E);written('A''] = '); transpose(A,H);cetak_matrix(H);write('Tekan ENTER untuk keluar ...');readln;
donewincrt;
end.
     -----------------------------------------------------------
```
4. Tulis program di bawah ini (persis apa adanya) dan simpan dengan nama sama dengan yang tertulis pada baris pertama (di belakang kata **program**). -----------------------------------------------------------

```
Program Hanoi1;
uses WinCrt;
const maxkeping=10;
type
    menara=record
     nama : char;
     cacah : byte;
     keping: array[1..maxkeping] of byte;
    end;
```
*Petunjuk Praktikum Pemrograman Komputer dengan Turbo Pascal* 71

```
procedure cetakmenara(A:menara);
var i: byte;
begin
     write(A.nama,'[');
    for i:=1 to A.cacah do write(A.keping[i]:3);
     writeln(']');
end;
procedure pindahkeping(var A,B:menara);
begin
     writeln(A.keping[A.cacah],'[',A.nama,' --> ',B.nama,']');
     inc(B.cacah);
     B.keping[B.cacah]:=A.keping[A.cacah];
     dec(A.cacah);
    write('Tekan ENTER ...'); readln;
end;
procedure hanoi(var A,B,C:menara;n:byte;var langkah:longint);
begin
      if n=1 then
      begin
     cetakmenara(A);cetakmenara(B);cetakmenara(C);
      inc(langkah);write('Langkah ke-',langkah,': ');
      pindahkeping(A,C);
      writeln('Selesai!');Exit;
      end
     else hanoi(A,C,B,n-1,langkah);
      cetakmenara(A);cetakmenara(B);cetakmenara(C);
      inc(langkah);write('Langkah ke-',langkah,': ');
      pindahkeping(A,C);
      hanoi(B,A,C,n-1,langkah);
end;
var i,n : byte;
     langkah: longint;
    A,B,C : menara;<br>laqi : char;
          : char;
label mulai;
begin
    mulai: clrscr;
    writeln('Program Menara Hanoi:');
    writeln('Memindahkan n keping batu dari menara A ke C');
    writeln('dengan perantara menara B.');
    writeln('Keping diberi nomor n (terbesar), (n-1), ..., 2, 1.');
    writeln('Nomor besar harus di bawah nomor kecil.');
    writeln('======================================');
   write('Tuliskan cacah keping, n \leq 10 : '); readln(n);
    if (n<1) or (n>10) then goto mulai;
    A.nama:='A';B.nama:='B';C.nama:='C';
    A.cacah:=n; B.cacah:=0;C.cacah:=0;
   for i:=1 to n do A.keping[i]:=(n+1-i);
    langkah:=0;
    hanoi(A,B,C,n,langkah);
    cetakmenara(A);cetakmenara(B);cetakmenara(C);
    write('Coba lagi? <Y/T>_ ');readln(lagi);
    if upcase(lagi)='Y' then goto mulai;
    donewincrt;
end.
-----------------------------------------------------------
```
#### **E. Laporan Praktikum**

Tulis laporan praktikum Anda dengan format sebagai berikut.

A. Judul Praktikum : **Praktikum Pemrograman Komputer**

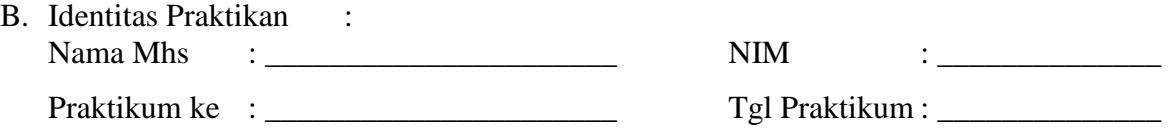

- C. Hasil Praktikum :
	- 1. **Compile** program-program yang Anda tulis tersebut. Cek apakah terdapat kesalahan. Jika masih salah, betulkan. Jika sudah benar, cek dengan masukan yang sesuai, apakah outputnya benar.
	- 2. Setelah program Anda benar error, jalankan program-program Anda di atas beberapa kali dengan data yang berbeda-beda, kemudian tuliskan hasilnya pada bagian ini.
	- 3. Tuliskan perintah-perintah Pascal baru yang baru saja Anda ketahui dan jelaskan kegunaannya.

# **Praktikum 11 (Bekerja dengan File: Membaca dan Menulis Data dari / ke File)**

### **A. Peralatan yang diperlukan:**

- 1. Komputer (PC)
- 2. Program Pascal (Turbo Pascal for Windows, TPW 1.5)

### **B. Tujuan Praktikum**

- 1. Mahasiswa dapat menulis dan membetulkan kesalahan program Pascal.
- 2. Mahasiswa dapat menjalankan dan memberikan masukan program Pascal.
- 3. Mahasiswa dapat menyebutkan jenis-jenis variabel dalam Turbo Pascal dan jangkauan nilai masing-masing jenis variabel.
- 4. Mahasiswa dapat membuat program Pascal untuk membaca data yang tesimpan di dalam sebuah file dan menyimpan data ke dalam file teks.
- 5. Mahasiswa dapat membedakan dan menggunakan perintah assign, rewrite, reset, eol, eof, close, write dan writeln secara tepat untuk mengakses file teks.
- 6. Mahasiswa dapat menulis program Pascal sederhana yang memerlukan data masukan dari sebuah file.
- 7. Mahasiswa dapat menulis program Pascal sederhana yang menyimpan data output ke dalam sebuah file.

## **C. Dasar Teori**

Berikut adalah daftar fungsi/prosedur (perintah) Pascal yang berkaitan dengan operasi berkas.

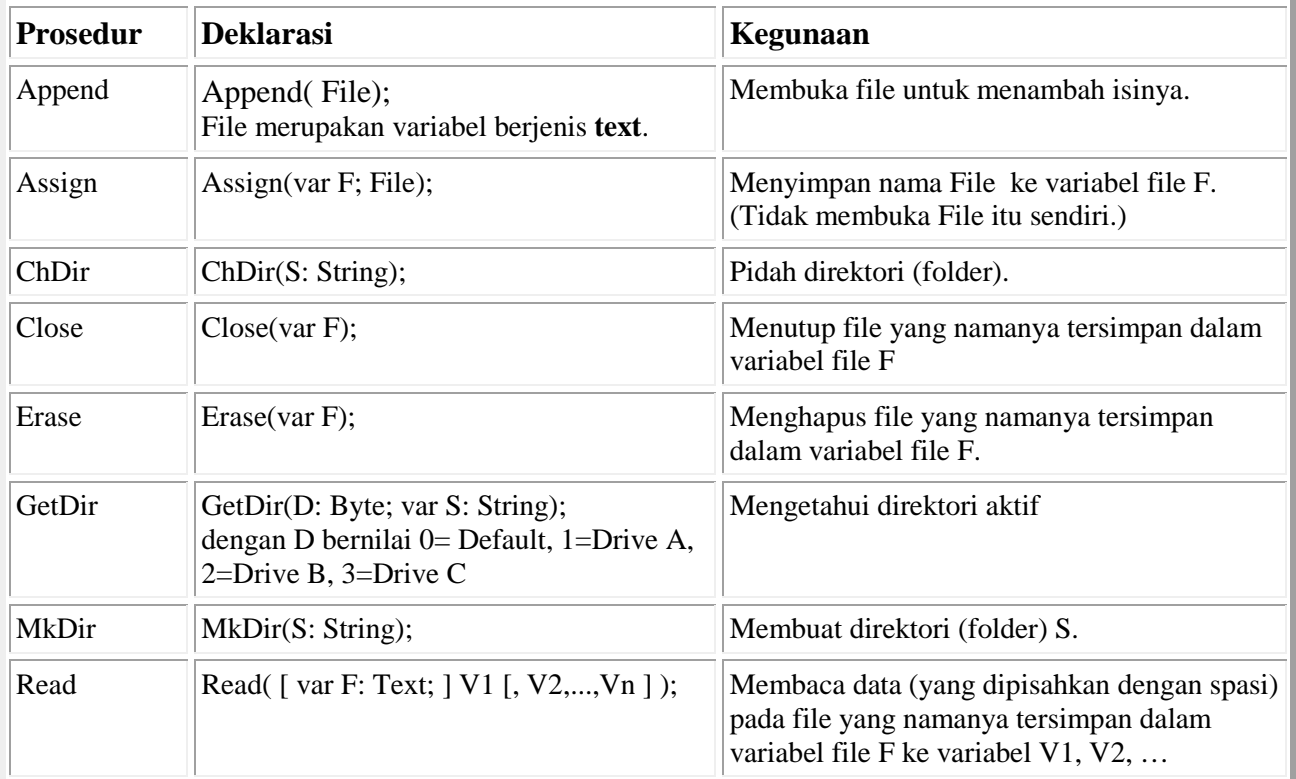

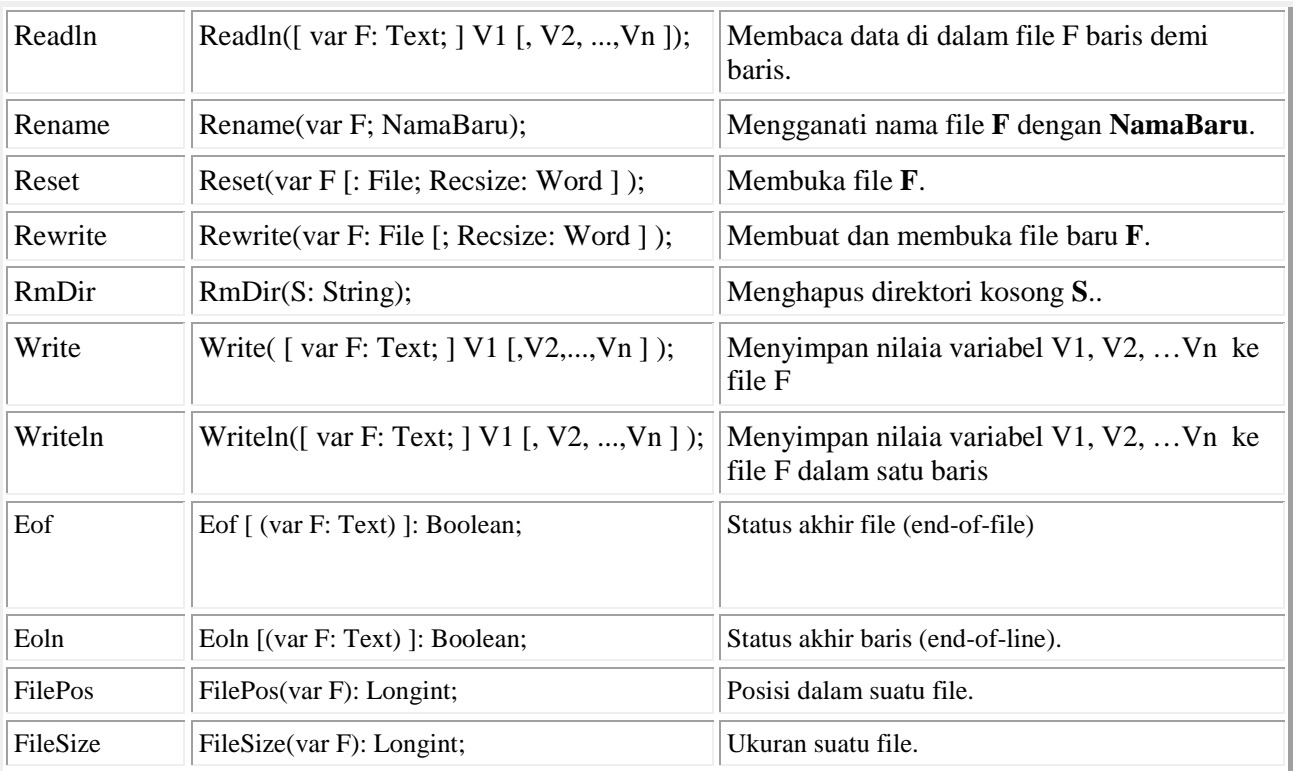

Untuk mengakses sebuah file, kita dapat menggunakan statemen **assign**. Untuk merujuk suatu file digunakan sebuah variabel teks, sedangkan variabel string digunakan untuk merujuk **nama\_path** dan **nama file** tersebut. Untuk membuka/membaca sebuah file digunakan statemen **reset(variabel\_file);** Untuk menuliskan sebuah file barus digunakan statemen **rewrite(variabel\_file);** Statemen **close(variabel\_file);** digunakan untuk menutup sebuah file setelah selesai diakses (dibaca/ditulis).

Terdapat beberapa fungsi yang didefinisikan di dalam Pascal baku yang digunakan di dalam pengolahan file-file teks. Fungsi-fungsi tersebut adalah **eof(variabel\_file)** dan **eoln(variabel\_file).** Fungsi-fungsi ini menghasilkan nilai boolean dan merupakan signyal yang dapat digunakan di dalam loop untuk menandai posisi di dalam file-file teks. Signyal **EOF** menandai akhir sebuah file. Signyal **EOLN** menandai akhir sebuah baris teks di dalam suatu file.

### **D. Kegiatan Praktek**

1. Tulis program di bawah ini (persis apa adanya) dan simpan dengan nama sama dengan yang tertulis pada baris pertama (di belakang kata **program**).

```
-----------------------------------------------------------
program file1;
uses wincrt;
var 
  infile, outfile : text;<br>inputchar : char;
  inputchar
   berkas1,berkas2: string; 
begin
   writeln('Program Baca dan Tulis Berkas Teks');
   write('Tulis nama berkas yang hendak dibaca: ');
   readln(berkas1);
   writeln('Semua huruf akan diubah ke huruf besar ...');
   write('Tulis nama berkas baru setelah diubah: ');
```
*Petunjuk Praktikum Pemrograman Komputer dengan Turbo Pascal* 75

```
 readln(berkas2); 
   assign(infile,berkas1); 
   reset(infile); 
   assign(outfile,berkas2); 
   rewrite(outfile); 
   while not eof(infile) do 
   begin 
      while not eoln(infile) do
      begin 
        read(infile, inputchar); 
        write(outfile, upcase(inputchar));
      end; 
      writeln(outfile);
      readln(infile); 
   end; 
   close(infile); 
   close(outfile);
   writeln('Selesai ... silakan cek berkas ',berkas2);
end. 
-----------------------------------------------------------
```

```
-----------------------------------------------------------
program file2;
uses wincrt;
var
   infile,outfile : text;
   inputstring : string;
  berkas1,berkas2: string;
function upstr(instring: string):string;
var 
        i: integer; 
  newstr: string; 
begin 
     newstr := ''; 
     for i := 1 to length(instring) do 
    newstr := newstr + upcase(instring[i]); upstr:=copy(newstr,1,length(newstr));
end;
begin
  writeln('Program Baca dan Tulis Berkas Teks');
  write('Tulis nama berkas yang hendak dibaca: ');
  readln(berkas1);
  writeln('Semua huruf akan diubah ke huruf besar ...');
  write('Tulis nama berkas baru setelah diubah: ');
  readln(berkas2); 
  assign(infile,berkas1); 
  reset(infile); 
  assign(outfile,berkas2); 
  rewrite(outfile);
  readln(infile, inputstring);
  while not eof(infile) do
  begin 
      writeln(outfile, upstr(inputstring)); 
      readln(infile, inputstring); 
   end; 
   writeln(outfile, upstr(inputstring));
   close(infile);
```

```
 close(outfile);
  writeln('Selesai ... silakan cek berkas ',berkas2);
end. 
-----------------------------------------------------------
```

```
-----------------------------------------------------------
program file3;
uses wincrt; 
type 
     banyak_huruf = array['A'..'Z'] of longint; 
var 
                        : banyak_huruf;
     namafile1,namafile2: string; 
    total_huruf : longint;<br>simpan : char;
                       : char;
procedure hitung_huruf(baris: string; var cacah: banyak_huruf); 
var 
    i: integer; 
   k: char; 
begin 
  for i := 1 to length(baris) do
      for k := 'A' to 'Z' do 
        if upcase(baris[i]) = k then begin 
             inc(cacah[k]); 
            total huruf:= total huruf + 1;
           end; 
end; 
procedure displaydata(var cacah: banyak_huruf);
var 
    i: integer; 
    j: char; 
begin
    writeln('Data hasil Pembacaan Teks'); 
    writeln('Pemakaian huruf pada berkas yang dibaca:');
    writeln('========================================'); 
    writeln('Huruf':6,'Dipakai':10,'Huruf':12,'Dipakai':10); 
    writeln('----------------------------------------'); 
    for i := 1 to 13 do 
    writeln(chr(i+64):4, cacah[chr(i+64)]:8, 
                chr(i+77):14, cacah[chr(i+77)]:10);
    writeln('----------------------------------------'); 
   writeln('Total banyaknya huruf yang dipakai : ',total_huruf);
end;
procedure baca_file(namafile: string; var cacah: banyak_huruf);
var 
   infile: text; 
    baris: string; 
        k: char; 
begin 
  for k := 'A' to 'Z' do cacah[k]:=0;
  total huruf:=0; assign(infile,namafile);
   reset(infile); 
   readln(infile,baris ); 
   while not eof(infile) do 
       begin 
         hitung_huruf(baris,cacah); 
         readln(infile, baris);
```

```
 end; 
  hitung huruf(baris,cacah);
   close(infile); 
end; 
procedure tulis_file(namafile: string; var cacah: banyak_huruf); 
var 
    file_simpan: text; 
              i: integer; 
              j: char; 
begin
   assign(file_simpan,namafile);rewrite(file_simpan);
    writeln(file_simpan, 'Data hasil Pembacaan Teks'); 
    writeln(file_simpan, 'Nama file: ', namafile);
    writeln(file_simpan, 'Pemakaian huruf pada berkas yang dibaca:');
    writeln(file_simpan,'========================================'); 
    writeln(file_simpan, 'Huruf':6,'Dipakai':10,'Huruf':12,'Dipakai':10); 
    writeln(file_simpan,'----------------------------------------'); 
   for i := 1 to 13 do
       writeln(file_simpan, chr(i+64):4, cacah[chr(i+64)]:8, 
                chr(i+77):14, cacah[chr(i+77)]:10);
    writeln(file_simpan,'----------------------------------------'); 
    writeln(file_simpan,'Total banyaknya huruf yang dipakai : ', 
                                      total_huruf); 
    close(file_simpan); 
end;
begin {program utama} 
    clrscr; 
   writeln('Baca File Teks dan Hitung Huruf');writeln;
    write('Tulis nama file teks masukan : ');readln(namafile1); 
    baca_file(namafile1,cacah); writeln;
    displaydata(cacah);
    write('Mau menyimpan data tersebut?<Y/T>_ ');readln(simpan);
    if upcase(simpan)='Y' then
    begin 
    write('Hasilnya disimpan dengan nama : ');readln(namafile2); 
    tulis_file(namafile2,cacah); writeln; 
    writeln('Data file teks ',namafile1, 
                  ' disimpan ke dalam file ',namafile2);
    end;
    donewincrt;
end. 
-----------------------------------------------------------
```

```
----------------------------------------------------------- program file4;
uses wincrt,windos;
const 
     pajak= 0.15; {tingkat pajak penghasilan }
    bulan : array [0..11] of String[5] =
      ('Jan','Feb','Maret','April','Mei','Juni',
       'Juli','Agust','Sept','Okt','Nop','Des');
type 
    string20 = string[20];var 
  karyawan,berkas1,berkas2: string20;
   jam_kerja, gaji_perjam: real; 
  infile, outfile
   gaji_kotor, gaji_lembur, pph, gaji_bersih: real;
   y, bl, d, dow : Word;
```

```
function baris(karakter: char; panjang: integer):string; 
var 
     i: integer; 
   str: string; 
begin 
   str := '';
   for i := 1 to panjang do str := str + karakter;
   baris := str;
end; 
procedure tuliskop; {tulis judul laporan/daftar gaji }
begin
   GetDate(y, bl, d, dow); writeln('PT. Barokah Makmur':45);
    writeln('Daftar Gaji Karyawan Bulan '+bulan[bl]+' ':50,y);
   written(baris('=', 79));
    writeln('Nama', 'Jam kerja':21, 'Gaji/Jam':11, 
                       'Gaji kotor':12, 'Lembur':8, 'Pajak':8, 
                                   'Gaji bersih':15);
    writeln(baris('-', 79)); 
end;
procedure simpan_judul; {simpan judul laporan ke file}
begin
    GetDate(y,bl,d,dow);
    writeln(outfile,'PT. Barokah Makmur':45); 
    writeln(outfile,'Daftar Gaji Karyawan Bulan '+bulan[bl]+' ':50,y); 
    writeln(outfile,baris('=', 79));
    writeln(outfile,'Nama','Jam kerja':21,'Gaji/jam':11, 
                       'Gaji kotor':12,'Lembur':8,'Pajak':8, 
                                  'Gaji bersih':15);
    writeln(outfile,baris('-', 79)); 
end;
procedure hitung_gaji(jam, upah: real;var gkotor, tambahan, 
                                         potong, gbersih: real); 
var 
     gnormal: real; 
begin 
   if jam > 40 then {jika ada kelebihan jam kerja, maka} 
   begin 
       gnormal := upah * 40; {gaji normal sampai 40 jam kerja} 
       tambahan := (jam - 40) * upah * 1.5; {gaji lembur}end<br>else
         \{\text{tidak ada kelebihan jam kerja}\} begin 
       gnormal := jam * upah; 
      tambahan := 0; end; 
  gkotor := gnormal + tambahan; {total gaji kotor}<br>potong := gkotor * pajak; {pph}
  potong := gkotor * pajak; {pph}<br>gbersih := gkotor - potong; {gaji bersih}
  gbersih := gkotor - potong;
end; 
begin
    writeln('Program Hitung Gaji Karyawan');
    writeln('PT. Barokah Makmur');
    writeln(baris('=',18));
   write('Tuliskan file masukan (data jam kerja): ');<br>readln(berkas1); {file masukan }
   readln(berkas1);
    assign(infile,berkas1); 
    reset(infile);
```

```
write('Tuliskan nama file laporan (output): ');<br>readln(berkas2); {file keluaran}
  readln(berkas2); if berkas2<>'' then
   begin
      assign(outfile,berkas2); 
      rewrite(outfile); 
      simpan_judul; 
   end;
   clrscr; tuliskop;
   readln(infile, karyawan, jam_kerja, gaji_perjam); 
  while not eof(infile) do { baca file masukan sampai habis }
   begin 
      hitung_gaji(jam_kerja,gaji_perjam,gaji_kotor,gaji_lembur,
                           pph, gaji_bersih);
      writeln(karyawan,jam_kerja:5:2,gaji_perjam:10:1, 
               gaji_kotor:11:1, gaji_lembur:10:1, pph:10:1,
               gaji_bersih:13:1);
      if berkas2<>'' then
      writeln(outfile,karyawan,jam_kerja:5:2,gaji_perjam:10:1,
               gaji_kotor:11:1,gaji_lembur:10:1,pph:10:1, 
               gaji_bersih:13:1);
      readln(infile, karyawan, jam_kerja, gaji_perjam); 
   end; 
   hitung_gaji(jam_kerja,gaji_perjam,gaji_kotor,gaji_lembur,
                pph, gaji_bersih);
  writeln(karyawan,jam kerja:5:2, gaji perjam:10:1,
           gaji_kotor:11:1,gaji_lembur:10:1,pph:10:1,
           gaji_bersih:13:1);
  writeln(baris('=', 79));
   writeln('TTd.'#13'Bendahara');
   if berkas2<>'' then
   begin
   writeln(outfile,karyawan,jam_kerja:5:2,gaji_perjam:10:1, 
           gaji_kotor:11:1,gaji_lembur:10:1,pph:10:1,
            gaji_bersih:13:1);
   writeln(outfile,baris('=', 79));
   writeln(outfile,'TTd.'#13'Bendahara');
   end;
close(infile);<br>close(outfile);
                    {tutup semua file}
end.
                                      -----------------------------------------------------------
```
### **E. Laporan Praktikum**

Tulis laporan praktikum Anda dengan format sebagai berikut.

#### B. Judul Praktikum : **Praktikum Pemrograman Komputer**

- C. Identitas Praktikan : Nama Mhs : \_\_\_\_\_\_\_\_\_\_\_\_\_\_\_\_\_\_\_\_\_\_ NIM : \_\_\_\_\_\_\_\_\_\_\_\_\_\_ Praktikum ke : \_\_\_\_\_\_\_\_\_\_\_\_\_\_\_\_\_\_\_\_\_\_ Tgl Praktikum : \_\_\_\_\_\_\_\_\_\_\_\_\_\_
- D. Hasil Praktikum :
	- 1. **Compile** program-program yang Anda tulis tersebut. Cek apakah terdapat kesalahan. Jika masih salah, betulkan. Jika sudah benar, cek dengan masukan yang sesuai, apakah outputnya benar.
- 2. Setelah program Anda benar error, jalankan program-program Anda di atas beberapa kali dengan data yang berbeda-beda, kemudian tuliskan hasilnya pada bagian ini.
- 3. Tuliskan perintah-perintah Pascal baru yang baru saja Anda ketahui dan jelaskan kegunaannya.

## **Daftar Pustaka**

Abdul Kadir (2001). *Pemrograman Pascal, Buku 1.* Yogyakarta, Penerbit Andi.

Antony Pratama (2000). *Algoritma dan Pemrograman.* Yogyakarta, J& J Learning.

- Rawlins, Grgory J.E. (1992) *Compare to What? An Introduction to the Analysis of Algorithms.* New York: W.H. Freeman and Company.
- Sahid (1999). *Tutorial Pascal Mata Kuliah Pemrograman Komputer – Pengantar Bahasa Pemrograman Pascal dengan Turbo Pascal.* Yogyakarta, Jurusan Pendidikan Matematika FMIPA UNY.